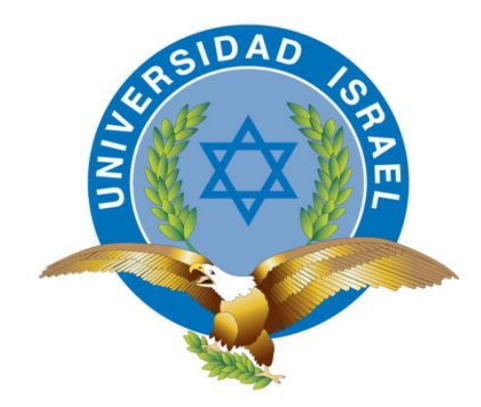

*"Responsabilidad con pensamiento positivo"* 

# **UNIVERSIDAD TECNOLÓGICA ISRAEL**

# **TRABAJO DE TITULACIÓN**

**CARRERA: ELECTRÓNICA Y TELECOMUNICACIONES.**

- **TEMA: ESTUDIO, DISEÑO Y CONSTRUCCIÓN DE UN SISTEMA PROTOTIPO DE MONITOREO Y CONTROL PARA LA IMPLEMENTACIÓN EN VEHÍCULOS, USANDO AVR Y MÓDULOS GPS, PARA REGULAR EL REABASTECIMIENTO DE COMBUSTIBLE EN LA PROVINCIA DEL CARCHI.**
- **AUTOR: SALCEDO AGUILAR LEANDRO BERNABED.**
- **TUTOR: ING. MAURICIO ALMINATE.**

**AÑO 2014**

## **UNIVERSIDAD TECNOLÓGICA ISRAEL APROBACIÓN DEL TUTOR**

En mi calidad de tutor del trabajo de titulación de grado certifico:

Que el trabajo de graduación **"ESTUDIO, DISEÑO Y CONSTRUCCIÓN DE UN SISTEMA PROTOTIPO DE MONITOREO Y CONTROL PARA LA IMPLEMENTACIÓN EN VEHÍCULOS, USANDO AVR Y MÓDULOS GPS, PARA REGULAR EL REABASTECIMIENTO DE COMBUSTIBLE EN LA PROVINCIA DEL CARCHI"**, presentado por Leandro Bernabed Salcedo Aguilar, estudiante de la carrera de electrónica, reúne los requisitos y méritos suficientes para ser sometido a la evaluación del Tribunal de Grado, que se designe, para su correspondiente estudio y calificación.

Quito, Agosto 2014

TUTOR

Ing. Mauricio Alminate

## **UNIVERSIDAD TECNOLÓGICA ISRAEL AUTORÍA DE TESIS**

El abajo firmante, en calidad de estudiante de la Carrera de Electrónica y Telecomunicaciones, declaro que los contenidos de este Trabajo de Graduación, requisito previo a la obtención del Grado de Ingeniero en Electrónica y Telecomunicaciones, son absolutamente originales, auténticos y de exclusiva responsabilidad legal y académica del autor.

Quito, Agosto 2014

Leandro Bernabéd Salcedo Aguilar C.C.: 171755124-4

## **UNIVERSIDAD TECNOLÓGICA ISRAEL APROBACIÓN DEL TRIBUNAL DE GRADO**

Los miembros del Tribunal de Grado, aprueban la tesis de graduación de acuerdo con las disposiciones reglamentarias emitidas por la Universidad Tecnológica "ISRAEL" para títulos de pregrado.

Quito, Agosto 2014

Para constancia firman: TRIBUNAL DE GRADO

PRESIDENTE

MIEMBRO 1 MIEMBRO 2

#### **AGRADECIMIENTO**

Con la finalización de un proyecto tan duro que conlleva una vida universitaria llena de sacrificio y dificultades, es para mí un verdadero honor utilizar este espacio para ser consecuente con aquellas personas que han sido pilares fundamentales, y así mismo deseo expresarles mis agradecimientos.

Debo agradecer de manera especial a mi madre que con su carácter humilde supo guiarme de la mejor manera por el camino del bien, y que sé estará llena de orgullo al saber que he conseguido un logro más en mi vida, agradezco a todas las personas que estuvieron junto a mí apoyándome en todo momento, y para terminar de forma especial a todos y cada uno de mis profesores que con paciencia supieron trasmitirme sus conocimientos.

#### **DEDICATORIA**

Este Proyecto de Grado se lo dedico a Dios, quien supo por medio de mi madre guiarme por el buen camino, darme fuerzas para continuar y no decaer en los problemas, que me ha dado todo lo que soy como persona, mis principios, mis valores, mi perseverancia y mi carácter para seguir adelante, enseñándome a ser fuerte ante cualquier adversidad sin perder nunca dignidad ni desfallecer en el intento.

A mis familiares que me apoyaron en todo momento con sus consejos y sugerencias para mi vida y desempeño.

#### **RESUMEN**

Este proyecto de grado hace énfasis en el uso adecuando de nuevas tecnologías y desarrollar sistemas electrónicos a favor de un país en vías de desarrollo, de igual manera crecer tecnológicamente haciendo hincapié en diversas aplicaciones, muchas de las cuales son apoyar el PLAN NACIONAL DE BUEN VIVIR, en la provincia del Carchi ya que posee un alto índice de inconformidad por parte de sus habitantes.

Es por eso que en el desarrollo de este proyecto se incluye en el capítulo 1 la información más relevante sobre los conflictos presentados en las zonas fronterizas por el contrabando de recursos hidrocarburíferos a manera de antecedentes, problema investigado. De igual manera se ha incluido en este capítulo los objetivos trazados para este proyecto y la metodología utilizada en el mismo.

En el capítulo 2 se encuentra la información del marco referencial dividida en el marco teórico que trata sobre los conceptos necesarios que sustentan la información para entender de mejor manera sobre el funcionamiento del proyecto, y el marco conceptual que básicamente se encuentra detallado las especificaciones técnicas de cada elementos electrónico y el motivo por el cual fue elegido aquel modelo entre varios.

El capítulo 3 trata sobre el diseño, montaje e implementación del prototipo y cada fase que se subdivide en tres etapas que son las de diseño electrónico donde se diseñan las diferentes placas electrónicas y a su vez el detalle de las mismas, de igual manera el diseño de software en el cual se observa el flujo grama de funcionamiento de cada dispositivo y como última etapa de diseño en donde se encuentra el diseño mecánico en el cual se ilustrar con figuras las carcasas donde irán colocados los dispositivos.

La siguiente fase es de montaje donde se realizan el montaje del diseño electrónico en el protoboard para ser proceder al desarrollo del software y a su vez el montaje del software en el microcontrolador y efectuar las primeras pruebas de funcionamiento y finalmente el montaje mecánico que es el procedimiento con el cual se integra las placas electrónicas en la carcasas.

La última fase del diseño es la de implementación de hardware en la cual en base al diseño electrónico se consolidad las placas electrónicas con sus respectivos elementos y módulos, en la implementación del sistema se observa la instalación de cada uno de los dispositivos que conforman el prototipo, en una estación de gasolina para verificar el funcionamiento.

En el capítulo 4 se detallan las pruebas a las que fue sometido el prototipo para ser evaluado y realizar correcciones si fuera el caso, así mismo el análisis de las pruebas efectuadas al prototipo y el análisis financiero del mismo.

Capítulo 5 contiene el análisis del desarrollo del proyecto simplificado en conclusiones y recomendaciones.

ANEXOS, donde se presentan las fichas técnicas de cada microcontrolador y chips que usaron.

#### **ABSTRACT**

This graduation project emphasizes adapting the use of new technologies and develop electronic systems for a developing country , likewise emphasizing grow technologically diverse applications, many of which are to support the NATIONAL PLAN GOOD LIVING in the province of Carchi since it has a high rate of dissatisfaction on the part of its inhabitants.

That is why the development of this project is included in Chapter 1 the most relevant information about the conflicts presented in the border areas by the smuggling of hydrocarbon resources by way of background, research problem. Similarly, it has been included in the chapter the objectives set for this project and the methodology used in it.

In chapter 2 information is referential frame divided into the theoretical framework that discusses the concepts underlying the information needed to better understand the operation of the project and the conceptual framework that is basically detailed specifications techniques each electronic elements and why that model was chosen among several .

Chapter 3 deals with the design, installation and implementation of the prototype and each phase is divided into three stages which are the electronic design where design different electronic boards and turn the details of them, just as the design of software in which there is a flow chart of the operation of each device or design as the last stage is mechanical design which carcasses figures illustrate where the devices will be placed.

The next phase is where you perform assembly mounting electronic design in breadboard for software development proceed and turn the assembly into the microcontroller software and perform the first test runs and finally the mechanical assembly which is the procedure which integrates the electronic boards on the carcasses.

The last phase of the design is the hardware implementation in which based on the electronic design consolidate electronic plates with their respective components and modules, the implementation of the system installation is seen in each of the devices comprising the prototype at a gas station to check the operation.

Chapter 4 details the tests he underwent the prototype for evaluation and make corrections if necessary, also the analysis of the prototype tests carried out and the financial analysis of the same.

Chapter 5 contains the analysis of the development of simplified project findings and recommendations.

# ÍNDICE

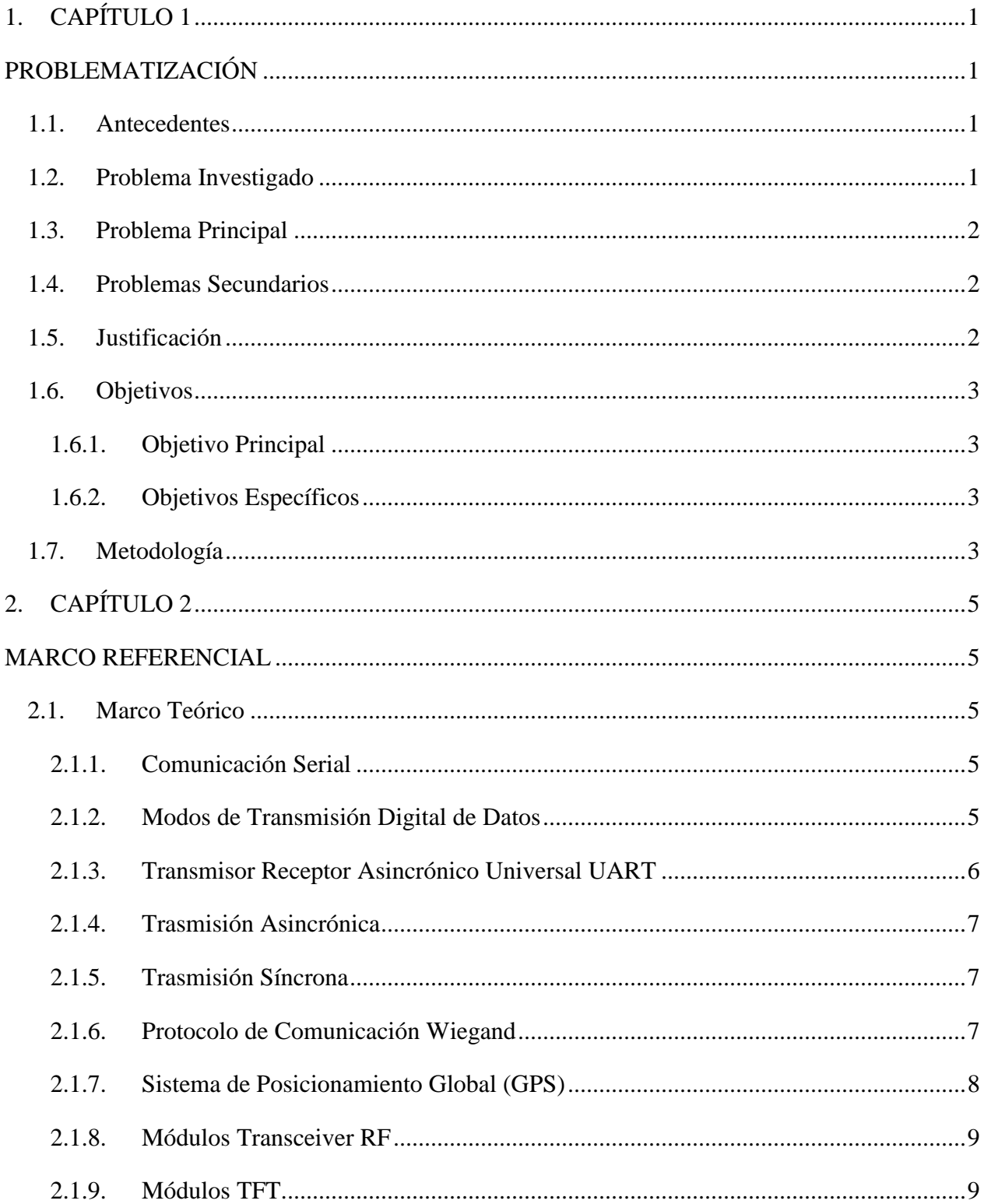

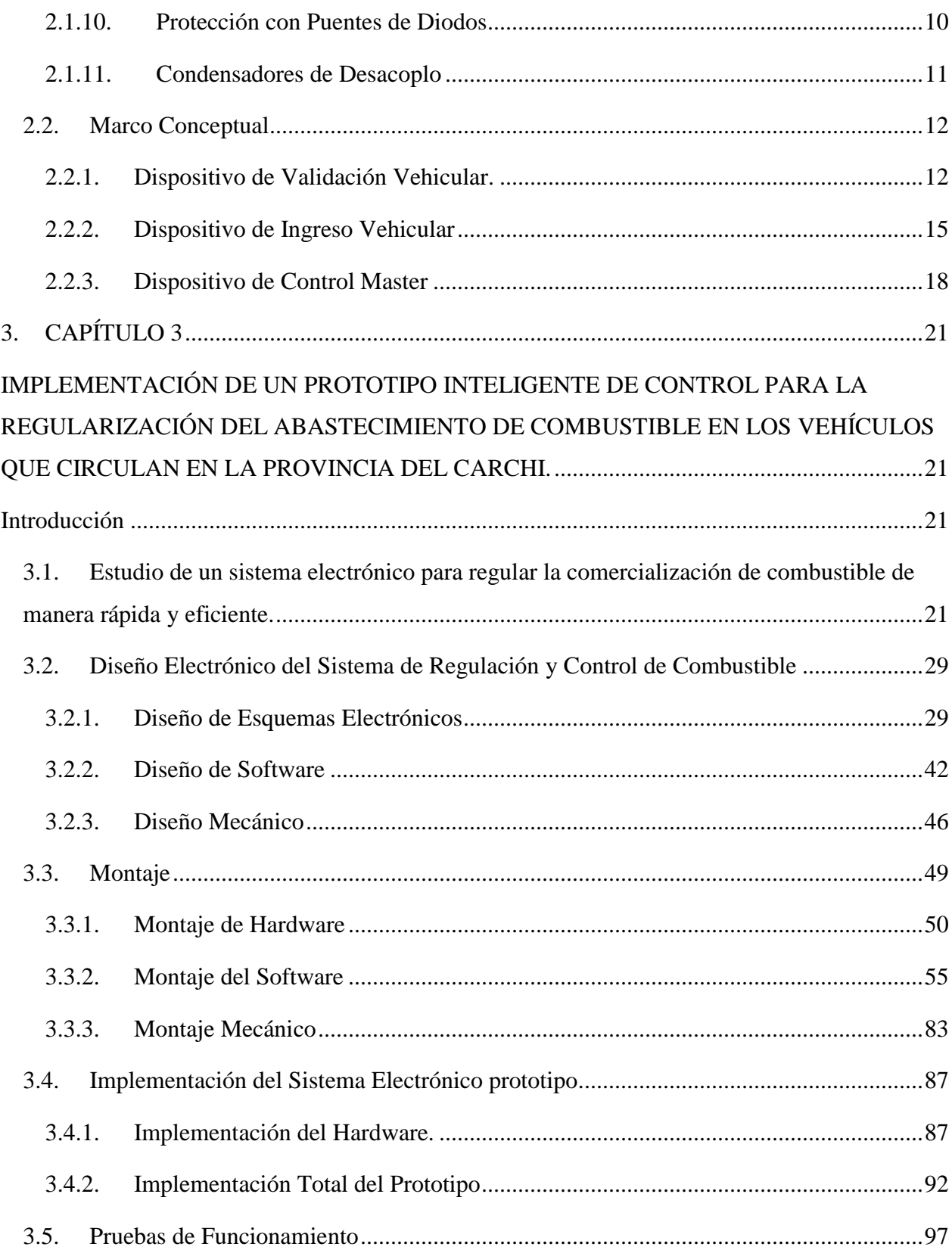

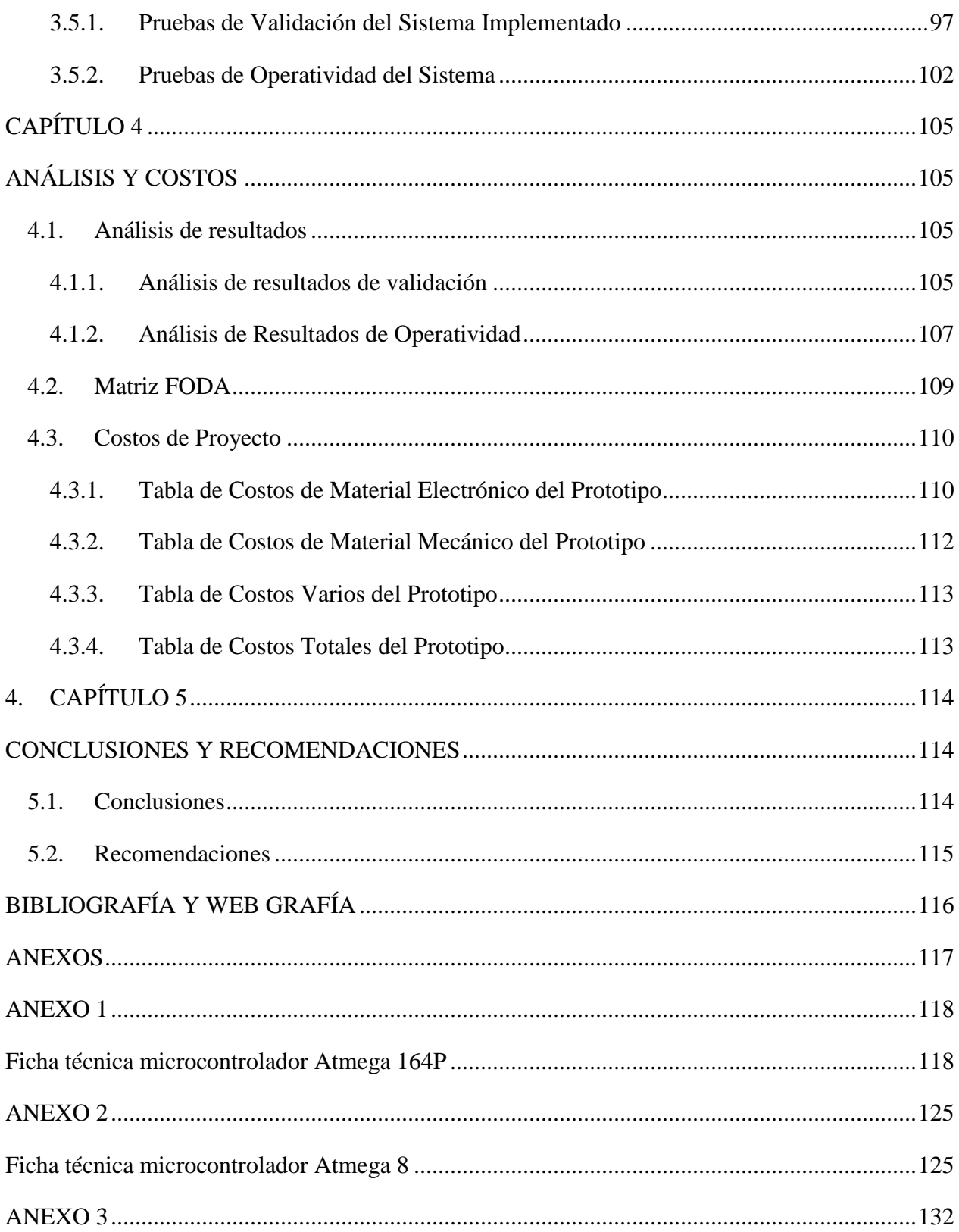

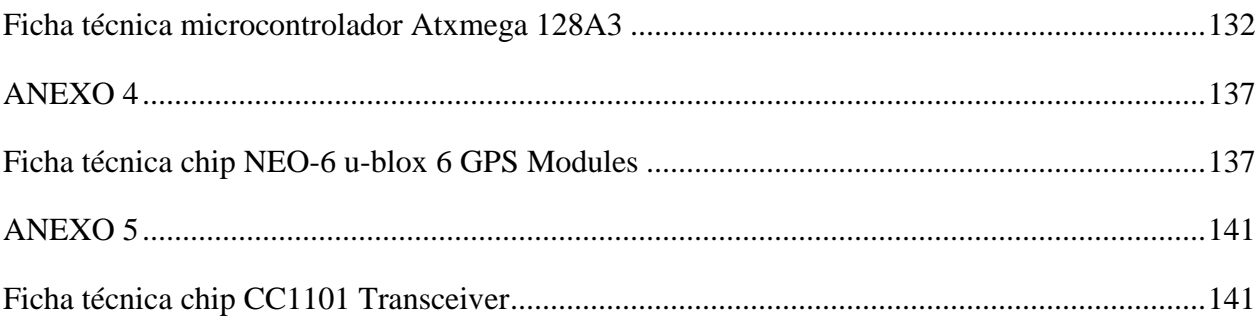

## ÍNDICE DE FIGURAS

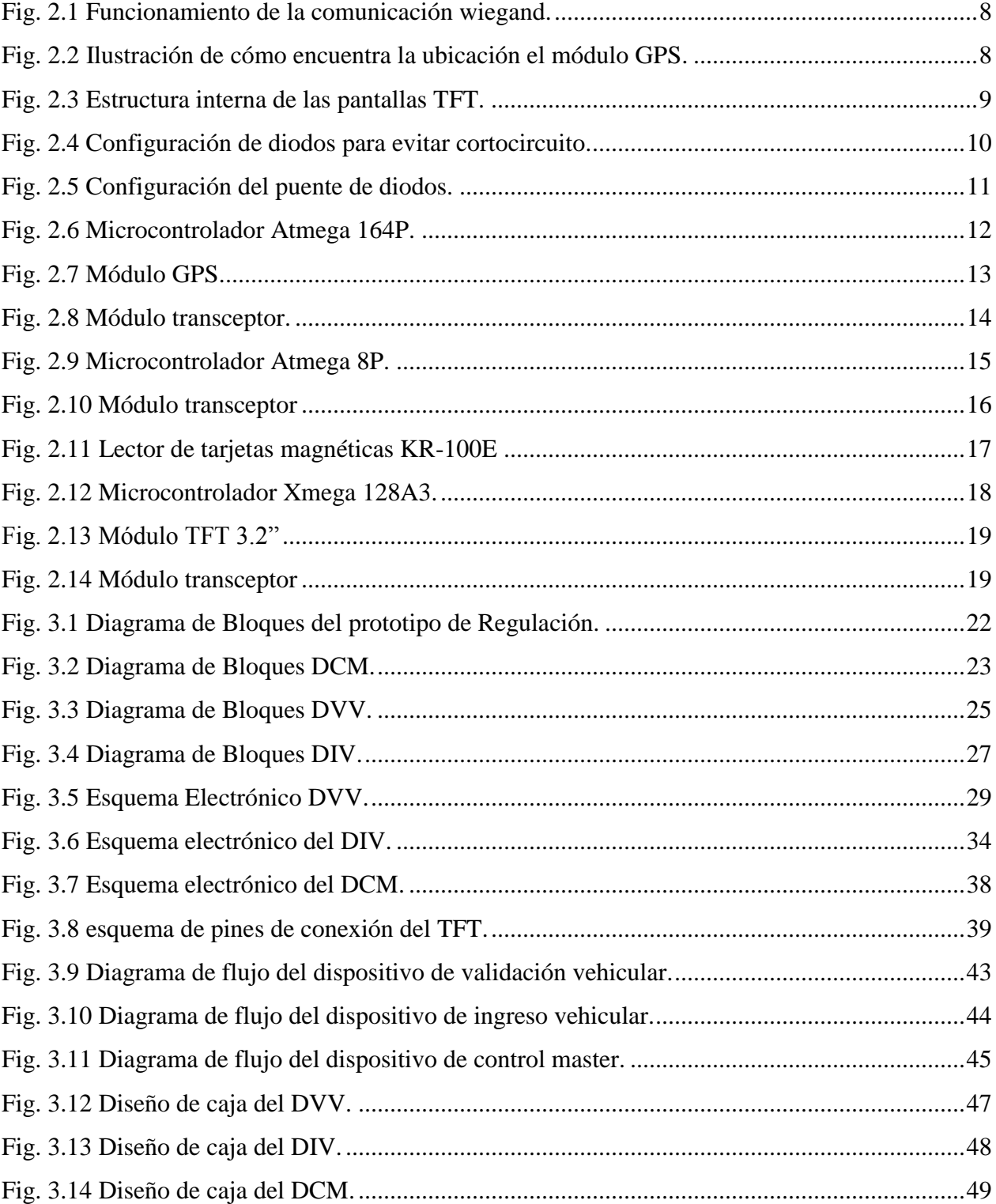

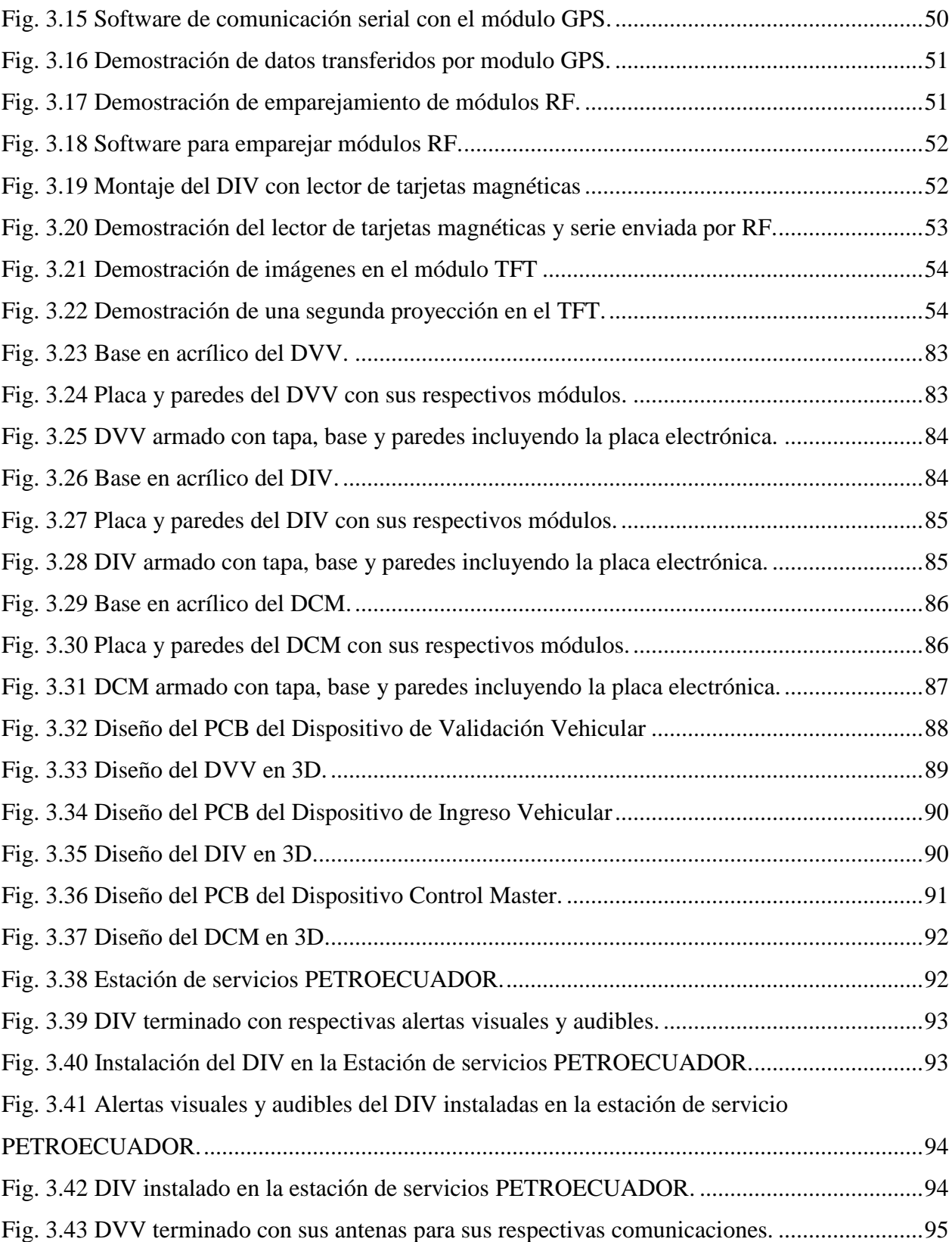

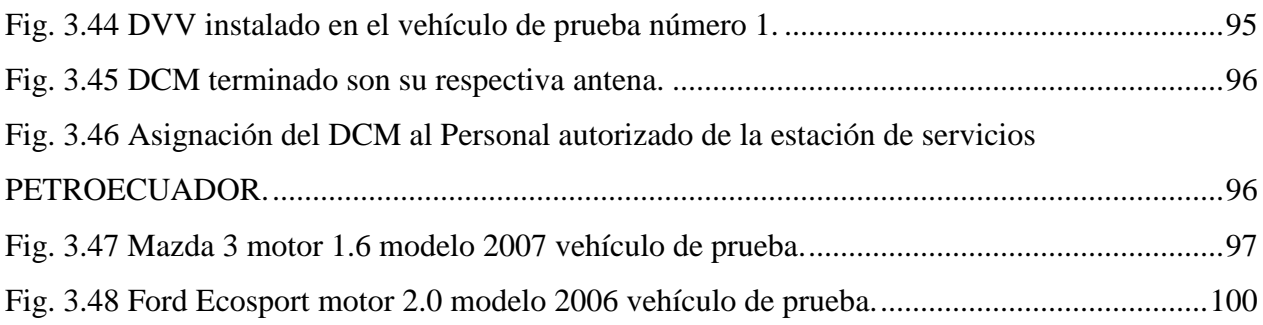

# **ÍNDICE DE GRÁFICAS**

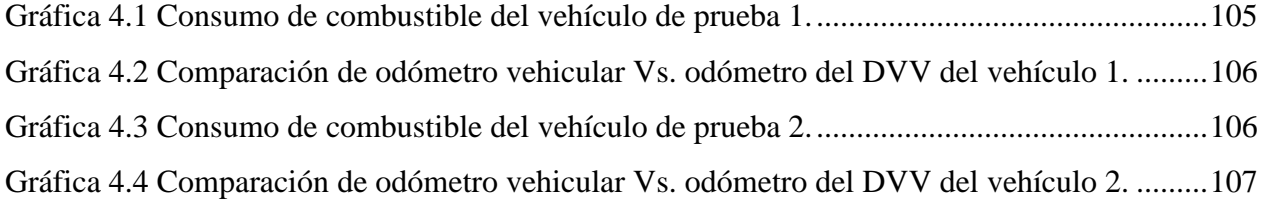

## **ÍNDICE DE TABLAS**

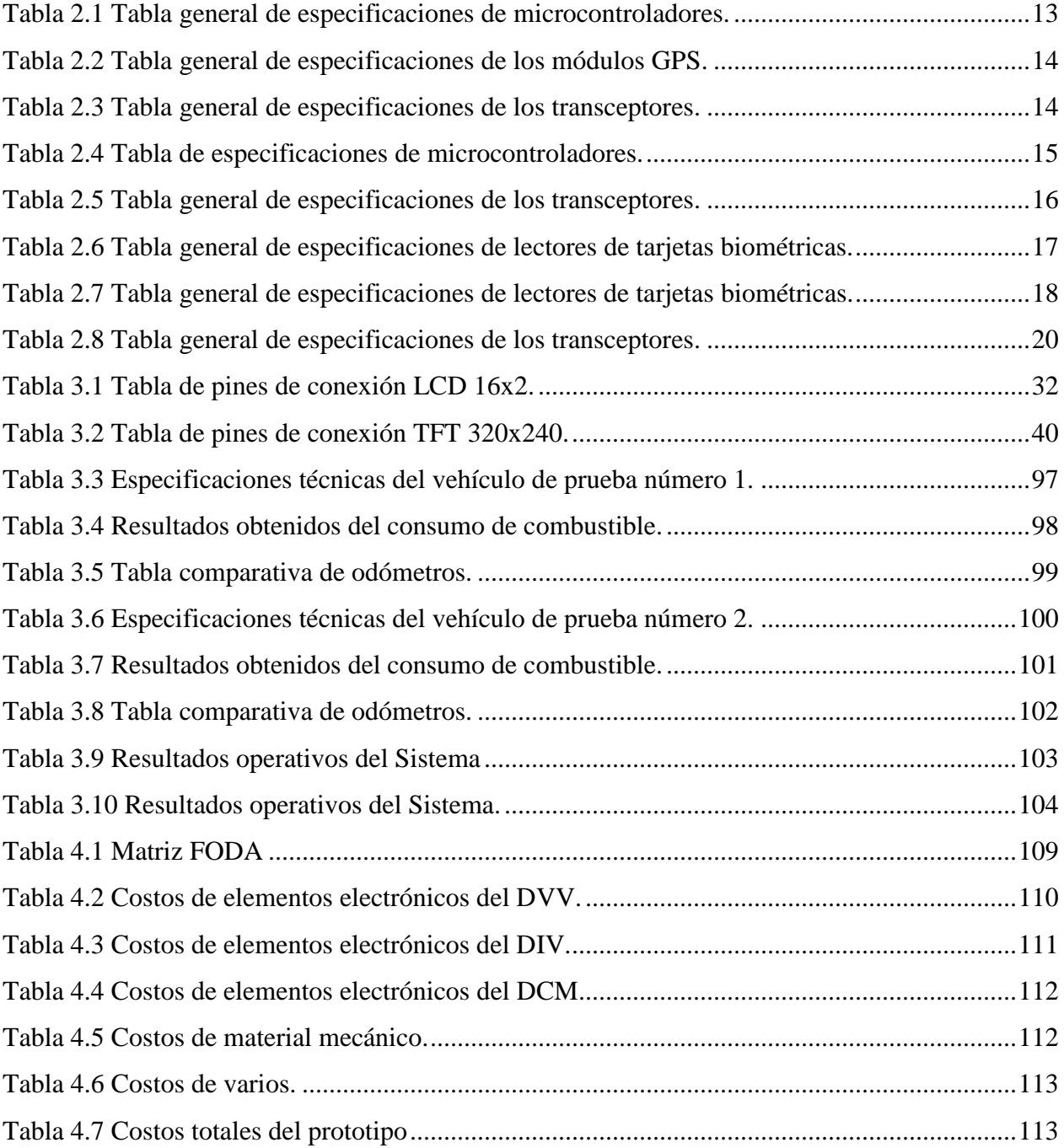

### **1. CAPÍTULO 1**

### **PROBLEMATIZACIÓN**

#### <span id="page-19-2"></span><span id="page-19-1"></span><span id="page-19-0"></span>**1.1. Antecedentes**

El gobierno Ecuatoriano está tratando de diversas maneras de mejorar el estilo de vida de todos los ecuatorianos, y para lograrlo ha desarrollado el PLAN NACIONAL PARA EL BUEN VIVIR, desde el año 2009.

Para cumplir con este plan existen objetivos que con ayuda de ciertas instituciones de regulación y control, se espera que los ecuatorianos utilicen y aprovechen con igualdad de condiciones los recursos tales como el agua, tierras, áreas públicas y recursos hidrocarburíferos. Esto conlleva que en las zonas fronterizas con Colombia y Perú surjan múltiples incomodidades en la población y pérdidas económicas para el país debido al contrabando de combustible.

En la provincia del Carchi por ejemplo al no poseer un sistema de control para el reabastecimiento de combustible se ha propuesto una solución con un prototipo de dispositivo electrónico que controle y regule la dosificación de gasolina de manera adecuada y eficiente.

#### <span id="page-19-3"></span>**1.2. Problema Investigado**

Normalmente en las distribuidoras de combustible de la provincia del Carchi se observa innumerables vehículos realizando extensas filas para su abastecimiento.

Es preciso notar que en la provincia del Carchi existen inconvenientes al querer abastecerse de gasolina, ya que debido al contrabando se limita el expendio de gasolina de manera irregular a un mismo vehículo. Esto hace que personas inescrupulosas cambian las placas vehiculares para poder abastecerse de manera ilegal.

De igual manera existen vehículos que han sido adulterados en sus tanques de combustible para poder realizar el contrabando sin ser detectados fácilmente.

De acuerdo a la investigación realizada, se ha visto que en países como Venezuela se han implementado chips en los vehículos que ayudan a controlar el consumo y a su vez el contrabando de gasolina hacia Colombia.

#### <span id="page-20-0"></span>**1.3. Problema Principal**

Para los vehículos que circulan en la provincia del Carchi, no existe un prototipo de sistema inteligente de control de abastecimiento de combustible (gasolina) que regule de manera eficiente el consumo de gasolina.

#### <span id="page-20-1"></span>**1.4. Problemas Secundarios**

- En la provincia del Carchi no existe un estudio sobre sistemas electrónicos que permita la distribución regularizada de combustible.
- No existe un diseño electrónico para regularizar de manera rápida y segura el expendio de combustible.
- No se tiene un sistema prototipo electrónico para el correcto uso del combustible.
- No se sabe si el prototipo electrónico funciona óptimamente de acuerdo a los requerimientos.

#### <span id="page-20-2"></span>**1.5. Justificación**

Este proyecto de grado servirá para hacer una aplicación de transmisión y recepción de datos utilizando tecnología Wiegand, módulos GPS controlados por micro controladores AVR de ATMEL, que se utilizarán en la implementación del prototipo de monitoreo y control para el reabastecimiento de combustible en la provincia del Carchi.

De acuerdo al problema existente se ha propuesto este proyecto con la finalidad de controlar la distribución de manera eficiente y adecuada el expendio de combustible solucionando el problema del contrabando y la escasez de gasolina en la provincia del Carchi.

Se utilizará la tecnología para facilitar las actividades que consumen recursos como tiempo de los operadores de las gasolineras o agentes del gobierno que se encuentran efectuando diversos controles a lo largo de esta provincia evitando el excesivo contrabando de combustible.

#### <span id="page-21-0"></span>**1.6. Objetivos**

#### <span id="page-21-1"></span>**1.6.1. Objetivo Principal**

o Estudiar, diseñar e implementar un prototipo inteligente de control para la regularización del abastecimiento de combustible en los vehículos que circulan en la Provincia del Carchi.

#### <span id="page-21-2"></span>**1.6.2. Objetivos Específicos**

- o Realizar el estudio de un sistema electrónico para regular la comercialización de combustible de manera rápida y eficiente.
- o Desarrollar el diseño de un sistema electrónico para regularizar de manera rápida y segura el expendio de combustible.
- o Implementar un sistema electrónico prototipo para el uso correcto del combustible.
- o Realizar las pruebas de validación del sistema implementado.

#### <span id="page-21-3"></span>**1.7. Metodología**

En las diferentes etapas de este proyecto se utilizó diferentes métodos de investigación en la cual, la primera etapa se manejó el método de análisis y síntesis para reconocer el problema y las posibles soluciones para la elaboración del prototipo de regulación de expendio de gasolina.

En la segunda etapa en la cual se consolidó el diseño del prototipo utilizando ciertos métodos de investigación como el deductivo e inductivo con los cuales se procedió con el diseño deseado cumpliendo las expectativas del mismo.

En la tercera etapa que es la de implementación, se usó el método de investigación más adecuado que es el experimental con el cual se procedió a la realización de la implementación del prototipo.

En la cuarta etapa que es la de validación se utilizó el método experimental con el cual se puso a prueba el prototipo para su correcto funcionamiento verificando y examinando resultados y comparándolos con los esperados.

## **2. CAPÍTULO 2**

#### **MARCO REFERENCIAL**

### <span id="page-23-2"></span><span id="page-23-1"></span><span id="page-23-0"></span>**2.1. Marco Teórico**

El marco teórico está dado por los conceptos básicos de cada uno de los temas que se han utilizado en el desarrollo del proyecto de grado.

#### <span id="page-23-3"></span>**2.1.1. Comunicación Serial**

La comunicación serial parte de la comunicación digital binaria la cual se divide en comunicación serial y comunicación paralela, la diferencia más notoria entre estas comunicaciones es la velocidad de transferencia de datos ya que la comunicación serial es más lenta con respecto a la comunicación paralela ya que transmite bit por bit, con la ventaja de que necesita menor cantidad de hilos conductores. (Reyes, 2008, pág. 127)

En la comunicación serial existe la norma RS-232 que tiene como rango de distancia aproximada de 15 m., y la norma RS-485 puede transmitir a una distancia aproximada de 1200 m.

#### <span id="page-23-4"></span>**2.1.2. Modos de Transmisión Digital de Datos**

Para la transmisión de datos entre dispositivos se utilizan tres modos diferentes de comunicación. (Commons, 2014)

- Simplex
- Half Dúplex
- Full Duplex

#### **2.1.2.1. Transmisión Simplex**

Este modo de transmisión es aquel que permite enviar datos o información en una sóla dirección, en la trasmisión simplex es muy difícil realizar corrección de errores ya que el receptor nunca informa si la información llegó correctamente, por ejemplo la televisión y la radio son modos de transmisión Simplex ya que la estación transmite y el usuario recepta dicha información.

#### **2.1.2.2. Transmisión Half Dúplex**

Este modo de transmisión es muy usado en los Walkie Talkie, que como en la anterior una sóla vía de comunicación con la diferencia que se puede alternar el transmisor y receptor y viceversa.

#### **2.1.2.3. Transmisión Full Dúplex**

Actualmente la gran mayoría de comunicaciones se realizan en el modo Full Dúplex y un claro ejemplo es la de la telefónica que realiza la comunicación en ambos sentidos de manera simultánea y permanente, esto quiere decir que ambos puntos son transmisores y receptores al mismo tiempo.

#### <span id="page-24-0"></span>**2.1.3. Transmisor Receptor Asincrónico Universal UART**

Es una tecnología integrada en chips que permite convertir los datos recibidos en forma paralela o serial, para comunicarse con otro sistema externo, así mismo realiza la misma comunicación en sentido inverso. (Cabudare, 2011)

UART son las siglas de "Universal Asynchronous Receiver-Transmitter" (en español, "Transmisor-Receptor Asíncrono Universal") Las funciones principales de UART son manejar las interrupciones de los dispositivos conectados al puerto serie y de convertir los datos en formato paralelo, transmitidos al bus de sistema, a datos en formato serie, para que puedan ser transmitidos a través de los puertos y viceversa.

#### <span id="page-25-0"></span>**2.1.4. Trasmisión Asincrónica**

Este tipo de trasmisión es aquella que se encuentra sincronizada a través de un reloj, de esta manera se trasmite o se recibe bit por bit, tomando en cuenta que se tiene un bit de inicio de comunicación y otro bit para terminar la comunicación entre los dispositivos. (Martinez, 2007)

#### <span id="page-25-1"></span>**2.1.5. Trasmisión Síncrona**

La transmisión síncrona logra sincronizar ambos dispositivos tanto el transmisor como el receptor a través de una señal de reloj, la cual establece como una velocidad de transmisión de datos comúnmente conocidos como baudios. Previamente antes de establecer una comunicación entre los dispositivos se envía una cadena de caracteres especiales de sincrónica. De esta forma se logra la sincronía y se empezará a trasmitir los datos deseados. (Martinez, 2007)

#### <span id="page-25-2"></span>**2.1.6. Protocolo de Comunicación Wiegand**

Es importante mencionar la diferencia entre el protocolo Wiegand y el efecto Wiegand, ya que el efecto Wiegand es un concepto físico en el cual intervienen varias reacciones magnéticas a partir de un hilo conductor por una influencia magnética, con este efecto se diseñaron ciertos modelos de tarjeta y por ende sus lectores de tarjetas magnéticas.

Este protocolo fue diseñado para transmitir datos entre dos dispositivos separados entre sí, dichos dispositivos se comunican a través del efecto Wiegand, este tipo de transmisión es asíncrona con cuatro hilos, dos de ellos son de polarización VCC y GND, los otros dos son data 0 y data 1, con una señal de 0 a 5 V. (Parak, 1999)

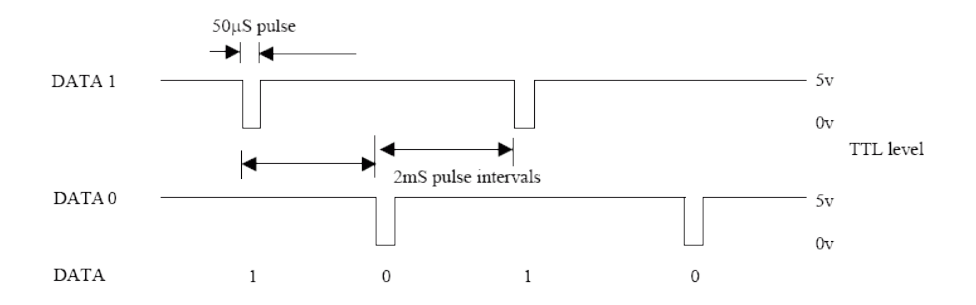

Fig. 2.1 Funcionamiento de la comunicación wiegand. Fuente: PicManía, RedRaven, 2008.

#### <span id="page-26-1"></span><span id="page-26-0"></span>**2.1.7. Sistema de Posicionamiento Global (GPS)**

El GPS es un sistema de posicionamiento global el cual con ayuda de una constelación de satélites artificiales situados en 6 planos separados por 60 grados, encuentra la posición a través de un receptor que es el módulo GPS, éste debe captar la señal de por lo menos 4 satélites para fijar una posición, a partir del tiempo que demora en llegar la señal de cada satélite en ser recibida, por triangulación se establece la ubicación, esta ubicación está dada en coordenadas terrestres grados de longitud y latitud. (Murrillo, 2012)

<span id="page-26-2"></span>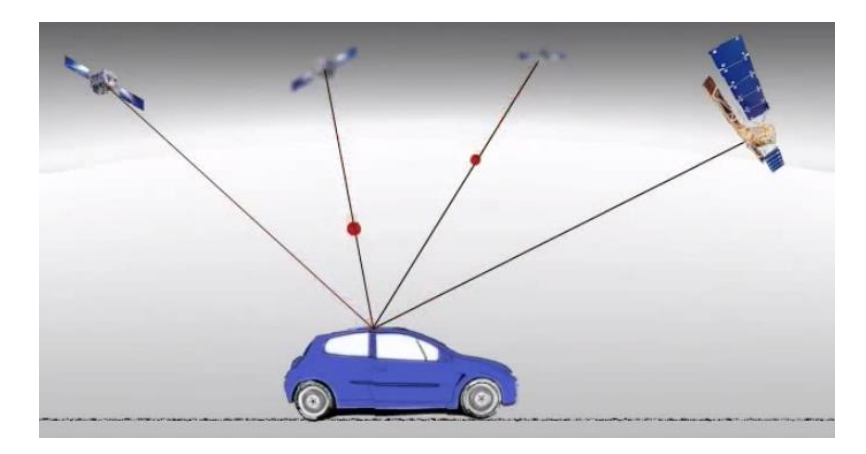

Fig. 2.2 Ilustración de cómo encuentra la ubicación el módulo GPS. Fuente: Fing, MediaWiki, 2014.

#### <span id="page-27-0"></span>**2.1.8. Módulos Transceiver RF**

Un transceiver o en español transceptor es un dispositivo que tiene incorporado un transmisor y un receptor de este modo se puede enviar la información en modo de comunicación semi dúplex, esto quiere decir que puede enviar información en ambos sentidos pero no de manera simultánea, de esta forma transceiver de RF (radio Frecuencia), utiliza un canal de comunicación inalámbrica a una frecuencia de 433,05 – 434,79 MHz que se encuentra sin concesión, para el uso de dispositivos de corto alcance. ( Rinaldo, Paul R., 2004)

#### <span id="page-27-1"></span>**2.1.9. Módulos TFT.**

El transistor de película fina es una tecnología que funciona a partir del transistor de efecto de campo así como también una capa de material dieléctrico y un cristal, con las cuales se conforman las pantallas TFT de cristal líquido. (Kanicki; Jerzy Amorphous; Microcystalline ;, 1992)

En la figura 2.3 se detalla la estructura interna del TFT y cada capa con su respectiva descripción:

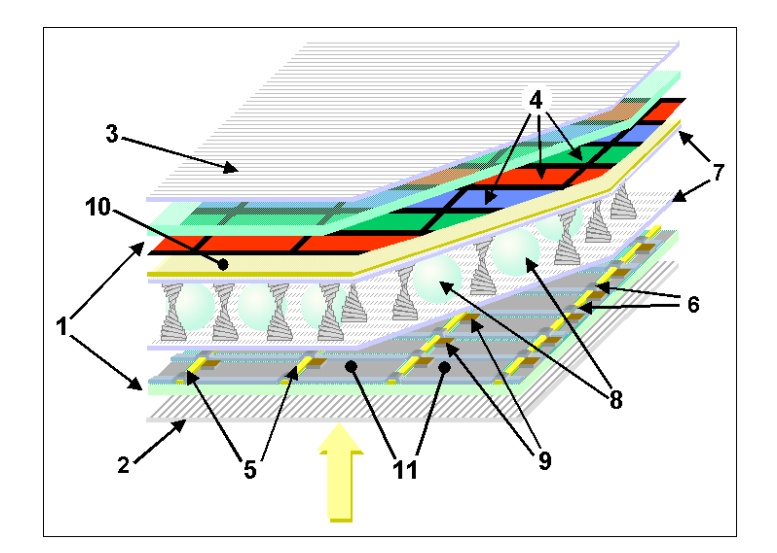

<span id="page-27-2"></span>Fig. 2.3 Estructura interna de las pantallas TFT. Fuente: Wikipedia, 2014.

- 1 Placas de vidrio
- 2 Polarizador vertical
- 3 Polarizador horizontal
- 4 Máscara de color RGB
- 5 Línea de comando vertical
- 6 Línea de comando horizontal
- 7 Resistente capa de polímero
- 8 Separadores
- 9 El transistor de película fina
- 10 Electrodo frontal
- 11 Electrodos traseros

#### <span id="page-28-0"></span>**2.1.10.Protección con Puentes de Diodos**

Los diodos son elementos activos que de acuerdo a su conexión ayudan a evitar daños a los sistemas electrónicos ya que con su única dirección de conducir la corriente y su correcta ubicación y configuración evitan daños a los dispositivos, por ejemplo para evitar un corto circuito se emplea la siguiente configuración. (Fig. 2.4). (Delaware, 2010)

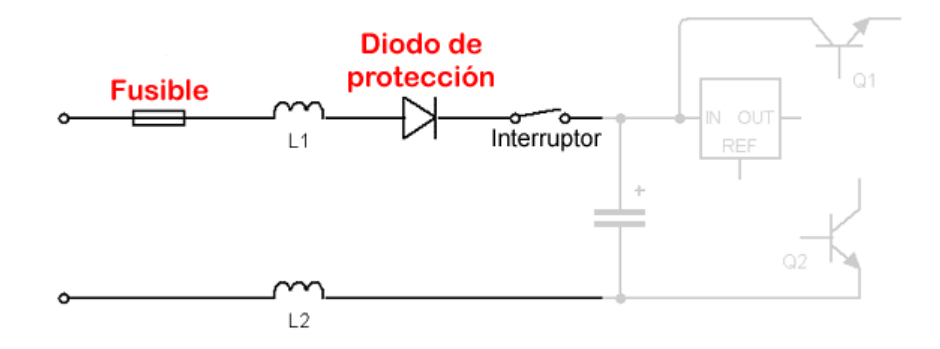

<span id="page-28-1"></span>Fig. 2.4 Configuración de diodos para evitar cortocircuito. Fuente: Radio Electrónica, 2010.

El puente de diodos también sirve para evitar el cambio de polaridad en los sistemas electrónicos, en la figura 2.5 se muestra la configuración para evitar daños en los dispositivos.

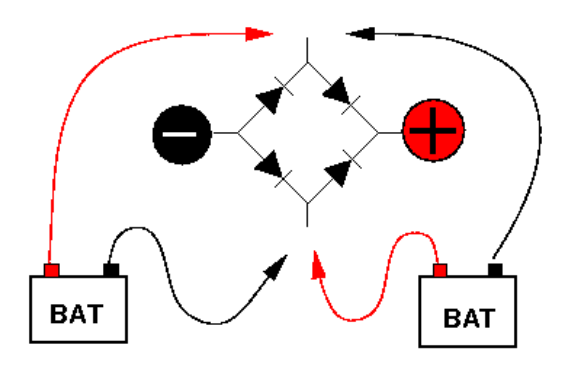

Fig. 2.5 Configuración del puente de diodos. Fuente: Electrónica –Electronics, 2012.

#### <span id="page-29-1"></span><span id="page-29-0"></span>**2.1.11. Condensadores de Desacoplo**

Los condensadores de desacoplo son muy utilizados en los circuitos digitales de alta conmutación, estos condensadores generalmente son ubicados los más cerca posible de la polarización de los circuitos integrados, a continuación se detalla las circunstancias más comunes por las que se deben utilizar los condensadores de desacoplo.

1. Como se sabe, los microcontroladores ejecutan sus instrucciones a una gran velocidad generando un cambio instantáneo en la corriente consumida desde la fuente.

Las líneas que energizan los dispositivos electrónicos VCC. y GND por su distancia desde el origen de energía hasta llegar al dispositivo absorben ciertas inductancias parásitas generadas por el ambiente externo, y ciertas inductancias parásitas generan caídas de tensión significativas para el dispositivo electrónico, provocando el mal funcionamiento del circuito electrónico. (Barchiesi, 2008)

#### <span id="page-30-0"></span>**2.2. Marco Conceptual**

En el marco conceptual se detalla los aspectos técnicos de todos los componentes que se utilizaron en el desarrollo del prototipo.

#### <span id="page-30-1"></span>**2.2.1. Dispositivo de Validación Vehicular.**

#### **2.2.1.1. Microcontrolador Atmega 164P.**

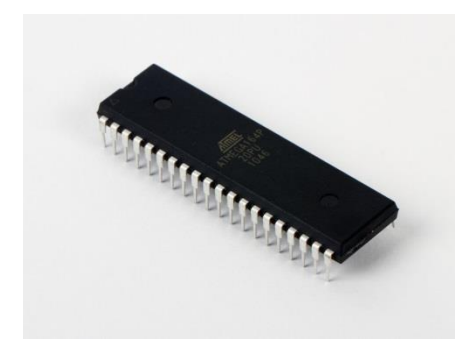

Fig. 2.6 Microcontrolador Atmega 164P. Fuente: AVR microcontrollers, 2012.

<span id="page-30-2"></span>El microcontrolador atmega 164P de la familia de AVR, por sus características fue elegido principalmente por sus dos puertos de comunicación serial, memoria RAM, disponibilidad en el mercado ecuatoriano y otras especificaciones con respecto a otros microcontroladores existentes en el mercado que se detallarán a continuación en la tabla 2.1 a continuación:

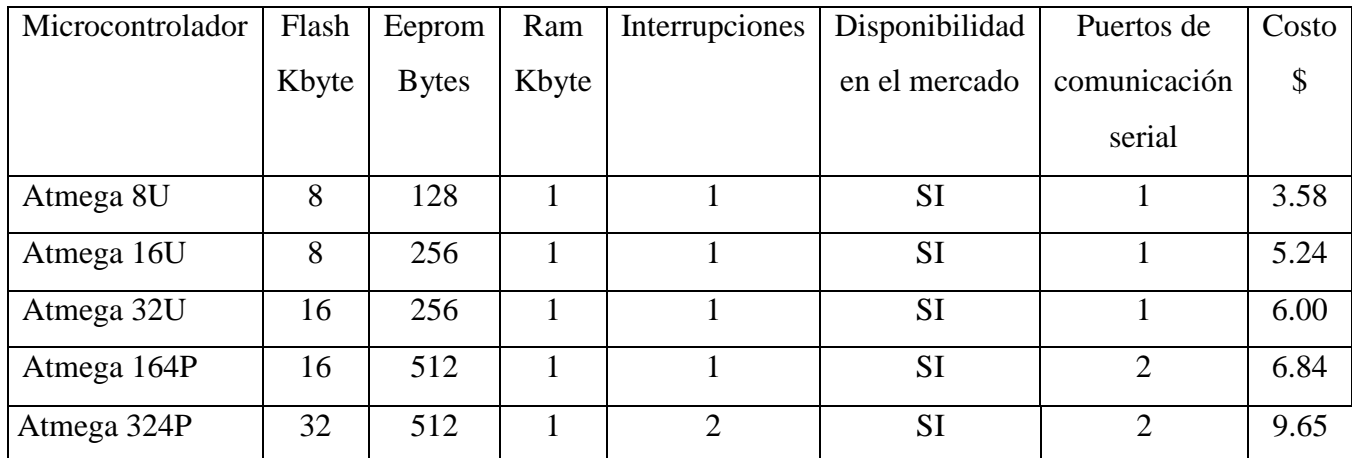

Tabla 2.1 Tabla general de especificaciones de microcontroladores.

Fuente: Leandro Salcedo.

<span id="page-31-1"></span>De la tabla 2.1 se obtuvo como resultado favorable la elección del Atmega 164P, por su costo, disponibilidad en el mercado y por sus dos puertos de comunicación serial. (ANEXO 1).

### **2.2.1.2. Chip GPS NEO-6M-0-001 blox**

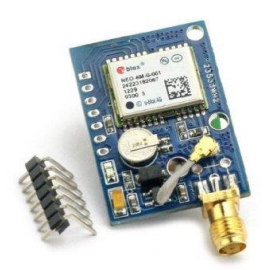

Fig. 2.7 Módulo GPS. Fuente: ID electrónica, 2014.

<span id="page-31-0"></span>En la tabla 2.2 se ven las especificaciones de los chips GPS.

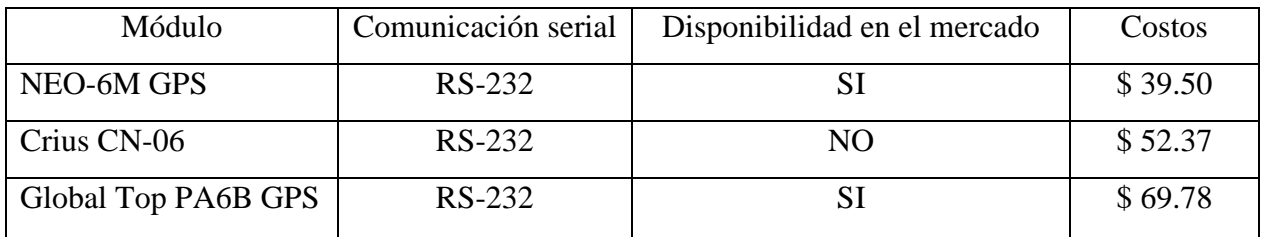

Tabla 2.2 Tabla general de especificaciones de los módulos GPS.

Fuente: Leandro Salcedo.

<span id="page-32-1"></span>El chip NEO-6M GPS fue elegido por su disponibilidad en el mercado y su costo. (ANEXO 4).

## **2.2.1.3. Chip Transceptor CC1101**

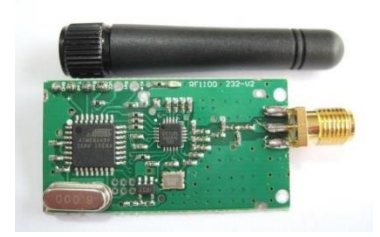

Fig. 2.8 Módulo transceptor. Fuente: DX.com, 2014.

<span id="page-32-0"></span>En la tabla 2.3 se han tabulado las especificaciones de los chips transceptores disponibles en el mercado.

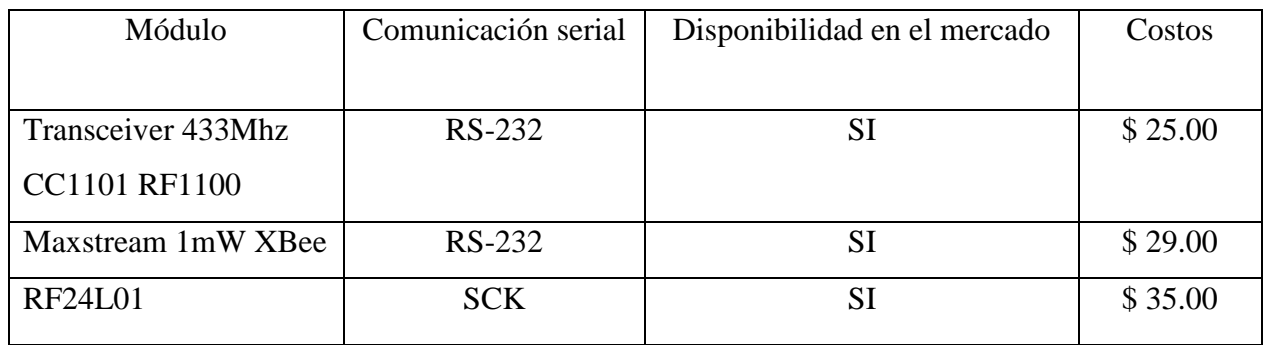

<span id="page-32-2"></span>Tabla 2.3 Tabla general de especificaciones de los transceptores.

Fuente: Leandro Salcedo.

El transceptor con el Chip CC1101 por su disponibilidad en el mercado sus costos y su rápida manipulación e integración a la placa fue elegido como el más apropiado para el diseño del prototipo.

### <span id="page-33-0"></span>**2.2.2. Dispositivo de Ingreso Vehicular**

### **2.2.2.1. Microcontrolador Atmega 8P**

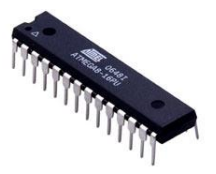

Fig. 2.9 Microcontrolador Atmega 8P. Fuente: AVR microcontrollers. 2012.

<span id="page-33-1"></span>En la tabla 2.4 se encuentran las descripciones de los microcontroladores de gama baja para la función del DIV que no requiere funciones de alta capacidad y de memoria.

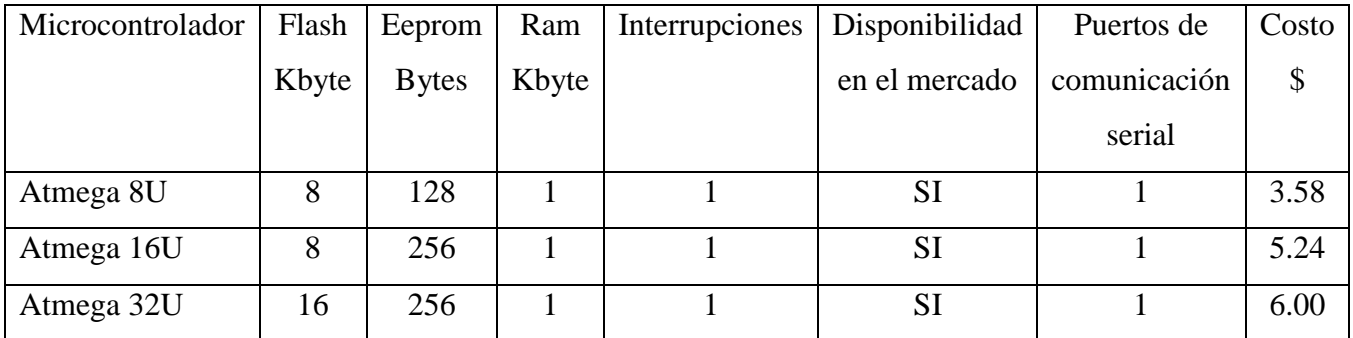

Tabla 2.4 Tabla de especificaciones de microcontroladores.

Fuente: Leandro Salcedo.

<span id="page-33-2"></span>De la tabla 2.4 se obtuvo como resultado favorable la elección del Atmega 8P, por su costo, disponibilidad en el mercado siendo el mejor en la categoría de gama baja. (ANEXO 2).

### **2.2.2.2. Chip Transceptor CC1101**

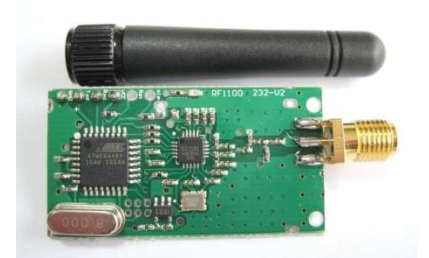

Fig. 2.10 Módulo transceptor Fuente: DX.com, 2014.

<span id="page-34-0"></span>En la tabla 2.5 se han tabulado las especificaciones de los chips transceptores disponibles en el mercado.

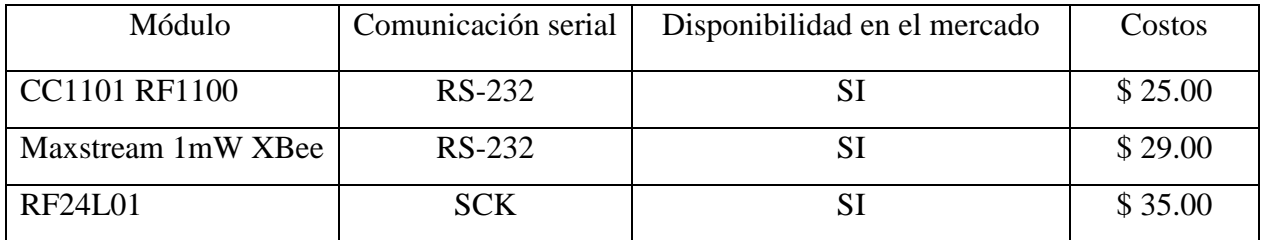

Tabla 2.5 Tabla general de especificaciones de los transceptores.

Fuente: Leandro Salcedo.

<span id="page-34-1"></span>El transceptor con el Chip CC1101 por su disponibilidad en el mercado sus costos y su rápida manipulación e integración a la placa fue elegido como el más apropiado para el diseño del prototipo. (ANEXO 5).

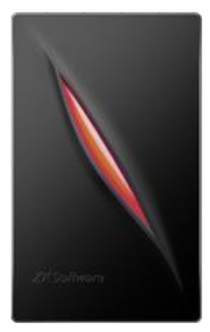

## Fig. 2.11 Lector de tarjetas magnéticas KR-100E Fuente: ParaDOX, 2014.

<span id="page-35-0"></span>En la tabla 2.6 se han tabulado las especificaciones de dos lectores de tarjetas magnéticas más usados en el mercado.

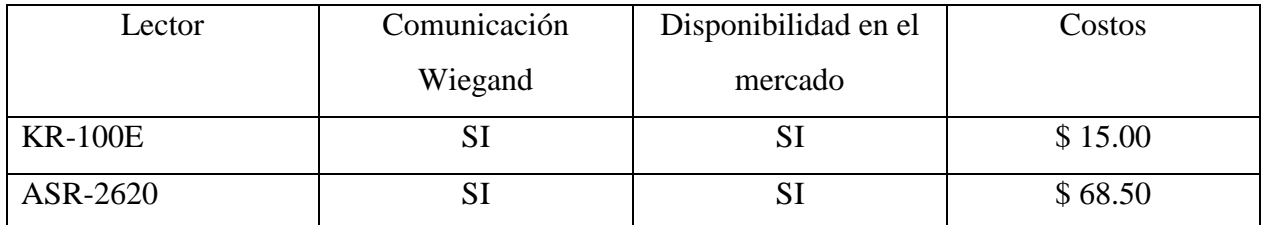

<span id="page-35-1"></span>Tabla 2.6 Tabla general de especificaciones de lectores de tarjetas biométricas.

Fuente: Leandro Salcedo.

Ambos lectores de tarjetas manejas la comunicación Wiegand, por consiguiente el lector KR-100E fue elegido por su costo.
## **2.2.3. Dispositivo de Control Master**

#### **2.2.3.1. Atxmega 128ª3**

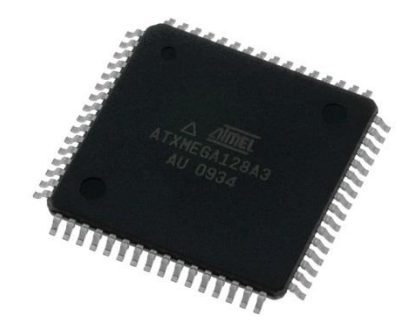

Fig. 2.12 Microcontrolador Xmega 128ª3. Fuente: AVR microcontrollers. 2012.

En la tabla 2.7 se muestran las especificaciones de 3 modelos de microcontroladores de tecnología SMD.

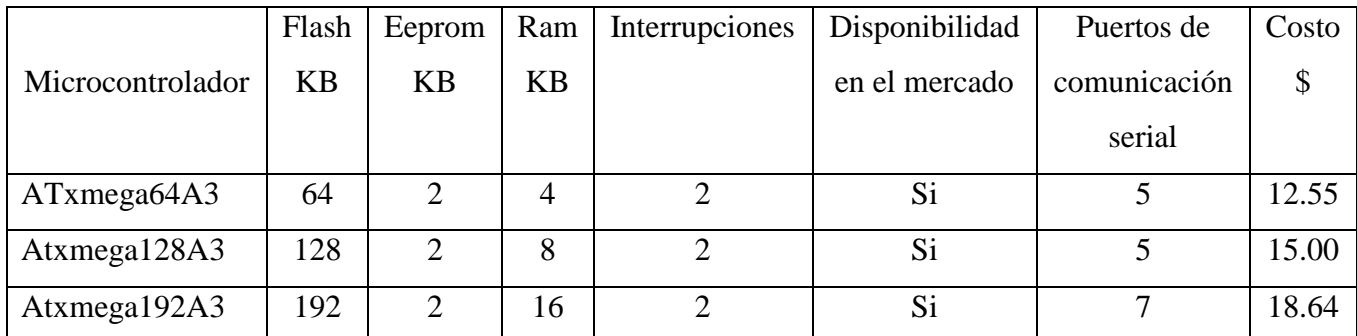

Tabla 2.7 Tabla general de especificaciones de lectores de tarjetas biométricas.

Fuente: Leandro Salcedo.

El microcontrolador ATxmega 128A3 de la familia de AVR, por sus características fue elegido principalmente por sus 5 pórticos y 64 pines de conexión, ya que será usado para el módulo TFT que mínimo requiere 40 pines para su programación. (ANEXO 3).

#### **2.2.3.2. Módulo TFT 3.2"**

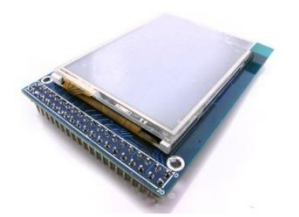

Fig. 2.13 Módulo TFT 3.2 Fuente; GeekFactory, 2013.

El módulo TFT 3.2" tiene un costo de \$ 40.00 siendo por su tamaño el más adecuado para desempeñar el trabajo asignado; las pantallas de mayor tamaño son de costos más elevados y sería un elemento innecesario.

# **2.2.3.3. Chip transceptor CC1101**

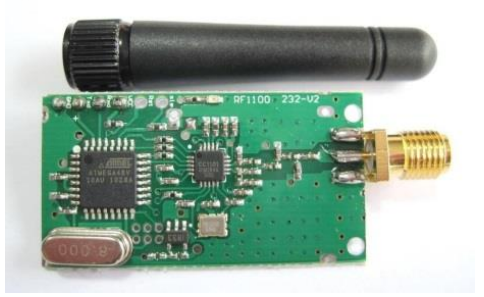

Fig. 2.14 Módulo transceptor Fuente: DX.com, 2014.

En la tabla 2.8 se han tabulado las especificaciones de los chips transceptores disponibles en el mercado.

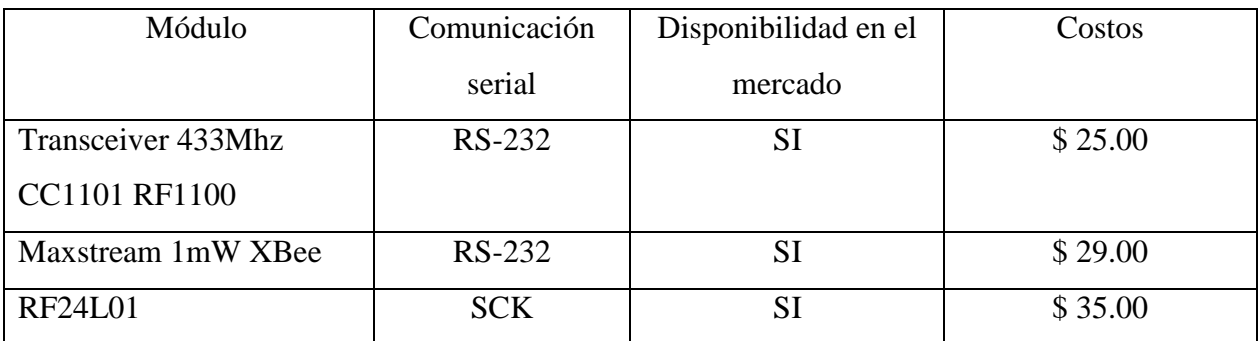

Tabla 2.8 Tabla general de especificaciones de los transceptores.

Fuente: Leandro Salcedo.

El transceptor con el Chip CC1101 por su disponibilidad en el mercado sus costos y su rápida manipulación e integración a la placa fue elegido como el más apropiado para el diseño del prototipo. (ANEXO 5).

# **3. CAPÍTULO 3**

# **IMPLEMENTACIÓN DE UN PROTOTIPO INTELIGENTE DE CONTROL PARA LA REGULARIZACIÓN DEL ABASTECIMIENTO DE COMBUSTIBLE EN LOS VEHÍCULOS QUE CIRCULAN EN LA PROVINCIA DEL CARCHI.**

## **Introducción**

Este capítulo está orientado a presentar el estudio, diseño e implementación del prototipo electrónico de regulación, en lo que respecta a hardware, software y el armazón de cada uno de los diferentes dispositivos, así como también la presentación de diagramas de bloques, diagramas de flujo y esquemas electrónicos, describiendo el funcionamiento de cada uno de los dispositivos a implementarse.

Para el sistema de regulación y control de reabastecimiento de combustible (gasolina), se requiere de un dispositivo que se instale en el vehículo con el cual será identificado mediante otros dispositivos que se encuentran en la estación de gasolina, de esta manera se controlará el expendio de gasolina y se puede evitar el contrabando de un recurso Hidrocarburífero.

# **3.1. Estudio de un sistema electrónico para regular la comercialización de combustible de manera rápida y eficiente.**

Para que exista una regulación eficiente y adecuada en la dosificación de gasolina en la provincia del Carchi, se realiza el estudio de un sistema de regulación, con un prototipo electrónico que va a contener 3 componentes que son:

- Dispositivo de Control Master (DCM)
- Dispositivo de Validación Vehicular (DVV)
- Dispositivo de Ingreso Vehicular (DIV)

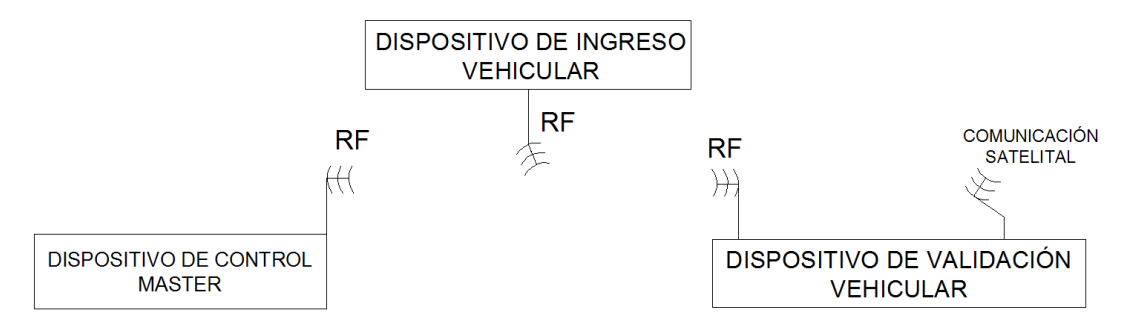

Fig. 3.1 Diagrama de Bloques del prototipo de Regulación. Fuente: Leandro Salcedo.

## **a) Dispositivo de Control Master (DCM)**

Este dispositivo de control master tendrá cada operario de cada gasolinera en la provincia del Carchi, el dispositivo tiene la función principal de validar la información física con la información visual, esto quiere decir que cuando el vehículo esté en la estación el dispositivo pueda validar la información adecuada según los parámetros escogidos como son:

- Color del vehículo
- Placa vehicular
- Marca y modelo del vehículo

Con estos parámetros se puede verificar si coincide o no. Así mismo esta información servirá para que el operador de la gasolinera sepa si el vehículo ha sido o no adulterado para realizar el contrabando de combustible.

Otra función fundamental de este dispositivo es la de asignar al módulo de validación vehicular, la cantidad de galones de gasolina surtidos en dicha estación.

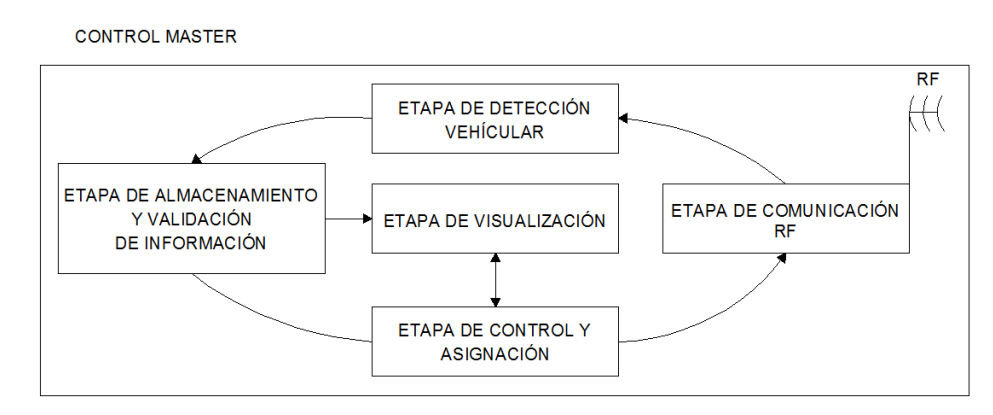

Fig. 3.2 Diagrama de Bloques DCM. Fuente: Leandro Salcedo.

En la figura 3.2 se observa las distintas etapas que conforman el DCM, dichas etapas se encuentran enlazadas para lograr una perfecta conexión entre sí.

De esta forma se detallará en funcionamiento de cada una de ellas.

#### **i. Etapa de Comunicación RF del DCM**

Esta sección del DCM, se encuentra compuesta con un módulo transceiver RF de comunicación inalámbrica el cual está encargado de enviar y recibir información única de cada DVV, este módulo esta interconectado a través de una comunicación 232, hacia un micro controlador de AVR el Atmega 164P, con el cual al ya tener la información adecuada éste pasará a procesarla a la etapa de detección vehicular.

#### **ii. Etapa de Detección Vehicular del DCM**

En esta etapa está asignada la función de administrar la información dada por el módulo RF, en cual ayudará a detectar que vehículo y a qué serie pertenece dentro la información almacenada.

Una vez procesada la información, ésta será enviada a la etapa de almacenamiento y validación de información para ser verificada.

#### **iii. Etapa de Almacenamiento y Validación de Información del DCM**

Una vez procesada la información por la etapa anterior, ésta codifica y evalúa la serie recibida internamente para ser comparada en las direcciones asignadas previamente en la memoria EEPROM del microcontrolador y mostrar los datos asignados a esta dirección en la etapa de visualización.

#### **iv. Etapa de control y asignación del DCM**

Esta etapa controla la cantidad de combustible que se puede asignar al automotor y se mostrará en el Thin Film Transistor TFT (Transistor de película fina) la cantidad máxima de combustible que puede almacenar dicho vehículo, de la misma manera se asignará la cantidad de galones de gasolina que ha sido suministrada al dispositivo de validación vehicular DVV, y cada proceso será mostrado en la etapa de visualización.

#### **v. Etapa de Visualización del DCM**

Esta etapa contiene un módulo TFT 320x240 en cual tiene como características principales visualización a color y al mismo tiempo su cualidad táctil, este módulo se encuentra conectado a través de un microcontrolador Xmega 128A3, el cual mostrará las diferentes fases de visualización que son:

- En la fase de inicio se mostrará un menú el cual tendrá un botón táctil para :
	- o Realizar un testeo a un vehículo determinado.
- En la fase de verificación se mostrará:
	- o Las características de automotor en cual se haya hecho el testeo.
- En la fase de asignación se mostrará:
	- o Un teclado numérico.
	- o Botones en envió y confirmación.

En cada fase se realiza una operación la cual comienza al realizar el testeo al vehículo, y de acuerdo a la información arrojada en el test, se visualizarán las características del vehículo, de esta forma se comprobará si el vehículo se encuentra dentro de los parámetros para que se realice el abastecimiento, y una vez que el automotor se haya surtido de gasolina, el operador debe asignar la cantidad de combustible en galones mediante la pantalla táctil.

#### **b) Dispositivo de Validación Vehicular (DVV)**

Este dispositivo vehicular será instalado en el automotor sin afectar el funcionamiento o la estética del mismo, la principal función del dispositivo vehicular es por medio del módulo GPS que está incorporado dentro del dispositivo de validación, el cual tendrá la función de odómetro obteniendo la distancia recorrida para ser validada con el consumo del vehículo y para dar parte al sistema de validación RF, para que la etapa de TX-RX dé la aprobación de que se pueda abastecer de gasolina nuevamente en cualquier estación.

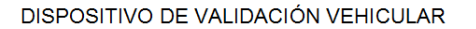

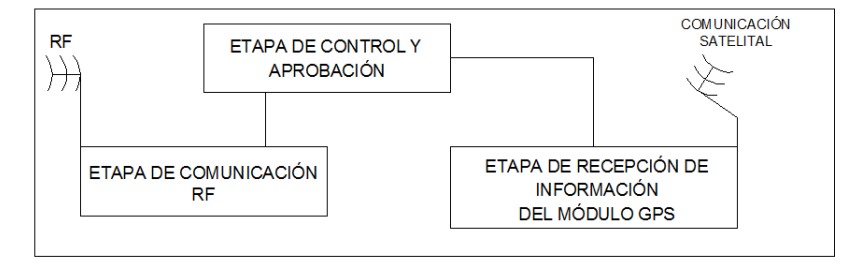

Fig. 3.3 Diagrama de Bloques DVV. Fuente: Leandro Salcedo.

En la figura 3.3 se encuentra en detalle el diagrama de bloques del dispositivo de validación vehicular, éste irá incorporado en cada automotor que circula en la provincia del Carchi, y contiene tres etapas diferentes como son:

- Etapa de recepción de información del módulo GPS
- Etapa de control y aprobación

Etapa de comunicación RF.

El funcionamiento de cada una de estas etapas está dado por la función principal que realiza el DVV, y se detallará a continuación:

#### **i. Etapa de Recepción de Información del Módulo GPS del DVV**

La principal función de esta etapa es que mediante el módulo GPS reciba las coordenadas de los satélites que se conecten en cada momento que se encienda el dispositivo, estas coordenadas están dadas en el siguiente formato:

\$GPGGA,231035.00,0208.69068,S,07958.07253,W,1,05,2.57,785,M,10.

Esta información está dada según el fabricante del módulo GPS con el que se trabaja, y sus respectivas posiciones de hora, latitud, longitud y altura.

Esta etapa está encargada de recibir y enviar la información ya recolectada cada segundo a la etapa de control y aprobación.

#### **ii. Etapa de Control y Aprobación del DVV**

Como se mencionó anteriormente el DCM en la etapa de control y asignación establece una cantidad de galones de gasolina al automotor que básicamente es un equivalente en kilómetros que puede recorrer el vehículo. Esta cantidad asignada de recorrido es evaluada y comparada con los datos recolectados por la etapa de recepción de información del módulo GPS en modo odómetro. Esta comparación de distancia recorrida y distancia asignada tiene un margen de error el cual determina si está en condiciones o no de dar la orden de aprobación o negación a la etapa de comunicación RF.

#### **iii. Etapa de Comunicación RF del DVV**

Esta etapa tiene como función principal el envío de un mensaje de negación de ingreso a cualquier estación de combustible de manera permanente hasta que la etapa anterior de control y aprobación compare las distancias y pueda cambiar el mensaje de aprobación en la comunicación por RF al Dispositivo de Ingreso Vehicular.

Y su función secundaria es comprobar si el mensaje ha llegado con éxito, también conocido como eco.

## **c) Dispositivo de Ingreso Vehicular (DIV)**

Este dispositivo de ingreso vehicular estará ubicado en la entrada de cada una de las estaciones de gasolina en la provincia del Carchi, dicho dispositivo está configurado para recibir por RF los mensajes enviados por el DVV con la serie única de cada vehículo, este mensaje permitirá al DIV mostrar sus diferentes alertas tanto visuales como audibles, que según el mensaje recibido éste permitirá o no el acceso a la estación.

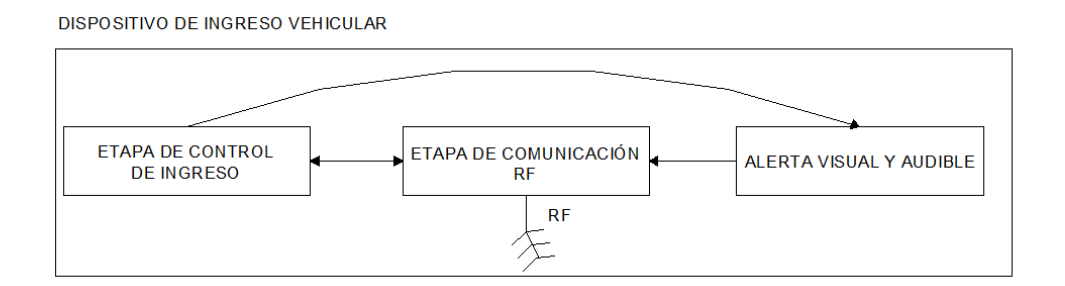

Fig. 3.4 Diagrama de Bloques DIV.

Fuente: Leandro Salcedo.

En la figura 3.4 se muestra el diagrama de bloques del DIV el cual está formado por diferentes etapas como son:

- Etapa de comunicación RF
- Etapa de control de Ingreso
- Etapa de alertas visuales y audibles

El funcionamiento de cada una de estas etapas está dado por la función principal que realiza el DIV, y se detallará a continuación:

## **i. Etapa de Comunicación RF del DIV**

Esta etapa está predeterminada para recibir la información por radio frecuencia desde el DVV, la misma que será procesada y enviada a la etapa de control de ingreso para su respectiva verificación.

## **ii. Etapa de Control de Ingreso del DIV**

Una vez enviada la señal de la etapa de RF, esta será validada si es acceso permitido o acceso negado, y de la misma forma realizará la activación en la etapa de alertas.

## **iii. Etapa de Alertas Visuales y Audibles del DIV**

Esta etapa está diseñada como salidas ya que son alertas visuales con iluminación roja y verde que admiten o no el acceso de los vehículos que desean abastecerse de combustible, de la misma forma y al mismo tiempo una señal audible para cuando el vehículo no permitido intente ingresar sin autorización.

#### **3.2. Diseño Electrónico del Sistema de Regulación y Control de Combustible**

#### **3.2.1. Diseño de Esquemas Electrónicos**

El diseño electrónico de este prototipo está basado en los componentes necesarios para realizar las placas electrónicas las cuales están diseñadas para desarrollar eficientemente los procesos con los cuales se regulará el reabastecimiento de combustible en la provincia del Carchi.

#### **3.2.1.1. Esquema Electrónico del DVV**

El sistema electrónico del dispositivo de validación vehicular está configurado de tal manera que su desempeño sea el adecuado para validar el recorrido del automotor.

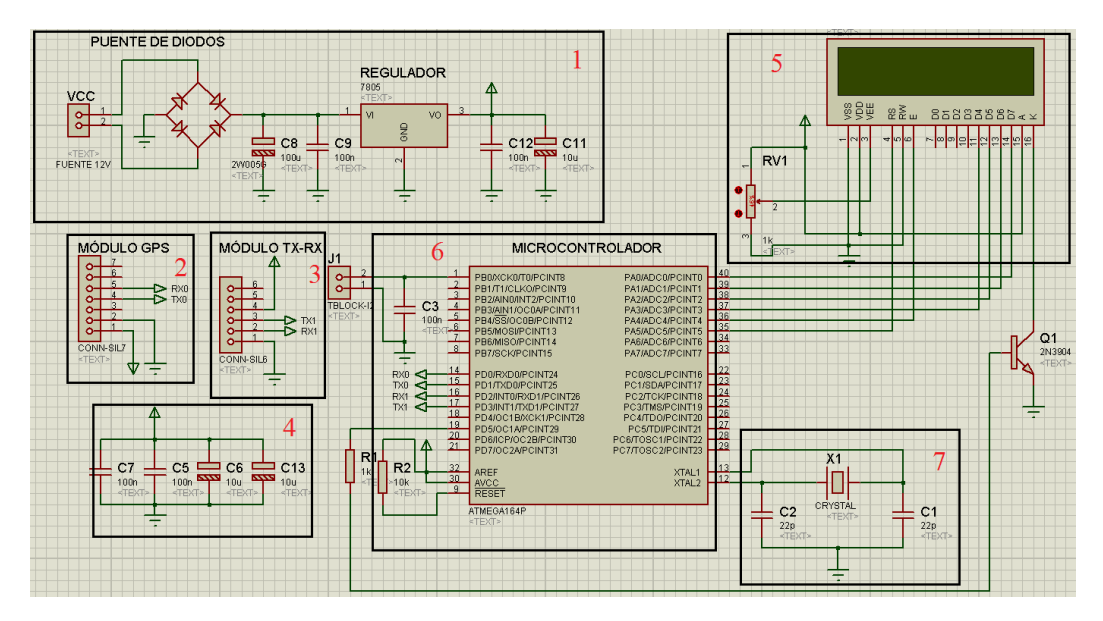

Fig. 3.5 Esquema Electrónico DVV.

Fuente: Leandro Salcedo.

En la figura 3.5 se muestra la configuración electrónica formada por varias fases que son:

- 1. Fase de alimentación de voltaje y protección con puente de diodos.
- 2. Fase del módulo GPS
- 3. Fase del módulo RF
- 4. Fase de condensadores de desacoplo
- 5. Fase de visualización
- 6. Fase de control lógico programado
- 7. Fase de oscilador externo

Cada fase del diseño electrónico esta detallado en contenido de elementos y funcionamiento a continuación:

#### **1. Fase de Alimentación de Voltaje y Protección con Puente de Diodos.**

Este dispositivo como cualquier otro necesita de energía eléctrica para su correcto funcionamiento y como se había mencionado anteriormente este dispositivo estará ubicado en cada vehículo, como los vehículos cuentan con una batería de 12 V. de corriente continua con sus respectivas polaridades VCC polo positivo y GND polo negativo, al ser un dispositivo electrónico, éste trabaja con polaridad y si al microcontrolador se le invierte su polaridad corre el riesgo de quemarse y dejar de funcionar, por este motivo se tomó en cuenta al puente de diodos el cual ayudará a proteger al dispositivo ante cualquier cambio de polaridad, sin afectar su funcionamiento.

Una vez que la energía ha pasado el puente de diodos se han colocado dos condensadores C8 y C9 los cuales son empleados para evitar el ingreso de ruido generado por el ambiente al integrado LM7805, el cual regulará el voltaje a 5V de los 12V que la batería del automotor proporciona al dispositivo.

El voltaje ya regulado a 5V será nuevamente sometido a un grupo de condensadores C11 y C12, los cuales estarán encargados de eliminar un rizado o interferencia ocasionado por el LM7805 que con sus componentes internos genera una frecuencia aproximada de 2.7 KHz. Y tanto éste valor de frecuencia como el valor de los capacitores está dado de acuerdo a las especificaciones del fabricante en la hoja de especificaciones.

#### **2. Fase de Módulo GPS**

En esta fase se tiene la interconexión del módulo GPS y el microcontrolador, en la cual el módulo GPS esta polarizado con sus respetivos pines, y el envío de datos a través de los pines de TX-RX, previamente configurados en el microcontrolador.

## **3. Fase del Módulo RF**

De igual manera esta fase trata de la interconexión del módulo RF y el microcontrolador a través de los pines de TX-RX para el envío de datos al otro dispositivo, y de igual forma su respectiva polarización del módulo.

#### **4. Fase de Condensadores de Desacoplo**

Los condensadores de desacoplo son utilizados en los circuitos digitales ya sean en registros, contadores y microcontroladores por su alta velocidad de conmutación y la corriente consumida desde la fuente.

Ya que en las líneas de conexión de VCC y GND contiene ciertas inductancias parásitas las cuales generan grandes caídas de tensión debido a la alta velocidad de conmutación de los circuitos digitales.

Para evitar estos inconvenientes que en procesos de alta velocidad se requiere precisión y exactitud, se deben colocar capacitores de desacoplo lo más cerca posible a la polarización del microcontrolador, para evitar la caída de tensión por inductancias parásitas, y enviar el ruido a GND, ayudando a los procesos internos de la placa electrónica.

# **5. Fase de Visualización**

Esta fase está compuesta por un LCD 16x2, que posee 16 pines de conexión los cuales están distribuidos de la siguiente manera:

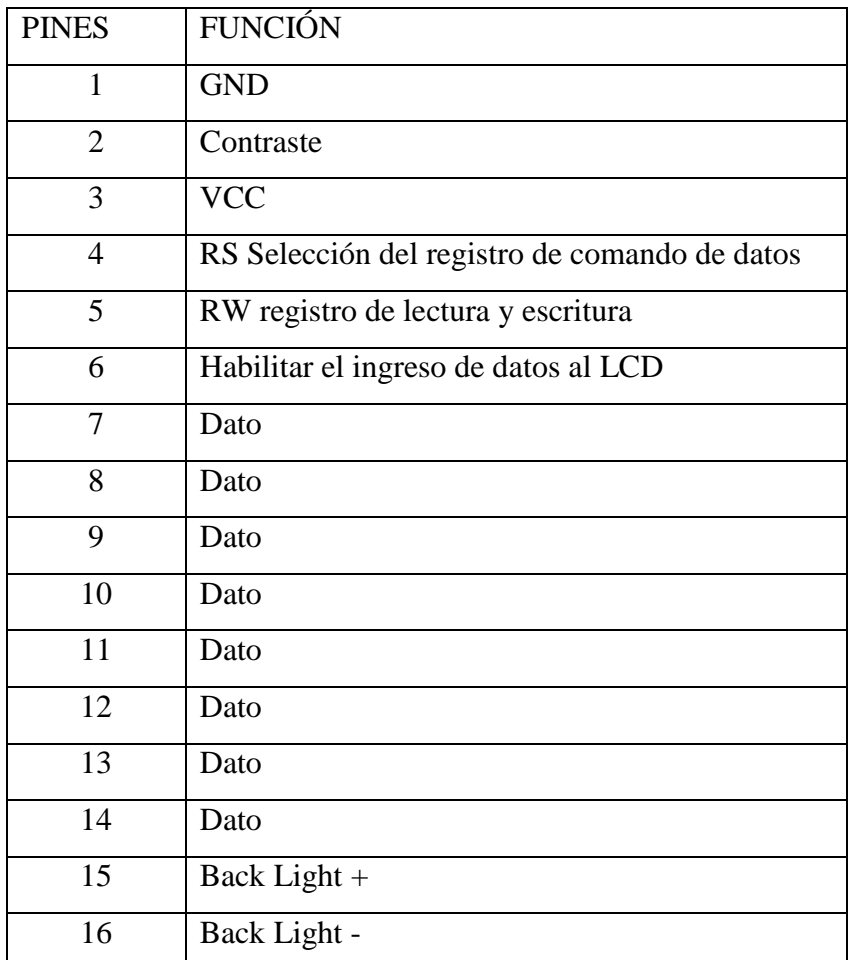

Tabla 3.1 Tabla de pines de conexión LCD 16x2.

Fuente: Leandro Salcedo.

El objetivo del LCD en el DVV es de visualizar los siguientes datos:

Distancia recorrida en metros.

Distancia por recorrer en metros

Aviso para el reabastecimiento de combustible.

Y en el momento que se encuentre en una estación de gasolina este indicará la cantidad de galones de combustible le han sido recargados.

#### **6. Fase de Control Lógico Programado**

Para esta fase se utiliza un microcontrolador AVR Atmega 164P, de 40 pines el cual posee dos puerto para la comunicación serial que se necesita receptar los datos del módulo GPS en los pines 14 y 15 RX0 y TX0 respectivamente y para transmitir y receptar la información del módulo Transceiver en los pines 16 y 17 RX1 y TX1 respectivamente, adicionalmente se encuentra conectado el LCD en el pórtico A desde los puertos A0 hasta A5 de los pines 35 al 40, en el pin 9 de RESET se colocó una resistencia 1 kΩ con la cual se mantiene desactivado el RESET, de igual manera los pines 32 AREF y el pin 30 AVCC, que deben estar en alto para poder desactivar la función de conversor analógico digital, de esta manera se obtiene la configuración para que en esta fase se recopile los datos del módulo GPS y sean procesados por el microcontrolador siendo comparados y evaluados con respecto a la distancia recorrida por el automotor para finalmente dar la señal de aprobación al módulo RF, el cual enviará la información necesaria para el reconocimiento y el reabastecimiento de combustible del automóvil.

## **7. Fase de Oscilador Externo**

Esta fase es aquella que ayuda al microcontrolador a ejecutar cada línea de programación de una manera más rápida y exacta, realizando el trabajo de la señal de reloj para que cada proceso interno no tenga falencias ni retrasos.

El microcontrolador tiene 2 pines específicos 12 y 13 para colocar el cristal de 12 MHz. que van con sus respectivos capacitores de 22 pF según las características dadas en la hoja técnica de especificaciones dada por el fabricante.

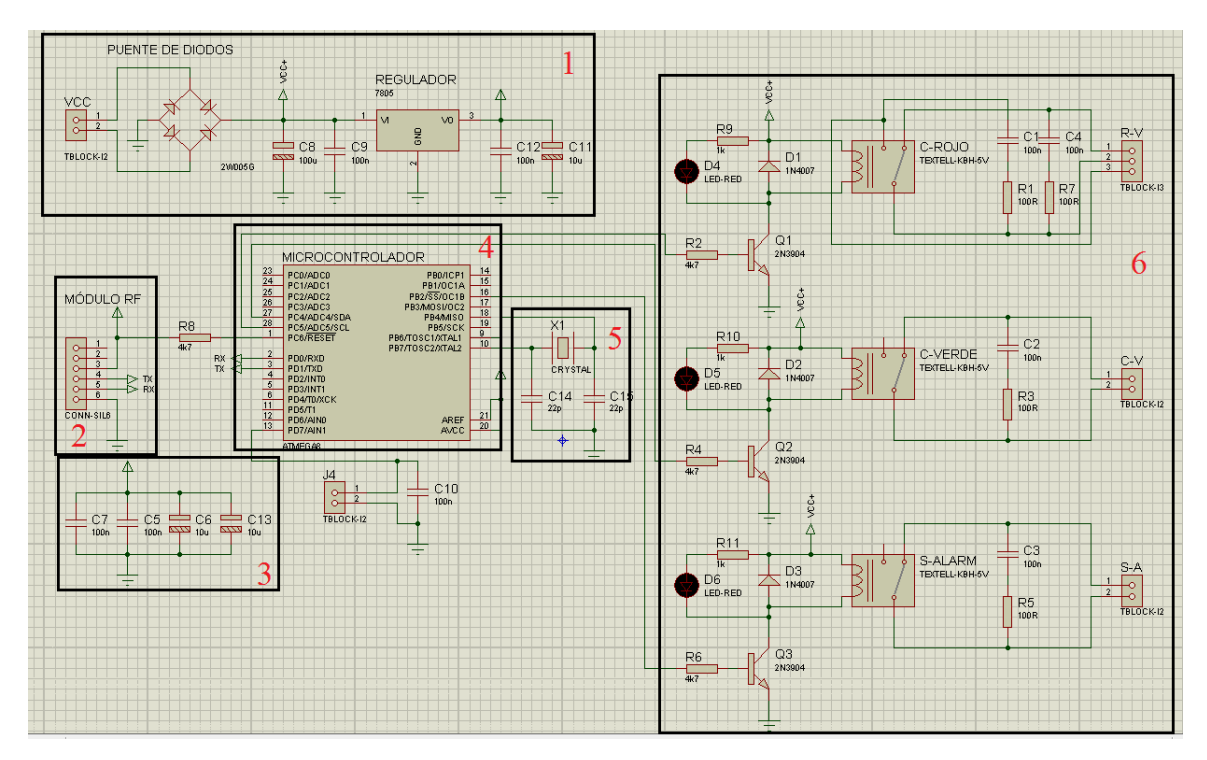

Fig. 3.6 Esquema electrónico del DIV. Fuente: Leandro Salcedo.

En la figura 3.6 se muestra la configuración electrónica formada y enumeradas por varias fases que son:

- 1. Fase de alimentación de voltaje y protección con puente de diodos.
- 2. Fase del módulo RF.
- 3. Fase de condensadores de desacoplo.
- 4. Fase de control lógico programado.
- 5. Fase de oscilador externo.
- 6. Fase de potencia en alertas.

Cada fase del diseño electrónico esta detallado en forma y funcionamiento a continuación:

#### **1. Fase de Alimentación de Voltaje y Protección con Puente de Diodos**

Este dispositivo como cualquier otro necesita de energía eléctrica para su correcto funcionamiento y como se había mencionado anteriormente este dispositivo estará ubicado en cada vehículo, como los vehículos cuentan con una batería de 12 V. de corriente continua con sus respectivas polaridades VCC polo positivo y GND polo negativo, al ser un dispositivo electrónico, éste trabaja con polaridad y si al microcontrolador se le invierte su polaridad corre el riesgo de quemarse y dejar de funcionar, por este motivo se tomó en cuenta al puente de diodos el cual ayudará a proteger al dispositivo ante cualquier cambio de polaridad, sin afectar su funcionamiento.

Una vez que la energía ha pasado el puente de diodos se han colocado dos condensadores C8 y C9 los cuales son empleados para evitar el ingreso de ruido generado por el ambiente al integrado LM7805, el cual regulará el voltaje a 5V de los 12V que la batería del automotor proporciona al dispositivo.

El voltaje ya regulado a 5V será nuevamente sometido a un grupo de condensadores C11 y C12, los cuales estarán encargados de eliminar un rizado o interferencia ocasionado por el LM7805 que con sus componentes internos genera una frecuencia aproximada de 2.7 KHz. Y tanto éste valor de frecuencia como el valor de los capacitores está dado de acuerdo a las especificaciones del fabricante en la hoja de especificaciones.

## **2. Fase del Módulo RF**

De igual manera esta fase trata de la interconexión del módulo RF y el microcontrolador a través de los pines de TX-RX para el envío de datos al otro dispositivo, y de igual forma su respectiva polarización del módulo.

#### **3. Fase de Condensadores de Desacoplo**

Los condensadores de desacoplo son utilizados en los circuitos digitales ya sean en registros, contadores y microcontroladores por su alta velocidad de conmutación y la corriente consumida desde la fuente.

Ya que en las líneas de conexión de VCC y GND contiene ciertas inductancias parásitas las cuales generan grandes caídas de tensión debido a la alta velocidad de conmutación de los circuitos digitales.

Para evitar estos inconvenientes que en procesos de alta velocidad se requiere precisión y exactitud, se deben colocar capacitores de desacoplo lo más cerca posible a la polarización del microcontrolador, para evitar la caída de tensión por inductancias parásitas, y enviar el ruido a GND, ayudando a los procesos internos de la placa electrónica.

#### **4. Fase de Control Lógico Programado**

Para esta fase se utilizó un microcontrolador AVR Atmega 8, de 28 pines el cual posee un puerto para la comunicación serial, el cual será utilizado para trasmitir y recibir datos a través del Transceiver que se encuentra conectado en los pines 2 y 3 RX y TX respectivamente.

En el pin 1 de RESET se colocó una resistencia 1 kΩ con la cual se mantiene desactivado el RESET, de igual manera los pines 21 AREF y el pin 20 AVCC deben ir conectados a alto para que los conversores analógicos digitales se encuentren desactivados.

#### **5. Fase de Oscilador Externo**

Esta fase es aquella que ayuda al microcontrolador a ejecutar cada línea de programación de una manera más rápida y exacta, realizando el trabajo de la señal de reloj para que cada proceso interno no tenga falencias ni retrasos.

El microcontrolador tiene 2 pines específicos 9 y 10 para colocar el cristal de 12 MHz. que van con sus respectivos capacitores de 22 pF según las características dadas en la hoja técnica de especificaciones dada por el fabricante.

## **6. Fase de Potencia en Alertas**

Una vez que el microcontrolador haya administrado y validado la información recibida por la etapa de RF, éste tendrá la potestad de mediante las alertas visuales dejar pasar los vehículos autorizados por el DVV.

En esta fase se encuentra la conexión de relés que son habilitados por transistores PNP 2N3904 en la configuración de corte y saturación, con leds que indican si están o no activados; como se conoce que este dispositivo estará ubicado en una estación de gasolina se deben tomar en cuenta varios factores al realizar el contacto de 120 V de corriente alterna que encenderá las luces del paso vehicular, ya que es posible que generen una chispa que pueda ocasionar incendios.

Debido a este inconveniente se colocaron capacitores cerámicos de 100 nF con una resistencia en serie de 100  $\Omega$ , para evitar la chispa en el contacto de 120 V. sin ocasionar problemas en el entorno.

## **3.2.1.3. Esquema Electrónico del DCM**

El sistema electrónico del dispositivo de control master está configurado de tal manera que su desempeño sea el adecuado visualizar y controlar eficientemente cada vehículo que se abastece en la estación de gasolina.

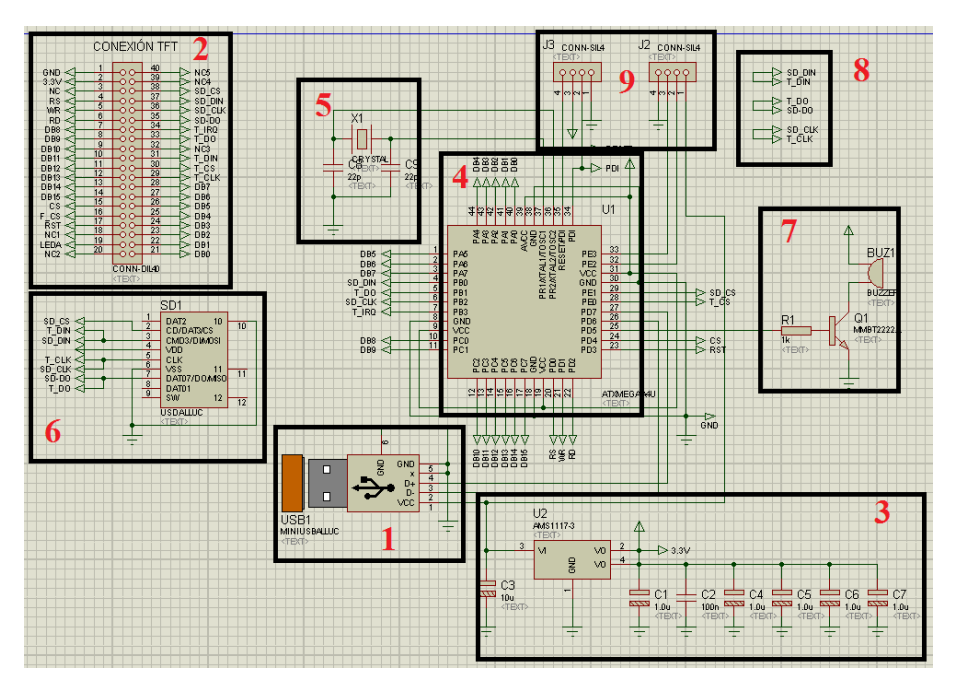

Fig. 3.7 Esquema electrónico del DCM. Fuente: Leandro Salcedo.

En la figura 3.7 se muestra la configuración electrónica que se encuentra formada y enumerada por varias fases tal como:

- 1. Fase alimentación por conexión USB.
- 2. Fase de conexión del módulo TFT.
- 3. Fase de regulación y desacoplo de condensadores.
- 4. Fase de control lógico programado.
- 5. Fase de oscilador externo.
- 6. Fase de conexión del módulo de expansión de memoria SD.
- 7. Fase audible.
- 8. Conexión para para memoria externa micro SD.
- 9. Pines de salida para reprogramación del microcontrolador en ejecución.

Así mismo se dará el detalle de su forma y funcionamiento del diseño electrónico del DCM:

#### **1. Fase Alimentación por Conexión USB**

Como antes ya se ha mencionado que todos los dispositivos electrónicos deben tener un fuente de energía con la cual cumplan el trabajo previamente configurado, y en esta fase se tomó en cuenta un fuente mediante USB con la cual el dispositivo siempre estará conectado a 5V, otro aspecto importante de esta conexión fue la de la transmisión de datos y actualización del dispositivo ante cualquier cambio.

## **2. Fase de Conexión del Módulo TFT**

La fase del módulo TFT es la más importante de este dispositivo ya que mediante este módulo se visualizaran todas las opciones y características del dispositivo y así mismo el control y la correcta asignación y dosificación de galones de gasolina.

El TFT tiene tres etapas de conexión que son para el LCD para el TOUCH y para el micro SD, y están distribuidas de la siguiente manera:

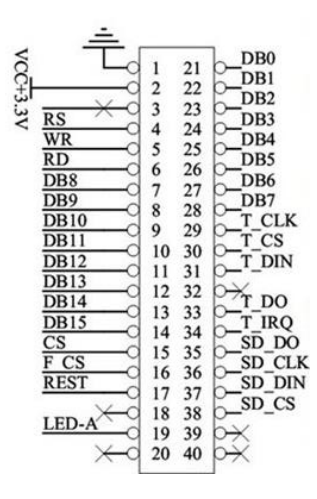

Fig. 3.8 esquema de pines de conexión del TFT. Fuente: [www.geeetech.com,](http://www.geeetech.com/) 2012

| Sección lcd  | Sección Touch | Sección SD card |
|--------------|---------------|-----------------|
| <b>LEDA</b>  | <b>DCLK</b>   | <b>SCK</b>      |
| <b>VCC</b>   | CS            | <b>MISO</b>     |
| <b>GND</b>   | IN            | <b>MOSI</b>     |
| DB0-DB7      | <b>OUT</b>    | CS              |
| DB8-DB15     | <b>IRQ</b>    |                 |
| <b>RS</b>    |               |                 |
| <b>WR</b>    |               |                 |
| CS           |               |                 |
| <b>RESET</b> |               |                 |

Tabla 3.2 Tabla de pines de conexión TFT 320x240.

Fuente: Leandro Salcedo.

## **3. Fase de Regulación y Desacoplo de Condensadores**

En esta fase se tiene la sección de regulación de voltaje de 5V a 3.3V con un circuito integrado LM7833, ya que el microcontrolador que se utilizó, trabaja a ese voltaje.

Y la otra sección son la de los condensadores de desacoplo que son utilizados en los circuitos digitales ya sean en registros, contadores y microcontroladores por su alta velocidad de conmutación y la corriente consumida desde la fuente.

Ya que en las líneas de conexión de VCC y GND contiene ciertas inductancias parásitas las cuales generan grandes caídas de tensión debido a la alta velocidad de conmutación de los circuitos digitales.

Para evitar estos inconvenientes que en procesos de alta velocidad se requiere precisión y exactitud, se deben colocar capacitores de desacoplo lo más cerca posible a la polarización del microcontrolador, para evitar la caída de tensión por inductancias parásitas, y enviar el ruido a GND, ayudando a los procesos internos de la placa electrónica.

#### **4. Fase de Control Lógico Programado**

Para esta fase se utilizó un microcontrolador AVR Xmega 128A3, de 64 pines el cual posee un puerto para la comunicación serial, el cual será utilizado para trasmitir y recibir datos a través del Transceiver que se encuentra conectado en los pines 32 y 33 RX y TX respectivamente.

Así mismo la interconexión de los 16 pines de datos para controlar la visualización, la conexión hacia la tarjeta externa de memoria que sirve para almacenar las imágenes que se presentarán en el TFT, conforme sean necesarias.

Y al ser un microcontrolador de altísimo grado de integración es necesario los condensadores de desacoplo en tecnología SMD (Surface Mount Device) que por sus siglas en ingles significan Dispositivo de Montaje Superficial, que servirán para reducir el tamaño y aumentar el rendimiento del dispositivo.

#### **5. Fase de Oscilador Externo**

Esta fase es aquella que ayuda al microcontrolador a ejecutar cada línea de programación de una manera más rápida y exacta, realizando el trabajo de la señal de reloj para que cada proceso interno no tenga falencias ni retrasos.

El microcontrolador tiene 2 pines específicos 36 y 37 para colocar el cristal de 12 MHz. que van con sus respectivos capacitores de 22 pF. Según las características dadas en la hoja técnica de especificaciones dada por el fabricante.

#### **6. Fase de Conexión del Módulo de Expansión de Memoria SD**

El módulo TFT tiene una ranura para la conexión de una tarjeta de memoria SD, pero actualmente se utilizan tarjetas de memoria micro SD, y por eso se realiza la conexión en paralelo al zócalo para una menoría micro SD.

#### **7. Fase Audible**

Esta fase es la más sencilla, ya que es un buzzer el cual está activado por un transistor que se encuentra en la configuración de corte y saturación, y será activa cuando exista un error de abastecimiento o de menú.

#### **8. Conexión para Memoria Externa Micro SD**

Esta etapa es aquella que se conecta un zócalo para una tarjeta de memoria micro SD en la cual estarán la imágenes que se visualizarán en el TFT, que se encuentran direccionan en el programa del microcontrolador.

### **9. Pines de Salida para Reprogramación del Microcontrolador en Ejecución**

Unas de las ventajas más notorias de los microcontroladores es la de que pueden ser programados en caliente, en otras palabras no es necesario desconectar el circuito electrónico para realizar cualquier cambio en dicho programa.

Y por ese motivo se han colocado unos pines de conexión externa para realizar este tipo de reconfiguración al programa.

#### **3.2.2. Diseño de Software**

Anteriormente se habló que el microcontrolador estará programado de tal manera que cumpla con las especificaciones de cada dispositivo para entender de mejor manera el funcionamiento de mismo se realizarán los diferentes diagramas de flujo con el ciclo de programación de funcionamiento.

## **3.2.2.1. Diseño del Software del DVV**

Este dispositivo es aquel que trabaja con dos módulos, el modulo GPS y el modulo RF, los cuales están interconectados con el microcontrolador, el cual será programado siguiendo el siguiente flujo grama:

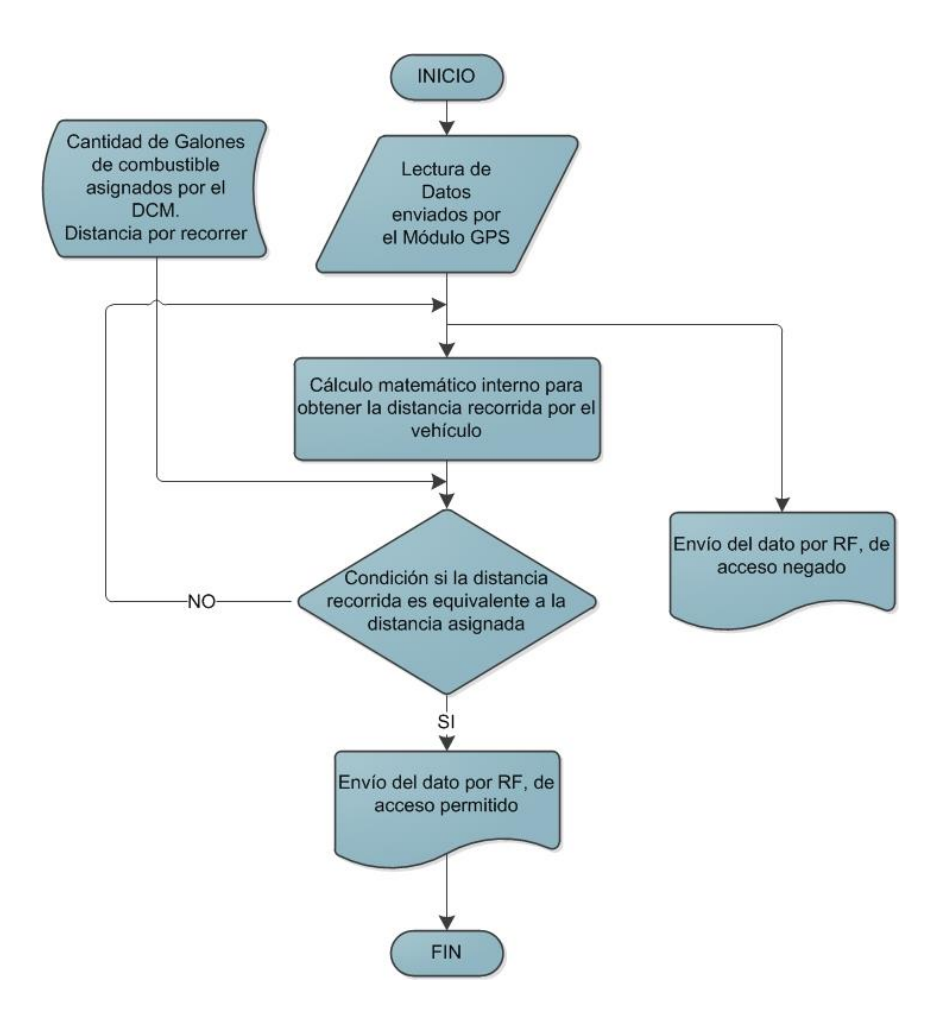

Fig. 3.9 Diagrama de flujo del dispositivo de validación vehicular. Fuente: Leandro Salcedo.

Como se observa en la figura 3.9 el flujo grama del dispositivo de validación vehicular muestra las secuencias de programación y condicionantes de validación.

## **3.2.2.2. Diseño del Software del DIV**

Este dispositivo es aquel que trabaja con un módulo RF y sus salidas para las alertas visuales y audibles, los cuales están interconectados con el microcontrolador, el cual será programado siguiendo el siguiente flujo grama:

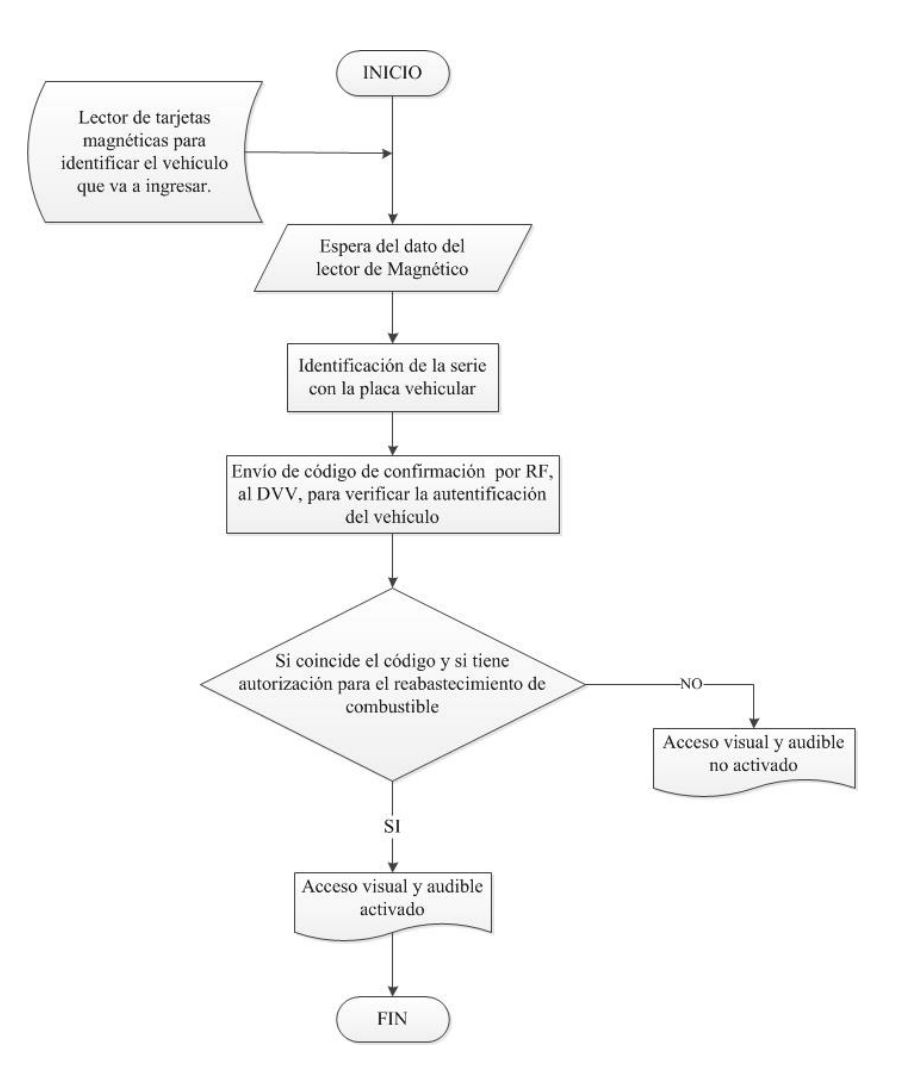

Fig. 3.10 Diagrama de flujo del dispositivo de ingreso vehicular. Fuente: Leandro Salcedo.

Como se observa en la figura 3.10 el flujo grama del dispositivo de ingreso vehicular muestra las secuencias de programación con sus condicionantes de acceso.

## **3.2.2.3. Diseño del Software del DCM**

Este dispositivo es aquel que trabaja con un módulo RF y un módulo TFT, para su perfecta manipulación y visualización, los cuales están interconectados con el microcontrolador, el cual será programado siguiendo el siguiente flujo grama:

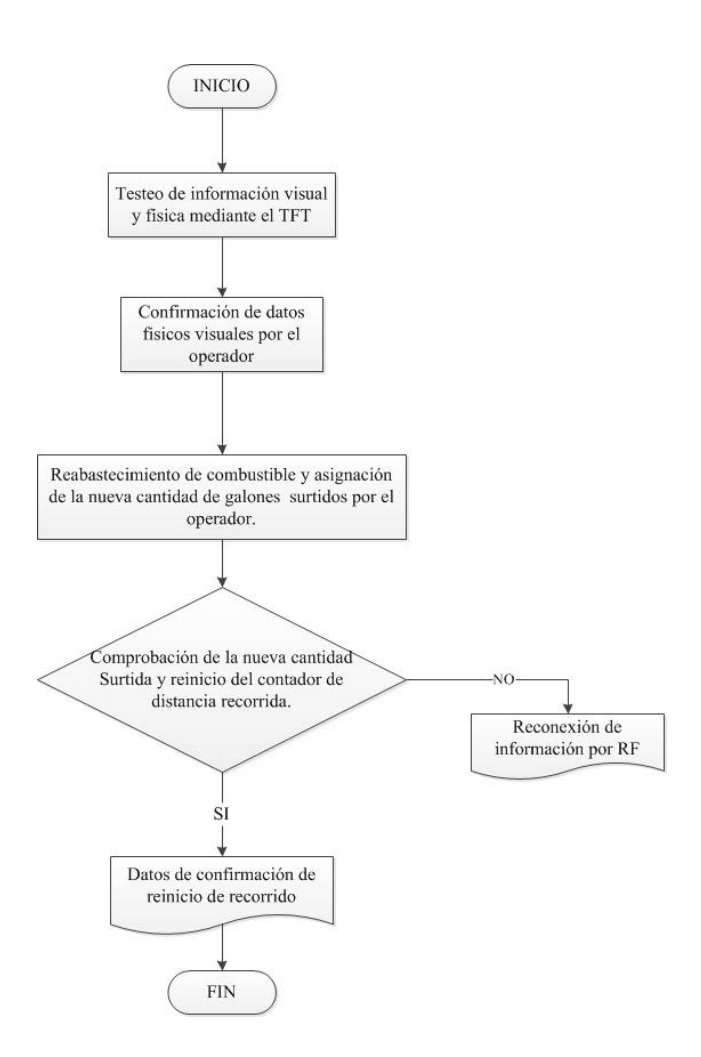

Fig. 3.11 Diagrama de flujo del dispositivo de control master. Fuente: Leandro Salcedo.

Como se observa en la figura 3.11 el flujo grama del dispositivo de control master muestra las secuencias de programación con sus visualizaciones de comparación física digital.

## **3.2.3. Diseño Mecánico**

Para el diseño mecánico se han tomado en cuenta varios tipos de materiales los cuales son:

- 1. De tipo metálicos, tol
- 2. De tipos de madera
- 3. De tipos plásticos
- 4. De tipos de acrílicos

Y según los análisis se tomó en cuenta el acrílico de 2 milímetros de espesor, ya que los otros tipos de materiales metálicos causan problemas al transmitir señales de RF, y los te tipo madera sufren un deterioro el cual no es recomendable para la durabilidad de los dispositivos.

De esta forma se procedió a realizar la toma de medidas con las cuales se realizará un diseño adecuado para la caja donde va ir ubicado dicho dispositivo.

#### **3.2.3.1. Diseño Mecánico del DVV**

Como el DVV es un dispositivo que irá ubicado en el interior de un automotor se deben tomar ciertas características las cuales ayuden al desempeño del mismo, por lo tanto las características son:

- 1. Salida para el conector BNC de la antena del módulo GPS.
- 2. Salida para la antena del módulo RF transceiver.
- 3. Ingreso de energía de 12V desde la batería del automotor.
- 4. De acuerdo a las necesidades del usuario se tomará en cuenta la salida para la visualización de datos a través de un módulo LCD.

Dimensiones de la placa electrónica

Largo 8.3 cm. Ancho 7.70 cm.

Altura 1.50 cm.

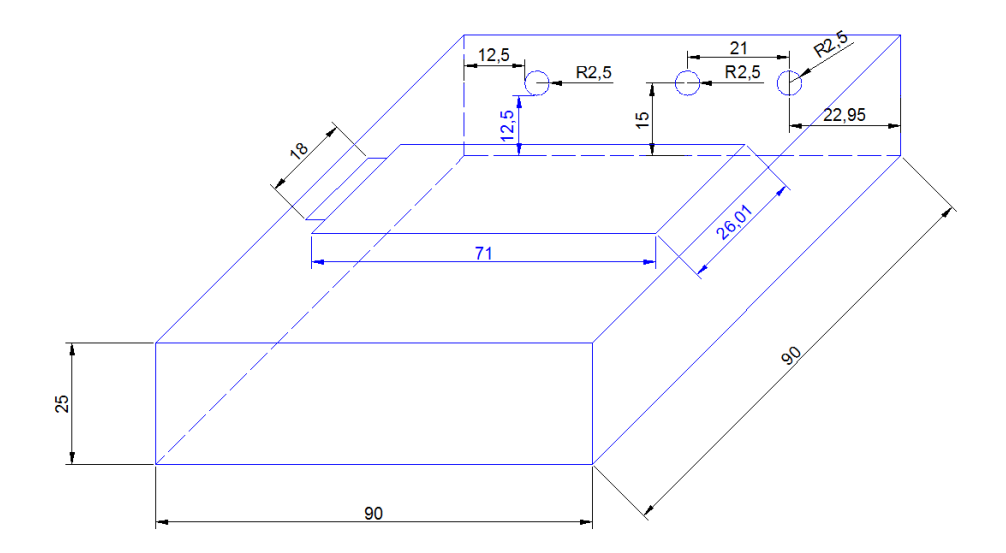

Fig. 3.12 Diseño de caja del DVV. Fuente: Leandro Salcedo.

En la figura 3.12 se muestra el diseño de la caja con su dimensionamiento donde irá la placa electrónica, y entre los aspectos más relevantes se tomó en cuenta las medidas de la placa, la altura de los elementos y los espacios entre placa y caja.

## **3.2.3.2. Diseño Mecánico del DIV**

El DIV es un dispositivo que irá ubicado en el exterior de cada gasolinera, se debe tomar en cuenta que dicho dispositivo no se encuentre en su totalidad a la intemperie, con estas especificaciones este dispositivo tendrá las siguientes características:

1. Ingreso de energía de 9 V. que será surtido por una fuente externa. 2. Salida para la antena del módulo RF transceiver.

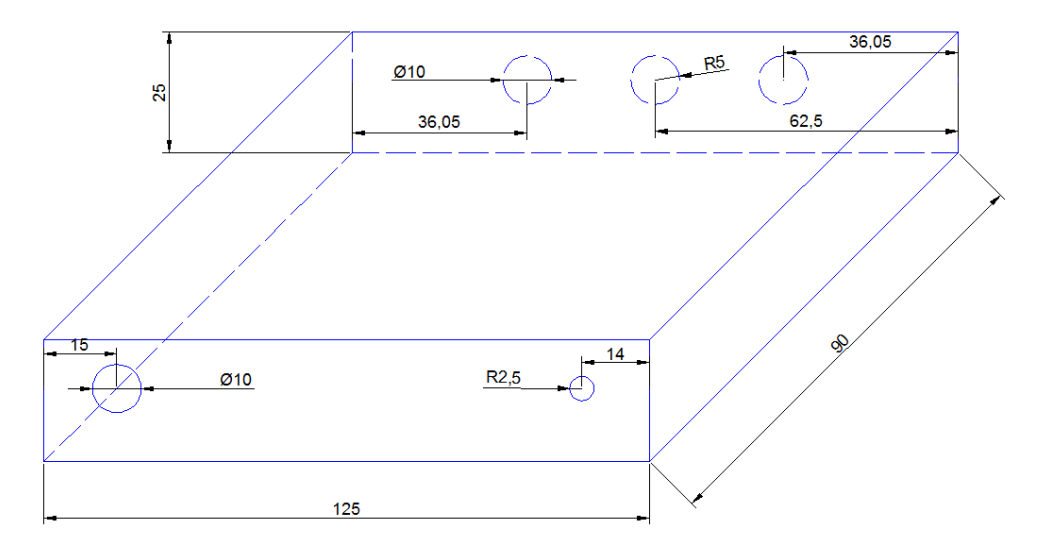

3. Salida para el cableado desde los Relés hasta las alertas visuales y audibles.

Fig. 3.13 Diseño de caja del DIV. Fuente: Leandro Salcedo.

En la figura 3.13 se muestra el diseño de la caja con su dimensionamiento donde irá la placa electrónica, tomando en cuenta las medidas de la placa, la altura de los elementos y los espacios entre placa y caja.

#### **3.2.3.3. Diseño Mecánico del DCM**

El DCM es un dispositivo que el operador estará en constante manipulación ya que este dispositivo tiene como etapa principal la visualización de todo el menú a través de un TFT, el cual es táctil para mejor manipulación del dispositivo y su consumo de energía es elevado en relación a los otros dispositivos, de esta manera se tomó en cuenta las siguientes características:

Salida de la pantalla táctil. 2. Ingreso de energía de 5 V. que será surtido por una fuente externa USB. 3. Salida para la antena del módulo RF transceiver.

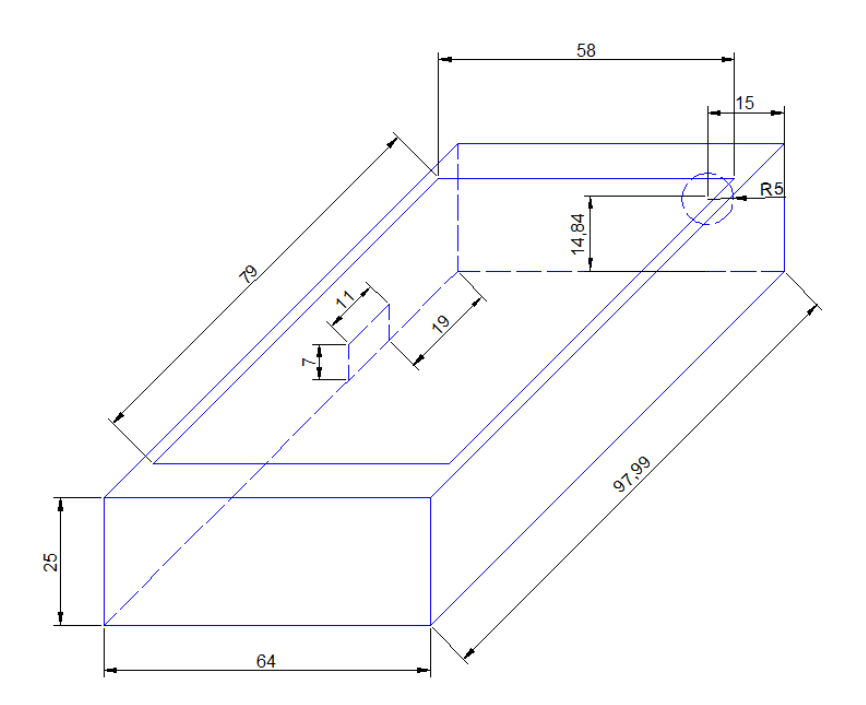

Fig. 3.14 Diseño de caja del DCM. Fuente: Leandro Salcedo.

En la figura 3.14 se muestra el diseño de la caja con su dimensionamiento donde irá la placa electrónica, tomando en cuenta las medidas de la placa y el TFT con el detalle para la salida del LCD sin perturbar la imagen.

# **3.3. Montaje**

Para el montaje de cada uno de los dispositivos se utilizó un protobaord y precargados el programa que ha sido copilado en Bascom AVR versión 1.11.8.8, con el cual se obtuvieron los primeros resultados.

## **3.3.1. Montaje de Hardware**

El montaje en el Protoboard de cada uno los dispositivos ha servido de gran utilidad para la recopilación de datos y resultados, los cuales fueron analizados para efectuar correcciones dentro del diseño electrónico y con respecto al software de programación del microcontrolador.

## **3.3.1.1. Montaje de Hardware del DVV**

Para el montaje de este dispositivo fue necesario utilizar un terminal de comunicación serial 232, para determinar en qué condiciones y cómo entrega los datos el módulo GPS, de esta manera se procesó los datos y la ubicación de los mismos y poderlos guardar mediante una cadena de caracteres.

| .7. Terminal v1.9b - 201112308 - by Br8v++                                                                                                    | $- B $                                    |
|----------------------------------------------------------------------------------------------------|-------------------------------------------|
| Handshaking<br><b>COM Pat</b><br>Baud rate<br>Stop bits:<br>Disconnect<br>€ 14400 € 57<br>$C = 600$<br>G.1<br><b>Reficar</b><br><b>COMS</b><br>国<br>$C$ 1200<br>C 19200 C 115<br>Heb<br>C.15<br>$C = 2400$<br>$C$ 28800 $C$ 128<br>COM <sub>s</sub><br><b>About</b><br>€ 38400 € 250<br>$C$ 4800<br>C RTS/CTS-XON/VOFF<br>C <sub>2</sub><br>(* 9600 (* 56000 (* our<br>C RTS on TX   invest<br>風味<br>Settings                                                                                                    |                                           |
| custom BR Bx Diear<br>ASCII table Scripting<br>AutoDis/Connect F Time F Stream log<br>Swifers<br>3600<br>$1 - 2$<br>AutoStart Script   CR+LF   Star on Top<br>Graph I<br>Renote                                                                                                    | $\Box$ CTS $\Box$ CD<br><b>CIDSR CIRL</b> |
| <b>Fleceive</b>                                                                                                    |                                           |
| C HEX E Dec E Bin<br>CLEAR   Reset Counter   13   Counter = 4213<br>Starting Stocking Request/Response                                                                                                    |                                           |
| #GPVTGTM.O.811.M.O.676.K.A*27<br>\$GPOGA, 034912.00, 0009.07436, \$,07930.33319, %, 1, 05, 5.25, 2926.3, %, 13.9, %, +66<br>\$GRGSA, A, B, 02, 17, 05, 09, 24, , , , , , , , 4, 98, 5, 25, 4, 60*09<br>\$GRGSV, 3, 1, 10, 02, 24, 020, 30, 04, 14, 056, 20, 05, 44, 349, 36, 09, 10, 118, 28-78<br>40908V.8.2.10.10.07.029.21.12.46.266.22.17.24.127.85.24.13.214.*75<br>#GPGSV. 3.3.10.25.10.290.00.26.60.136.31*79<br>\$GRGLL, DDDG.07426, S,07830.33318, W,034912.00, A, A*63<br>6GPR6C.034913.00.A.0008.07446.5.07830.33348.W.0.172290613A-72<br>8GPVTGTM.O.172.M.O.319.K.A*2C<br>80200A, 034913.00, 0008.07446, S, 07830.33348, W, 1, 05, 5.25, 2925.6, M, 13.9, M, , *63<br>\$GRGSA, A, S, 02, 17, 05, 09, 26,  6.98, 5.25, 4.60*09<br>\$GPGSV, 3, 1, 10, 02, 24, 020, 31, 04, 14, 056, 20, 05, 44, 249, 36, 09, 10, 110, 29-78<br>8GBGSV, 3, 2, 10, 10, 07, 029, 21, 12, 46, 266, 23, 17, 24, 127, 36, 24, 13, 214, -77<br>#GDGSV. 8.8.10.25.18.298.08.26.60.186.82*7A<br>#GRGLL, 0008.07446.8.07830.33348.W.034913.00.A.A*60<br>\$GPRNC, 034914.00, A, 0008.07454, S, 07830.33344, W, 0.206, , 290613, , , A*78<br>6GPVTG, , T, , M, O. 206, N, O. 382, K, A-2E<br>\$GPGCA, 034514.00,0008.07454, 5,07830.33364, W, 1, 05, 5.25, 2525.3, M, 13.5, M, , +6C<br>#GPG8A, A, 3, 02, 17, 05, 09, 26,  6, 98, 5, 25, 4, 60*09.<br>80308V. 3.3.10.02.24.020.30.04.14.056.19.05.44.349.35.09.10.110.29*73<br>\$GRGSV, 3, 2, 10, 10, 07, 029, 20, 12, 46, 266, 24, 17, 24, 127, 36, 24, 13, 214, *71<br>6GPGSV. 3.3.10.25.18.298.08.26.00.136.31-79<br>#GBGLL, 0008.07454.8.07830.33364.W.034914.00.A.A*6A<br>403980.034915.00.8.0008.07461.8.07830.33380.W.0.188290618A*70<br>\$GPVTG, , T, , M, O. 199, M, O. 249, X, A-2D<br>\$GPGGA, 034915.00.0008.07461.5.07830.33380.W.1.05.5.25.2925.0.W.13.9.W.L-62<br>4GBGBA, A, S, 02, 17, 05, 09, 26,  4.98, 5.26, 4.59*03<br>4GDG8V.8.1.10.02.24.020.30.04.14.056.19.05.44.349.35.09.10.118.<br>Transmit |                                           |
| <b>CLEAR</b><br>Send File<br><b>CR-CR+LF</b><br><b>BREAK</b><br>llin<br>릐                                                                                                    | $DIB$ $DIB$                               |
| Macros<br>Set Macros<br>M3<br>M4<br>M6  <br>M7   M8  <br>M9   M10   M11   M12  <br>MT<br>M <sup>2</sup><br>M5<br><b>MIG</b><br>M14  <br>M15<br>M17<br>M18  <br>MT3<br>M20<br>MT2<br>M21   M22  <br>M23  <br>M24                                                                                                    |                                           |
|                                                                                                    | $\Box$ +CR $\rightarrow$ Send             |
|                                                                                                    |                                           |
|                                                                                                    |                                           |
|                                                                                                    | $\mathcal{L}$                             |

Fig. 3.15 Software de comunicación serial con el módulo GPS.

Fuente: Leandro Salcedo.

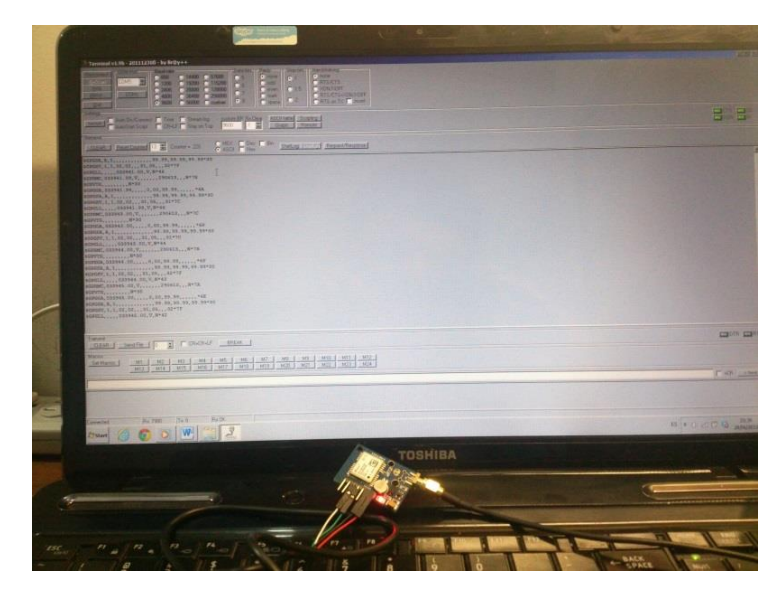

Fig. 3.16 Demostración de datos transferidos por modulo GPS. Fuente: Leandro Salcedo.

De igual manera se utilizó el mismo terminal para los módulos RF, los cuales necesitan ser emparejados y codificados mediante otro software llamado *RF1100-232 Configurator*, en el cual se reprograman dichos módulos para que operen a una misma velocidad de transmisión de datos y proporcionar una ID a cada módulo.

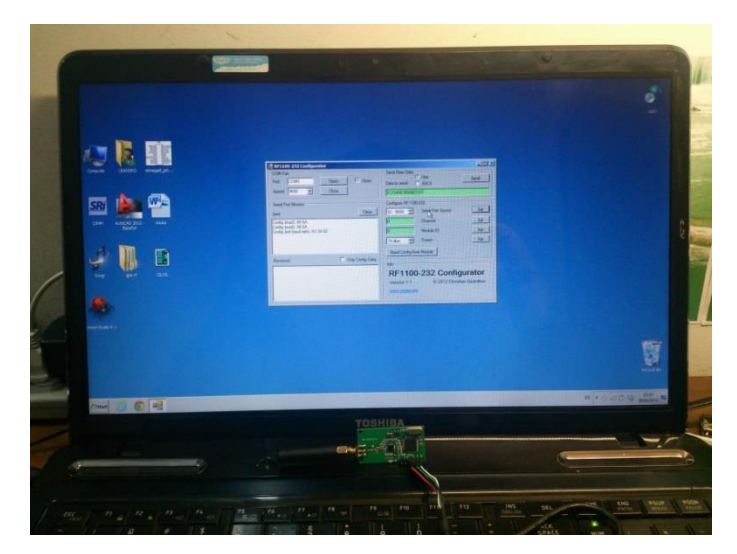

Fig. 3.17 Demostración de emparejamiento de módulos RF. Fuente: Leandro Salcedo.

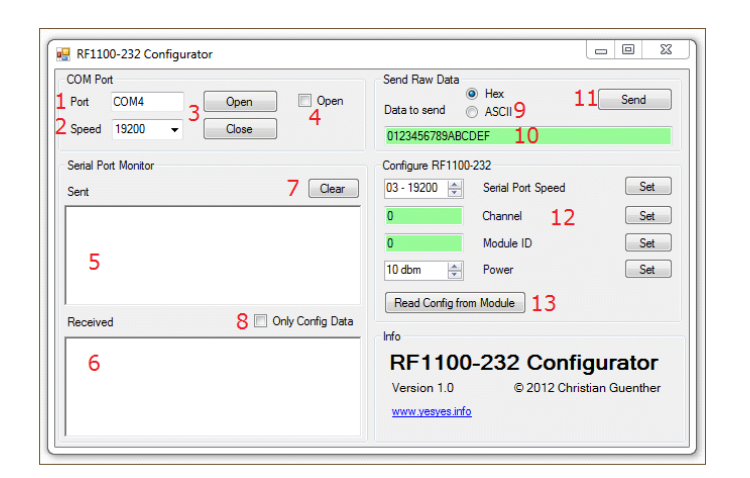

Fig. 3.18 Software para emparejar módulos RF. Fuente: Leandro Salcedo.

# **3.3.1.2. Montaje de Hardware del DIV**

Para el montaje de este dispositivo fue necesaria la utilización de un equipo lector de tarjetas magnéticas para identificar la serie y de acuerdo a esta serie enviar el código de la placa por RF al DVV.

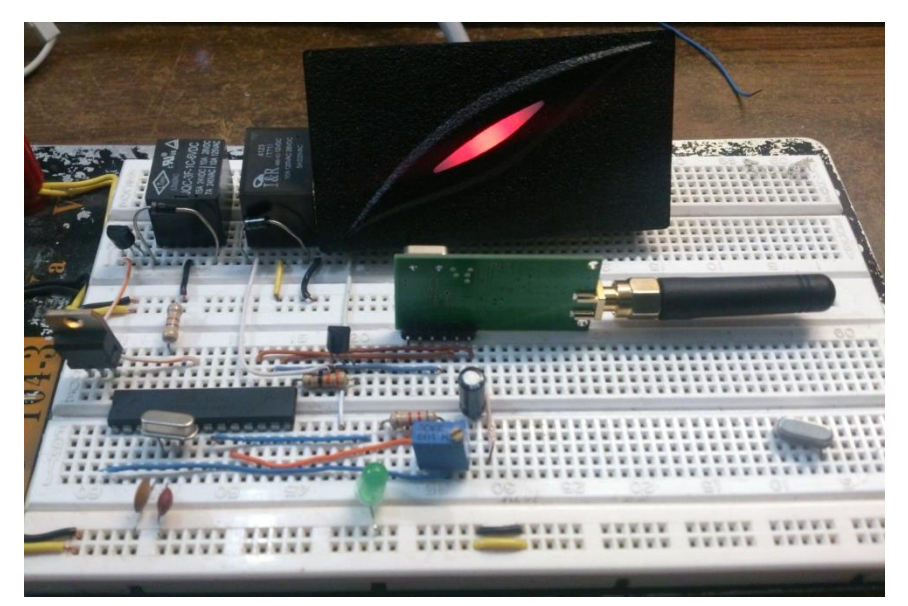

Fig. 3.19 Montaje del DIV con lector de tarjetas magnéticas Fuente: Leandro Salcedo.

En el montaje del DIV se determinó el funcionamiento del lector de tarjetas y cómo éste envía las series de cada tarjeta.

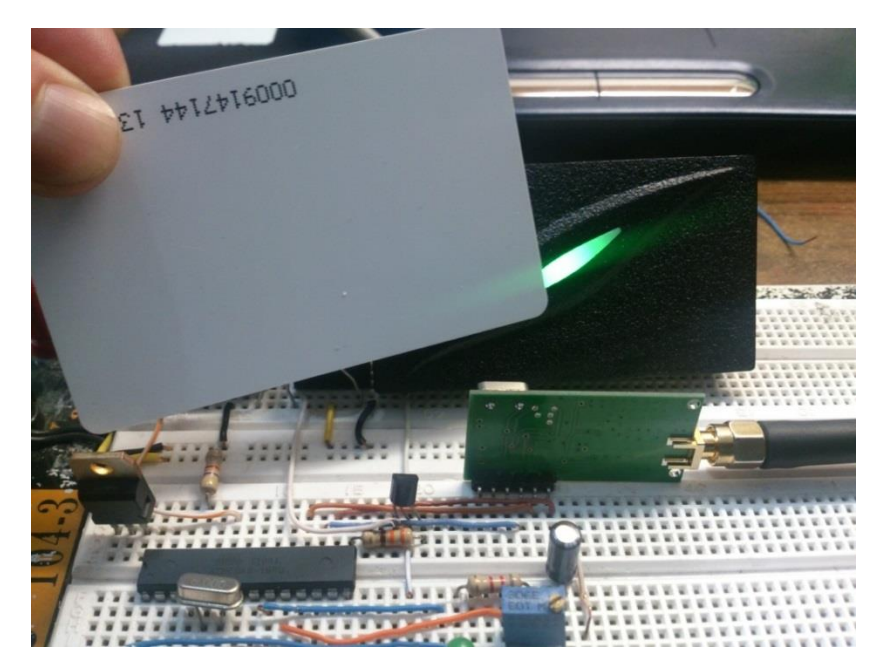

Fig. 3.20 Demostración del lector de tarjetas magnéticas y serie enviada por RF. Fuente: Leandro Salcedo.

# **3.3.1.3. Montaje de Hardware del DCM**

El montaje del dispositivo de control master está dado por un módulo TFT el cual a partir del software Atmel Studio 6.1, se configuran los puertos de imagen y sus diferentes características, que de acuerdo a una previa programación mostrará las imágenes de manera secuencial, según el menú determinado.
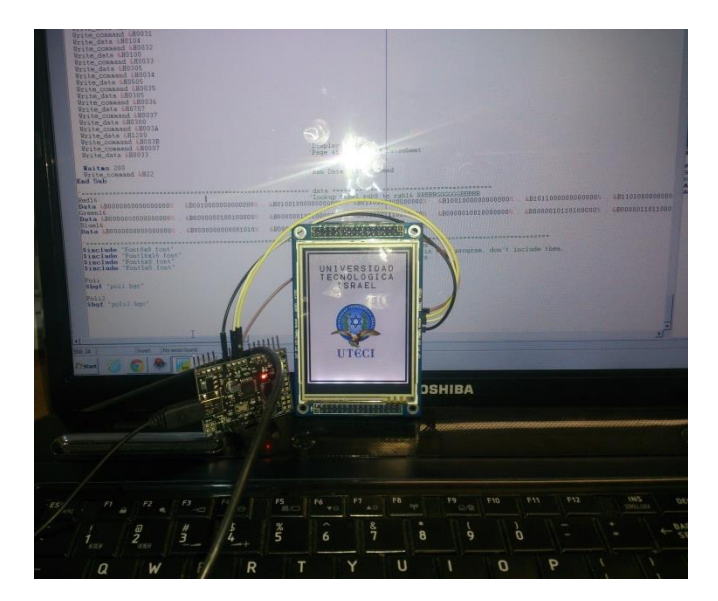

Fig. 3.21 Demostración de imágenes en el módulo TFT Fuente: Leandro Salcedo.

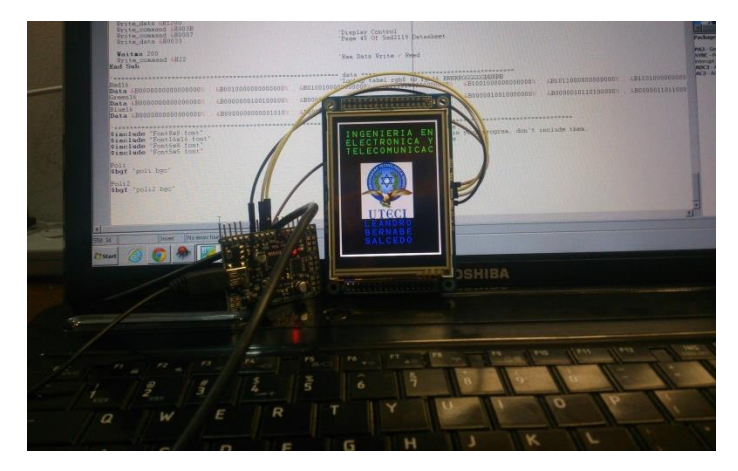

Fig. 3.22 Demostración de una segunda proyección en el TFT. Fuente: Leandro Salcedo.

#### **3.3.2. Montaje del Software**

#### **3.3.2.1. Montaje del Software del DVV**

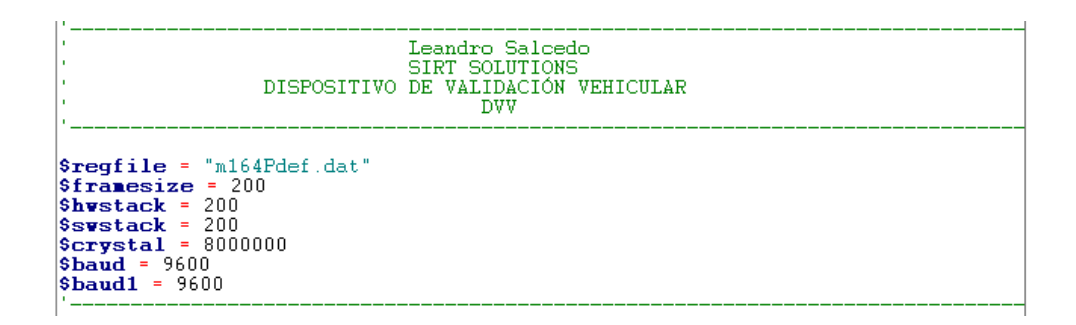

Como primera parte se tiene la declaración del microcontrolador el ATMEGA 164P, el cristal de 8 MHz. 9600 baudios para la comunicación serial del módulo GPS y baudios 1 de 9600 para la comunicación serial del módulo Transceiver y parámetros \$hwstack = 200, \$swstack = 200, \$framesize = 200, estas instrucciones permiten que las subrutinas actúen con mayor rapidez por el espacio asignado en cada instrucción.

```
Dim S As Byte<br>Dim Dato As String * 100<br>Dim Datol As String * 25
pin Matol as String * 25<br>Din Kilometros As String * 10<br>Din Tft As String * 6<br>Din Aux As String * 10<br>Din Contador As Word
Dim Distancia_e As Eram Word At 2
Dim Por_recorrer As Eram Word At 4
Dim Metros As Integer<br>Dim Recorrido As Vord<br>Dim Distancia As Vord
Din Valmax As Vord<br>Din Valmax As Vord<br>Din Valmin As Vord<br>Din B As Byte
Dim Galon As String * 10
Dim Galonl As String * 10<br>Dim Reco As String * 10<br>Dim Recol As String * 10
Dim Aux1 As Integer
Dim Abastecimiento As Vord<br>Dim Galones As Vord<br>Dim Pro As Vord
```
Declaración de las variables de diferente tipo como byte, Integer, Word y String. Cada variable tiene diferentes funciones tales como la del String que es capaz de almacenar una cadena de caracteres según su dimensión que haya sido asignada en la declaración; la variable tipo Byte que es capaz de asignar hasta un tamaño de 8 bits es decir de 0 a 255; la variable Word capaz de asignar hasta un tamaño de 2 bytes es decir de 0 a 65535; y la variable Integer capaz de asignar hasta un máximo de 1 bytes es decir de 0 a 32767.

```
Config Com2 = 9600, Synchrone = 0, Parity = None, Stopbits = 1, Databits = 0pen "com2:" For Binary As #1<br>Config Serialin = Buffered, Size = 100<br>Config Serialin = Buffered, Size = 90<br>Config TIMERI = Pwm, Pwm = 8, Compare A 
Distancia = Distancia_e
```
Se realiza la configuración de los puertos de comunicación serial tanto para el módulo GPS como el módulo Transceiver que deben tener la velocidad de transmisión de datos de 9600 baudios y con su respectiva nomenclatura para que sea llamada en cada subrutina y recolectar sus datos sin confusión.

Adicionalmente con la "Distancia = Distancia\_e", se recupera los datos almacenados en la memoria Eeprom en la cual se guarda la distancia recorrida por el automotor antes que se apague cortando la energía al dispositivo.

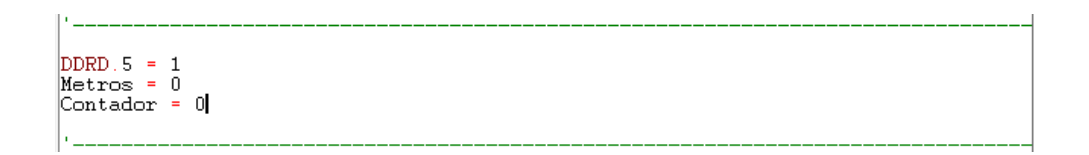

Declaración del puerto D.5 sea salida y se inicializa las variables metros y contador en cero.

Cls: Cursor Off Vaitas 100<br>Enable Interrupts Enance interrupts<br>
Locate 1, 1<br>
Led "ESPERANDO ENLACE"<br>
Locate 2, 1<br>
Led " SATELITAL"

La función "Cls: Cursor Off", sirve para limpiar el LCD 16x2 y apagar el cursor para que no se muestre en pantalla.

Tiempo de espera de 100 milisegundos y se habilitan las interrupciones para la comunicación serial, la función "Locate 1, 1" ubica el texto o las variable a mostrarse en el LCD en la posición línea 1 e inicio de línea 1.

La función LCD sirve para visualizar el texto que se encuentra entre comillas o de acuerdo a otra declaración se visualizará una constante o variable.

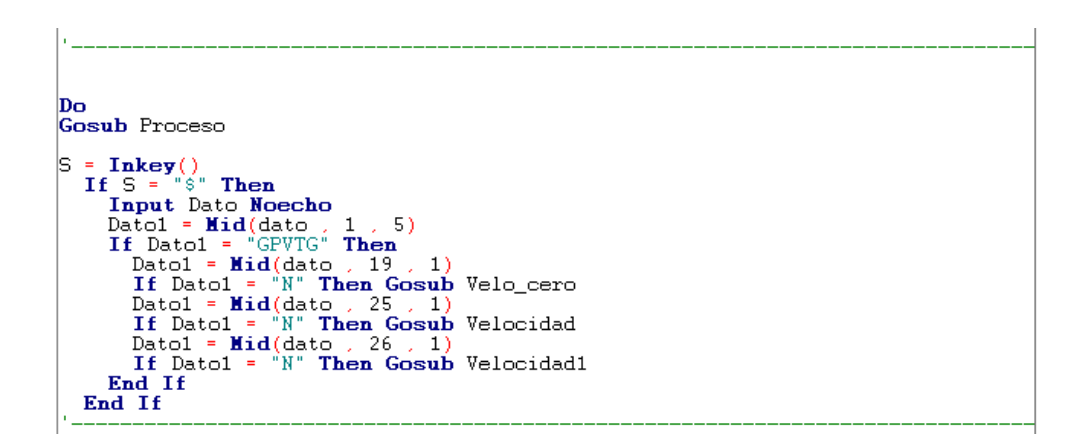

A continuación existe la sentencia de un lazo infinito "Do-Loop" el cual realiza una secuencia infinita hasta que las condiciones dentro de la condición "IF" se cumplan para que sean enviadas hacia otras subrutinas dentro del programa principal.

De esta manera la variable S ayudada por la sentencia "Inkey" sirve para localizar el carácter \$ dentro de todas la cadenas de caracteres que envía el módulo GPS, para pasar a otras sentencias de

condición para evaluar los siguientes caracteres, y enviarlos a los sub procesos en los cuales de manera matemática se obtiene el resultado de la distancia que el automotor está recorriendo.

= Inkey(#1)<br>
If  $A = "\#"$  Then Gosub Reconocimiento<br>
Input #1 Reco Noecho<br>
Recol = Mid(reco , 1 , 4)<br>
Print #1 , Reco<br>
If Recol = "XT" Then Gosub Reconocimiento

Segunda sentencia donde la variable A ayudada por la sentencia "Inkey (#1)" que recibe información del módulo RF, valida el carácter # para proceder a efectuar una subrutina externa a la sentencia de lazo infinito llamada *Reconocimiento.*

 $B = Inkey(1)$ If  $A = "*"$  Then<br>
Input #1 Galon Noecho<br>
Galon1 = Mid(galon , 1 , 2)<br>
Galones = Val(galon1)<br>
If Galones > 0 Then Gosub Operacion End If Loop End

Tercera sentencia donde la variable B ayudada por la sentencia "Inkey (#1)" que recibe información del módulo RF, valida el carácter \* para proceder a efectuar una subrutina llamada operación, y finalizando la sentencia del lazo infinito "Do-Loop".

```
Velo_cero:
         Io_cero:<br>
Cls : Cursor Off<br>
Locate 1 , 1<br>
Led " 0 Km/h "<br>
Locate 2 , 1<br>
Led Distancia ; " metros"
 Return
Velocidad:<br>
Cls : Cursor Off<br>
Kilometros = Mid(dato , 27 , 5 )<br>
Locate 1 , 1<br>
Lod Kilometros ; "Km/h "<br>
Contador = Val(kilometros)<br>
Metros = Contador * 28<br>
Recorrido = Recorrido + Metros
          Recorrido = Recorrido + Metros<br>Distancia = Distancia + Recorrido
          Distancia e = Distancia<br>
Locate 2, 1<br>
Led Distancia ; " metros"
 Return
 Velocidad1:
         locidad!:<br>
Cls : Cursor Off<br>
Kilometros = Mid(dato , 28 , 5 )<br>
Locate 1 , 1<br>
Lod Kilometros ; " Km/h "<br>
Contador = Val(kilometros)<br>
Metros = Contador * 28<br>
Metros = Cacador * 28<br>
Metros = Cacador * 28<br>
Metros = Cacador * 2
          Recorrido = Recorrido + Metros<br>Distancia = Distancia + Recorrido
          Distancia_e = Distancia<br>Locate 2, 1
          Led Distancia ; " metros"
 Return
```
A continuación se encuentran las subrutinas para el cálculo y la visualización de la distancia y la velocidad instantánea del vehículo, así como la velocidad cero y en cada subrutina se encuentra la condición para grabar dicho recorrido efectuado por el vehículo en la memoria Eeprom.

```
\begin{matrix} \text{Reconocimiento:} \\ \text{Print #1} \\ \end{matrix} "114"
       Print #1 \,, Vaitas 50
Return
Operacion:<br>| Aux1 = Galones * 18.18
       Por_recorrer = Aux1<br>Distancia_e = 0
       Cls: Cursor Off<br>Locate 1, 1
      Locate 1, 1<br>
Led "MARCADORES"<br>
Locate 2, 1<br>
Led "REINICIADOS"<br>
Vait 2
Return
Proceso
      DCeso:<br>Aux1 = Por_recorrer<br>Pro = Aux1 * 0.2<br>Val_max = Pro + Aux1<br>Val_min = Pro - Aux1
       If Distancia > Val_min AND Distancia < Val_max Then Gosub Para_aprobar
       If Distancia > Val_max Then Gosub Para_aprobar<br>If Distancia < Val_max Then Gosub Para_aprobar<br>If Distancia < Val_min Then Gosub Para_negar
Return
```
De igual manera estas subrutinas sirven para identificar el vehículo que se encuentra en la estación, así mismo dichas subrutinas realizan las acciones de reiniciar el marcador con el cual se compara el recorrido que ha realizado el vehículo con los registros.

La subrutina *Proceso* es aquella que realiza la validación si el recorrido es igual, menor o mayor que el que se estableció en los registros

.

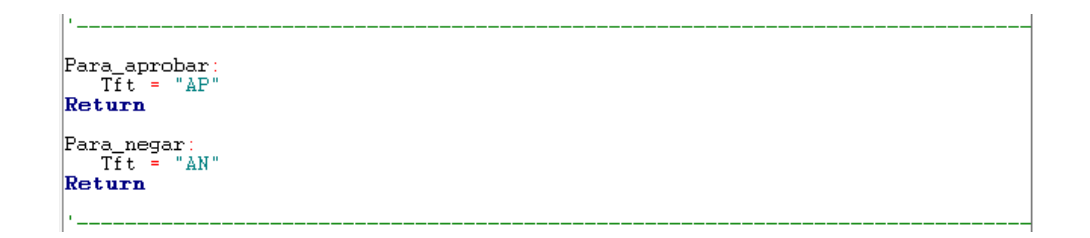

Estas subrutinas son las que asignan una cadena de caracteres a la variable Tft, para que sean enviadas mediante el módulo Transceiver hacia el DIV.

```
Asignacion:
        Galon1 = Mid(galon , 10 , 2)<br>Cls : Cursor Off<br>Locate 1 , 1<br>Lod "RECIBIENDO GLNS"
        Locate 2, 3<br>Locate 2, 3<br>Led Galon1 : "ASIGNADOS"
        \frac{1}{2}<br>\frac{1}{2}<br>\frac{1}{2}<br>\frac{1}{2}<br>\frac{1}{2}<br>\frac{1}{2}<br>\frac{1}{2}<br>\frac{1}{2}<br>\frac{1}{2}<br>\frac{1}{2}<br>\frac{1}{2}<br>\frac{1}{2}<br><br>\frac{1}{2}<br><br><br><br><br><br><br><br><br><br><br><br><br><br><br><br><br><br><br><br><br><br><br><br>
         Abastecimiento = Aux1 * 17.5
        Distancia = 0<br>Distancia = 0<br>Distancia_e = 0
Return
Alerta
        erta:<br>
Cls : Cursor Off<br>
Locate 1 . 1<br>
Led "LISTO PARA EL"
        Locate 2, 1<br>Locate 2, 1<br>Led "REABASTECIMIENTO"<br>Vait 1
Return
Respuesta:<br>
If Abastecimiento = Distancia Then<br>
Print #1, "AP"<br>
Vait 1
                 If Abastecimiento < Distancia Then<br>Print #1 , "AN"<br>Wait 1
                 End If
        End If
 Return
Close 1
```
La subrutina *Asignación* es aquella que recibe la cantidad de galones asignados para ser convertidos en kilómetros por recorrer.

La subrutina *Alerta* es aquella que envía una alerta en el LCD para informar que el vehículo está listo para el reabastecimiento.

La subrutina *Respuesta* es aquella que envía el mensaje de aprobación o negación por RF al DIV.

### **3.3.2.2. Montaje del Software del DIV**

El programa del dispositivo de ingreso vehicular fue diseñado y programado para realizar la aprobación o negación del ingreso de los vehículos, a partir del lector de tarjetas magnéticas.

Dicho programa tiene etapas de programación y declaraciones que a continuación serán explicadas:

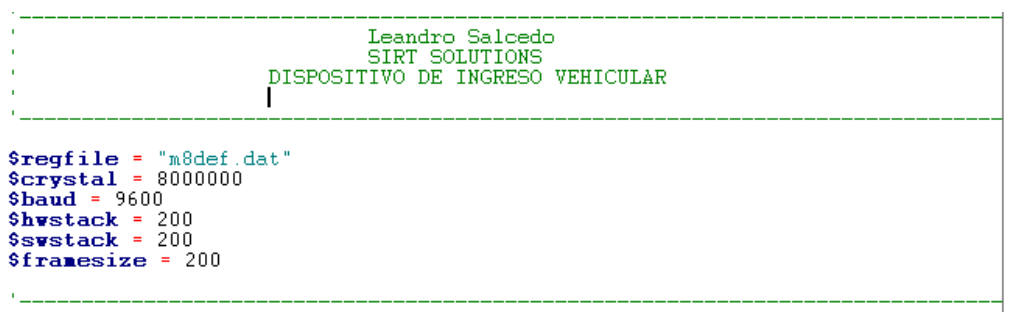

Como primera se tiene la declaración del microcontrolador el ATMEGA 8P, el cristal de 8 MHz. 9600 baudios para la comunicación serial y parámetros \$hwstack = 200, \$swstack = 200, \$framesize = 200, estas instrucciones permiten que las subrutinas actúen con mayor rapidez por el espacio asignado en cada instrucción.

Config Serialin = Buffered , Size = 100<br>Enable Interrupts Vaitas 300

Configuración del buffer de memoria RAM para la comunicación serial y se habilitan las interrupciones de la comunicación Wieganb.

DDRB.  $2 = 1$ <br>DDRC.  $4 = 1$  $DDRC.5 = 1$ 

Declaración de los puertos en función de salida.

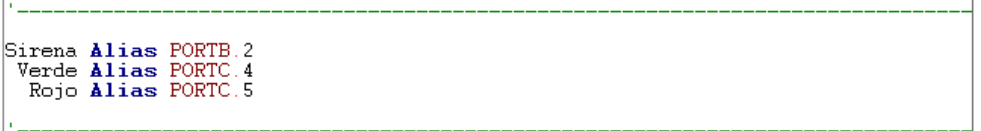

Asignación de nombres a dichas salidas para el control de la etapa de potencia en las alertas visuales y audibles.

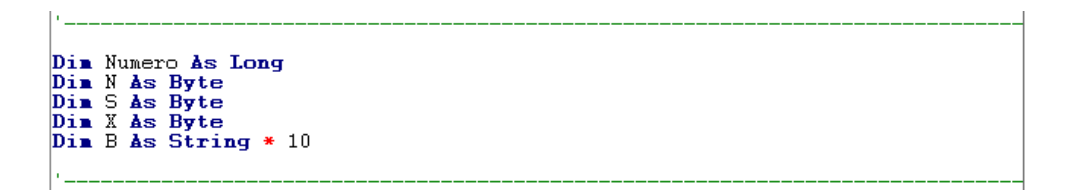

Declaración de las variables tipo byte, long y string para una cadena de caracteres.

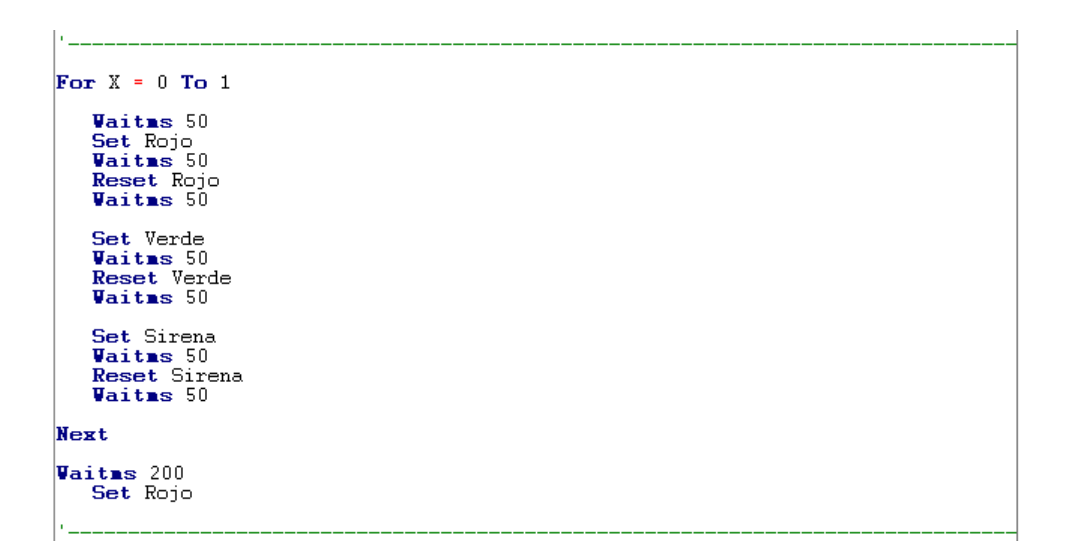

Secuencia de oscilación para la comprobar el funcionamiento del microcontrolador con la sentencia "FOR – NEXT".

Activación del marcado *ROJO*, para que dé el aviso de no permitir el ingreso a la estación de gasolina.

```
DoConfig INTO = Rising<br>On INTO Cero
                Enable INTO<br>Vait 1
                Config INT1 = Rising<br>On INT1 Uno
                Enable INT1
                \overline{Vait 1
                If Numero = 38507584 Then Gosub Pqs00722<br>If Numero = 36588576 Then Gosub Pts9821
                If Numero = 114192580 Then Gosub Azt0532
                Vaitas 300
               Numero = 0<br>
S = 0<br>
N = 0
                Set Sirena
                Vaitas 100<br>Reset Sirena<br>Vaitas 100
         Loop
End
```
Lazo infinito para leer los datos enviados por el lector de tarjetas magnéticas correspondientes a la tarjeta asignada de cada vehículo, y con sus respectivas subrutinas y secuencias de cada automotor.

```
Cero
    ru.<br>Reset Numero.0<br>Reset Numero.0<br>Rotate Numero.0 Left .1
    Incr N
    Enable INTO
    Return
Uno:
    Disable INT1<br>Set Numero.0
    Rotate Numero , Left , 1
    Incr N<br>Enable INT1
Return
```
Subrutina *Cero* y subrutina *Uno*, las cuales son las encargadas de generar el número de la tarjeta magnética y verificar a que automotor pertenece.

```
Espera
       Do
         Input B
         Vaitas 10<br>If B = "AP" Then Gosub Apertura
         Set Verde
         Vaitas 50<br>Reset Verde
         Vaitas 10<br>If B = "AN" Then Gosub Cierre
         Set Sirena
         Vaitas 50
         Reset Sirena
         Vaitas 10
         Exit Do
       LoopReturn
```
Subrutina *Espera* donde hay un lazo infinito "Do – Loop" que se encuentra programada para recibir una dato a través del puerto serial comunicado por el Transceiver y se encuentra direccionado hacia otra subrutina de apertura o de cierre para el ingreso del automotor.

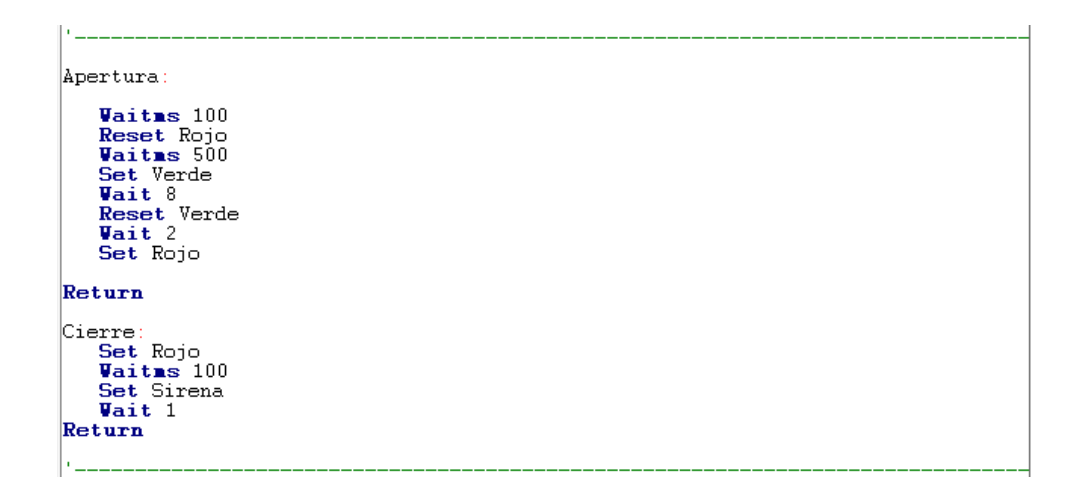

Subrutinas *Apertura* y *Cierre* las cuales están programadas para emitir una señal visual y audible que se interpreta como el permitir el acceso luz verde y como no permitir el acceso sirena y luz roja.

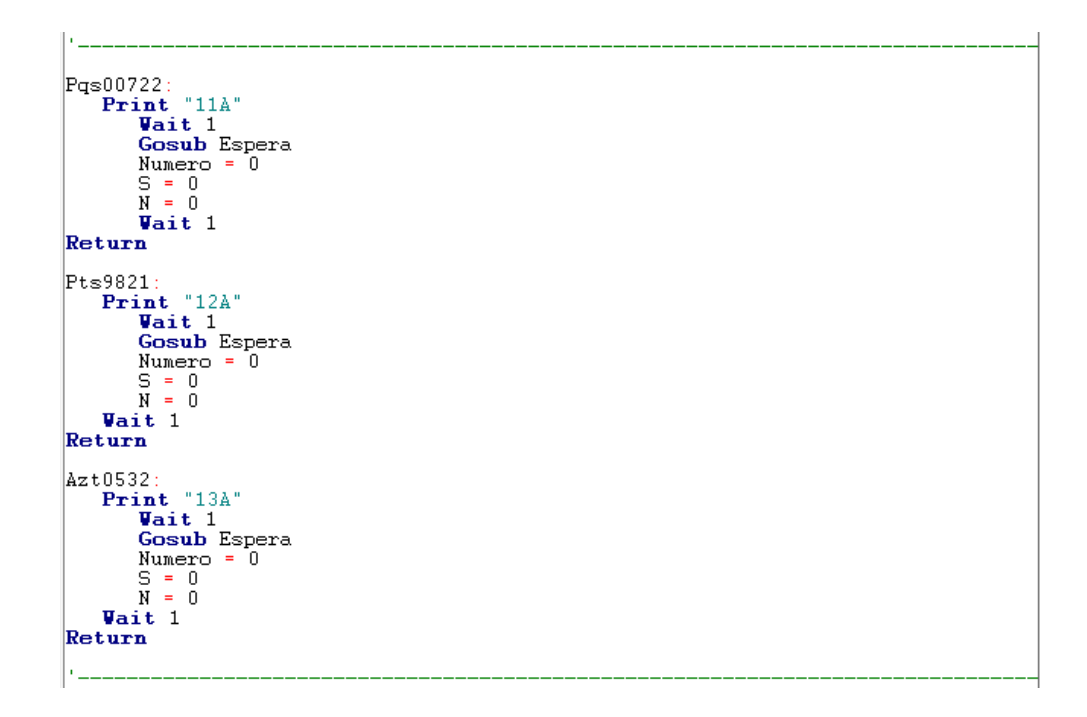

Base de datos de los automotores que se encuentran guiados a través del código generado por el automotor administrado por el DVI.

#### **3.3.2.3. Montaje del Software del DCM**

El programa del dispositivo de Control Master fue diseñado y programado para verificar mediante el visor del TFT, la información visual con la información física

Leandro Salcedo SIRT SOLUTIONS<br>DISPOSITIVO DE CONTROL MASTER DCM \$regfile = "xm128a3udef.dat"  $s$ crystal = 32000000  $$h$ wstack = 250  $Ssvstack = 256$  $$franesize = 250$  $\textbf{Config}$  Osc = Enabled , 32mhzosc = Enabled<br>  $\textbf{Config}$  Sysclock = 32mhz  $' \rightarrow$  32MHz **Config Com1 = 9600**, **Hode = Asynchroneous**, Parity = None, Stopbits = 1, Databits = 8 Open. "COM1:" For Binary As #1 Config Serialin = Buffered , Size = 100 Vaitas 2 **Enable Interrupts** Lod\_datl Alias PORTB Lod\_dath Alias PORTE Lod\_os Alias PORTD.3 Led\_rs Alias PORTD.4<br>Led\_rd Alias PORTD.1  $Lcd\_wr$  Alias PORTD.0 Lod\_rst Alias PORTD.2

Como primera se tiene la declaración del microcontrolador el Xm128A, el cristal de 32MHz. 9600 baudios para la comunicación serial y parámetros  $\text{Shwstack} = 250$ ,  $\text{Swstack} = 256$ ,  $\text{Sframesize} =$ 250, estas instrucciones permiten que las subrutinas actúen con mayor rapidez por el espacio asignado en cada instrucción.

Configuración para habilitar el oscilador y las interrupciones para la comunicación serial. Configuración de los alias para la distribución de pines en los que funcionara el LCD.

```
Dim Dato As String * 10<br>
Dim Datol As String * 10<br>
Dim X1 As String * 10<br>
Dim Y1 As String * 10<br>
Dim Valor s As String * 10<br>
Dim X As Word<br>
Dim Y As Word<br>
Dim X As Byte<br>
Dim A As Byte<br>
Dim A As Byte
  Dim B As Byte
Dim Tecla As Byte<br>Dim F As Byte<br>Dim I As Vord<br>Dim J As Vord<br>Dim S As Byte
```
Declaración de todas las variables tipo Byte, Integer, Word y String con las cuales se van a trabajar dentro de todo el programa.

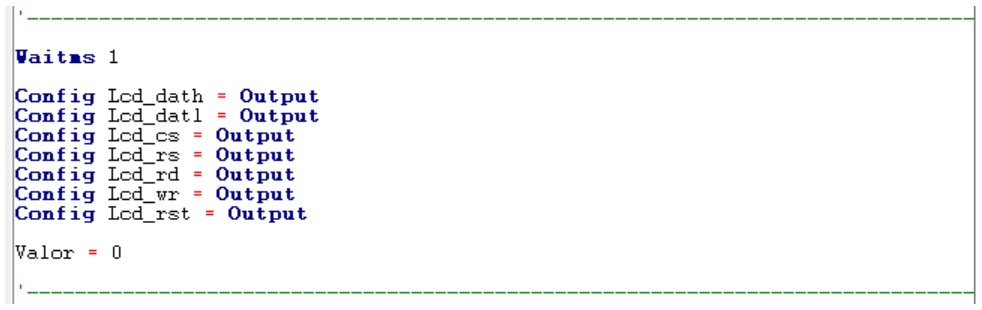

Configuración de alias de los pines para controlar el LCD como salidas y se inicializa el valor=0.

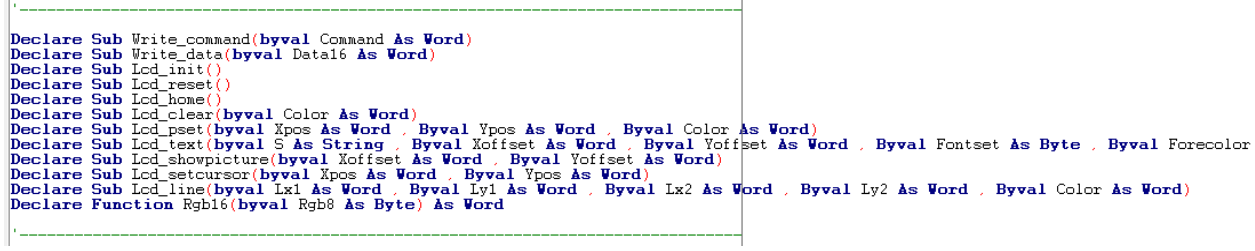

Declaración de la estructura de cada una de las subrutinas para controlar cada etapa, de esta manera sólo se llama a la subrutina y ejecutará la secuencia previamente asignada.

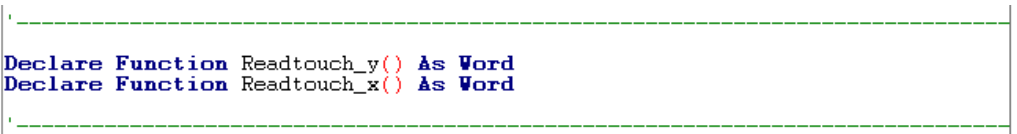

Declaración de la función para leer las coordenadas de la pantalla táctil que ha sido tocada en valores decimales.

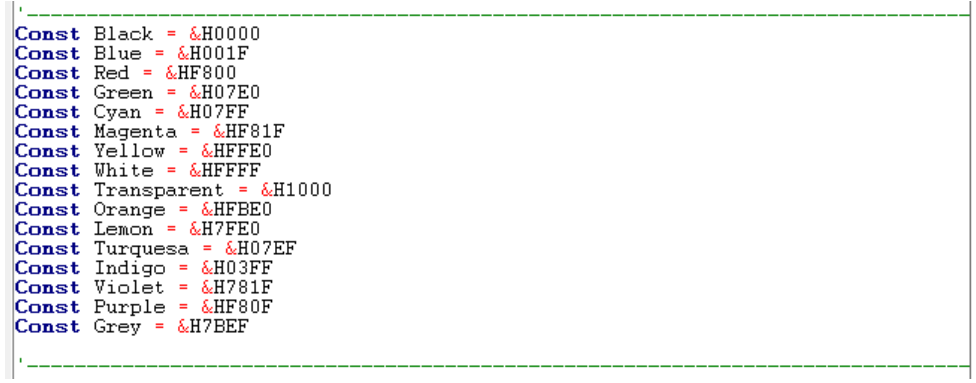

En esta sección se declaran las constantes de los colores que se van a utilizar, ya sean color de fondo, color de letra, color de fondo de letra.

 $\begin{array}{l} \texttt{Tp\_cs\;alias\; PORTC.1}\ \\ \texttt{Config\;Tp\_cs = Output}\ \\ \texttt{Set\;Tp\_cs}\end{array}$ Sck Alias PORTC.7<br>Config Sck = Output Mosi Alias PORTC.5<br>Config Mosi = Output Miso Alias PINC.6 Config Miso = Input<br> $B = 0$ 

Declaración de alias para el control de la pantalla táctil.

```
Vaitas 10
Led_reset<br>
Vaitas 10<br>
Led_init<br>
Vaitas 10
Lcd_clear White
                                                                                                                                                                                                 ' Color de Fondo
Lcd_line 4 , 4 , 236 , 4 , Black<br>
Lcd_line 4 , 5 , 236 , 5 , Black<br>
Lcd_line 4 , 6 , 236 , 7 , Black<br>
Lcd_line 4 , 7 , 236 , 7 , Black<br>
Lcd_line 4 , 313 , 236 , 313 , Black<br>
Lcd_line 4 , 314 , 236 , 314 , Black<br>
Lcd_line 4
                                                                                                                                                                                                 ' dibujo lineas en x
```
Tiempo de espera de 10 milisegundos resetea el LCD.

Tiempo de espera de 10 milisegundos inicializa el LCD.

Tiempo de espera de 10 milisegundos limpia el LCD y añade el color de fondo Blanco.

"Lcd\_line" dibuja una línea horizontal con el eje de coordenadas x,y punto inicial y x,y punto final con el color de línea negra.

> Dim Yp As Vord For  $Yp = 4$  To 316<br>Led pset 4 .  $Yp$  . Black 'Dibujo lineas en y Next Yp For Yp = 4 To 316<br>Led\_pset 5 , Yp , Black<br>Next Yp For Yp = 4 To 316<br>Led\_pset 6 , Yp , Black<br>Next Yp For Yp = 4 To 316<br>Led\_pset 7 , Yp , Black<br>Next Yp For Yp = 4 To 316<br>Led\_pset 233 , Yp , Black<br>Next Yp For  $Yp = 4$  To 316<br>Led\_pset 234 ,  $Yp$  , Black Next Yp For  $Y_P = 4$  To 316 Led\_pset 235 , Yp , Black<br>Next Yp For  $Yp = 4$  To 316 Lod\_pset 236 , Yp , Black Next Yp Restore Logo 'Primero restaurar 'imagen Lcd\_showpicture 60, 20 Lod\_text "INGENIERIA EN", 70, 160, 3.2, Black, White<br>Lod\_text "ELECTRONICA Y", 70, 180, 3.2, Black, White<br>Lod\_text "TELECOMUNICACIONES", 50, 200, 3.2, Black, White "Texto", x, y, tamano Vait 2

Con la sentencia "FOR – NEXT" se dibuja las líneas verticales punto por punto ya que el TFT no dibuja líneas verticales. Se restaurar la imagen para ser mostrada con el comando "Restore" y el nombre de la imagen que ha sido convertida en un código hexadecimal.

Adicionalmente la sentencia "Lcd\_text" escribe el texto que se encuentra entre comillas en el LCD con en tamaño de letra, ubicación en el eje X y en el eje Y, fondo del color del texto escrito. Esta etapa es para la primera ventana de visualización en la cual está la presentación del dispositivo.

For  $Yp = 4$  To 316 'Dibujo lineas en y For Yp = 4 To 316<br>Led\_pset 4 , Yp , Black<br>Next Yp For Yp = 4 To 316<br>Led\_pset 5 , Yp , Black<br>Next Yp For Yp = 4 To 316<br>Led\_pset 6 , Yp , Black<br>Next Yp For Yp = 4 To 316<br>Led\_pset 7 , Yp , Black<br>Next Yp For Yp = 4 To 316<br>Led\_pset 233 , Yp , Black<br>Next Yp For Yp = 4 To 316<br>Led\_pset 234 , Yp , Black<br>Next Yp For Yp = 4 To 316<br>Led\_pset 235 , Yp , Black<br>Next Yp For Yp = 4 To 316<br>Lod\_pset 236 , Yp , Black<br>Next Yp **Restore** Logo 'Primero restaurar su 'imagen Lcd\_showpicture 60, 20 Lod\_text "DISPOSITIVO DE" , 70 , 160 , 3.2 , Black , White '"Texto", x,y, tamano c<br>Lod\_text "CONTROL MASTER" , 70 , 180 , 3.2 , Black , White Lod\_text "PARA EL REABASTECIMIENTO" , 30 , 200 , 3.2 , Black<br>[Lod\_text "DE COMBUSTIBLE" , 70 , 220 , 3.2 , Black , White Black, White Vait 2

Con la sentencia del "FOR – NEXT" se dibuja las líneas verticales punto por punto ya que el TFT no dibuja líneas verticales. Se restaura la imagen para ser mostrada con el comando "Restore" y el nombre de la imagen que ha sido convertida en un código hexadecimal.

Adicionalmente la sentencia "Lcd\_text" escribe el texto que se encuentra entre comillas en el LCD con en tamaño de letra, ubicación en el eje X y en el eje Y, fondo del color del texto escrito.

Esta etapa es para la segunda ventana de visualización en la cual está la presentación del dispositivo.

 $\mathbf{D}\mathbf{o}$  $\begin{array}{ccc} \mathtt{X1} & = & \cdots & \cdots \\ \mathtt{Y1} & = & \cdots & \cdots \end{array}$ Restore Logo\_1 'Primero restaurar su Led\_showpicture 10, 10 'imagen Lcd\_text "ESTACION DE GASOLINA" , 40 , 100 , 3.3 , Blue , White Lcd\_text "EL NORTE" , 90 , 120 , 3.3 , Blue , White ""Texto", Lod\_text "PARA EL REABASTECIMIENTO" , 15 , 160 , 3.2 , Black , White Lod\_text "DEL AUTOMOTOR" , 15 , 180 , 3.2 , Black , White Lod\_text "PRESIONE TEST" , 15 , 200 , 3.2 , Black , White Lod\_text "PARA COMENZAR" , 15 , 220 ,  $\cdot$  "Te 'Primero restaurar su **Restore Test** Lcd\_showpicture 140 , 270  $\begin{array}{lll} \mathtt{X} \ = \ \mathtt{Readtouch\_x()} & : \ \mathtt{Y} \ = \ \mathtt{Readtouch\_y()} \\ \mathtt{X1} \ = \ \mathtt{Str}(\mathtt{x}) & : \ \mathtt{Y1} \ = \ \mathtt{Str}(\mathtt{y}) \end{array}$ Lcd\_text X1 , 160 , 20 , 3.2 , Black , White Lod\_text Y1 , 160 , 40 , 3.2 , Black , White If  $X > 20000$  AND  $X < 30000$  Then<br>
If  $Y > 26000$  AND  $Y < 28000$  Then Gosub Testeo<br>
End If Loop Return

El lazo infinito "Do-Loop" el cual presenta un texto que indica que se debe presionar la tecla TEST para comenzar.

Restaura la imagen Test en la posición x, y 140, 270 y leerá las coordenas de la pantalla táctil con la función "Readtouch", esta función dará como resultado las coordenadas exactas donde han sido pulsado en la pantalla táctil. Y proceder a la siguiente subrutina.

```
\begin{array}{|l|} \hline \texttt{reclas:} \\ \hline \texttt{Valor = 0} \\ \texttt{Lcd clear} \end{array}Lod_olear White
         Restore Logo 1
                                                                                            'Primero restaurar su
         Lcd_showpicture 10, 10
                                                                                            'imagen
         Restore 123<br>Led_showpicture 85 , 115
                                                                                             'Primero restaurar su
                                                                                            'imagen
         Restore 456
                                                                                             'Primero restaurar su
         Lod_showpicture 85, 165
         Restore 789
                                                                                             'Primero restaurar su
         Lcd_showpicture 85, 215
         Restore 0
                                                                                             'Primero restaurar su
         Lcd_showpicture 85, 265
         Restore Back
                                                                                             'Primero restaurar su
         Lcd_showpicture 2, 270
         Restore Principio
         Lcd_showpicture 2, 115
         Restore Limpiar
         Led_showpicture 2, 165
         \verb|Lcd_text | "GLS." , 160 , 95 , 3.5 , Black , White"Texto", x,y, tamano c
         Restore Envio
                                                                                            'Primero restaurar su
         Lcd_showpicture 135 , 265
    \begin{array}{cc} \textbf{Do} \\ \textbf{X1} & = & \begin{array}{cc} \textbf{0} & \textbf{0} \\ \textbf{0} & \textbf{0} \end{array} \\ \textbf{Y1} & = & \begin{array}{cc} \textbf{0} & \textbf{0} \\ \textbf{0} & \textbf{0} \end{array} \end{array}X = Readtouch_x() : Y = Readtouch_y()<br> X1 = Str(x) : Y1 = Str(y)If X > 12400 AND X < 17600 Then <br> If Y > 12400 AND Y < 16100 Then Gosub V_uno End If
         If X > 18900 AND X < 23850 Then<br>If Y > 12400 AND Y < 16100 Then Gosub V_dos
         End If
         If X > 25200 AND X < 30200 Then<br>
If Y > 12400 AND Y < 16100 Then Gosub V_tres
         End If
         If X > 12400 AND X < 17600 Then<br>If Y > 17000 AND Y < 20400 Then Gosub V_cuatro End If
         If X > 18900 AND X < 23850 Then<br>If Y > 17000 AND Y < 20400 Then Gosub V_cinco
         End If
         If X > 25200 AND X < 30200 Then<br>If Y > 17000 AND Y < 20400 Then Gosub V_seis<br>End If
```
If  $X > 12400$  AND  $X < 17600$  Then<br>  $\begin{array}{l}\n\text{If } Y > 21400 \text{ AND } Y < 24900 \text{ Then } \text{Gosub } V \text{ is} \\
\end{array}$ End If If  $X > 18900$  AND  $X < 23850$  Then<br>
\_ If  $Y > 21400$  AND  $Y < 24900$  Then Gosub V\_ocho End If If  $X > 25200$  AND  $X < 30200$  Then<br>
If  $Y > 21400$  AND Y < 24900 Then Gosub V\_nueve End If If  $X > 12400$  AND  $X < 17600$  Then<br>If  $Y > 26000$  AND  $Y < 29000$  Then Gosub V\_cero End If If  $X > 19500$  AND  $X < 30000$  Then<br>Ti  $Y > 26000$  AND  $Y < 29000$  Then Gosub Pre End If If  $X > 2400$  AND  $X < 9999$  Then<br>If  $Y > 16900$  AND  $Y < 18600$  Then Gosub Encerrar<br>End If If  $X > 2400$  AND  $X < 9999$  Then<br>If  $Y > 12400$  AND  $Y < 14200$  Then Gosub Inicio<br>End If If  $X > 2200$  AND  $X < 9999$  Then<br>If  $Y > 26000$  AND  $Y < 29000$  Then Gosub Atras End If Vaitas 150 Loop Return

En este bloque de instrucciones se encuentra la secuencia de instrucciones donde en la parte superior se restaura las imágenes a presentar que son las del teclado numérico y botones de limpiar pantalla, inicio para volver al menú principal, enviar datos al DVV y un botón para regresar a la pantalla anterior.

Adicionalmente la sentencia "Readtouch" encuentra las coordenas que han sido presionadas en la pantalla táctil y direcciona el valor a la función asignada. De esta manera el valor que se presione del teclado será visualizado.

```
Atras:<br>Gosub Testeo
 Return
Asignar:
      Do<br>
X = \text{Readtouch\_x() : } Y = \text{Readtouch\_y()}<br>
X1 = \text{Str}(x) : Y1 = \text{Str}(y)If X > 20000 AND X < 30000 Then<br>If Y > 26000 AND Y < 28000 Then Gosub Teclas<br>End If
      Loop
 Return
Encerrar:
      Value = 0\sim \alpha\sim 0Value_s =Lod_text Valor_s , 100 , 95 , 4 , Black , White
      B = 0Gosub Teclas
 Return
\left| \begin{matrix} \texttt{Pre}: \\ \texttt{Do} \end{matrix} \right|If Valor = 0 Then Gosub Invalido<br>If Valor => 50 Then Gosub Invalido<br>If Valor > 0 Then Gosub Enviando
     Loop
 Return
Invalido:<br>
For J = 0 To 2<br>
Led_clear White<br>
Led_text "VALOR" , 80 , 125 , 4 , Black , White<br>
Led_text "INVALIDO" , 80 , 145 , 4 , Black , White<br>
Mext
      Next
      Gosub Teclas
Return
```
En estas subrutinas se encuentran los botones para regresar a la pantalla anterior, limpiar el valor de galones, verificar si los valores ingresados son correctos y para encerar las variables internas.

| Enviando:                                                   |                       |
|-------------------------------------------------------------|-----------------------|
| <b>Print #1</b> $f: K^* \rightarrow \text{Value}$           |                       |
| For $F = 0$ To 1                                            |                       |
| Lod clear White                                             |                       |
| Restore Logo 1                                              | 'Primero restaurar bu |
| Led showpicture 10, 10                                      | 'imagen               |
| Led_text "ENVIANDO" , 60 , 120 , 3 , Black , White          | ""Texto",<br>xl.v     |
| Led text "CANTIDAD", 60, 140, 3, Black, White               |                       |
| Led text "GALONES DE COMBUSTIBLE", 30, 160, 3, Black, White |                       |
| Vait 1                                                      |                       |
| Lod clear White                                             |                       |
| Gosub Inicio                                                |                       |
| Next                                                        |                       |
|                                                             |                       |
| Return                                                      |                       |

La subrutina *Enviando* envía el valor de galones asignados con el DCM hacia el DVV.

```
|v_{\text{imp}}|uno:<br>Tecla = 1<br>If B = 0 Then<br>Valor_s = Str(valor)<br>Led_text Valor_s , 80 , 95 , 4 , Black , White<br>B = 1
       Else
      Eise<br>Valor = Valor * 10<br>Valor = Valor + Tecla<br>Valor_s = Str(valor)<br>Lcd_text Valor_s , 80 , 95 , 4 , Black , White<br>End If
Return
```
Esta subrutina asigna el valor = 1, que significa 1 galón o 10 galones dependiendo de si el valor de  $b=0$  o  $b>1$ .

```
V_dos:
       Tecla = 2IECIA - Z<br>If B = 0 Then<br>Valor = Tecla<br>Valor_s = Str(valor)<br>Led_text Valor_s , 80 , 95 , 4 , Black , White<br>B = 1
       Else
      Eise<br>Valor = Valor * 10<br>Valor = Valor + Tecla<br>Valor_s = Str(valor)<br>Lcd_text Valor_s , 80 , 95 , 4 , Black , White<br>End If
Return
```
Esta subrutina asigna el valor =2, que significa 2 galones o 20 galones dependiendo de si el valor de  $b=0$  o  $b>1$ .

```
V_{\perp}tres:
       Tecs.<br>Tecla = 3<br>If B = 0 ThenIf 5 = 0 inen<br>Valor = Tecla<br>Valor_s = Str(valor)<br>Led_text Valor_s , 80 , 95 , 4 , Black , White<br>B = 1
       Else
      Lise<br>
Valor = Valor * 10<br>
Valor = Valor + Tecla<br>
Valor_s = Str(valor)<br>
Lcd_text Valor_s , 80 , 95 , 4 , Black , White<br>
End If
Return
```
Esta subrutina asigna el valor  $=3$ , que significa 3 galones o 30 galones dependiendo de si el valor de  $b=0$  o  $b>1$ .

```
V_cuatro:
      cuatro:<br>
Tecla = 4<br>
If B = 0 Then<br>
Valor = Tecla<br>
Valor = Str(valor)<br>
Led_text Valor_s , 80 , 95 , 4 , Black , White<br>
B = 1<br>
Else
       Else
      Valor = Valor * 10<br>Valor = Valor + Tecla<br>Valor_s = Str(valor)
      valur_s - Str(valur)<br>Led_text Valor_s , 80 , 95 , 4 , Black , White<br>End If
Return
```
Esta subrutina asigna el valor =4, que significa 4 galones o 40 galones dependiendo de si el valor de  $b=0$  o  $b>1$ .

```
V_cinco:
        pinco:<br>
Tecla = 5<br>
If B = 0 Then<br>
Valor_s = Str(valor)<br>
Lod_text Valor_s , 80 , 95 , 4 , Black , White<br>
Lod_text Valor_s , 80 , 95 , 4 , Black , White
        B = 1Else
        Eise<br>
Valor = Valor * 10<br>
Valor = Valor + Tecla<br>
Valor_s = Str(valor)<br>
Lcd_text Valor_s , 80 , 95 , 4 , Black , White<br>
End If
Return
```
Esta subrutina asigna el valor =5, que significa 5 galones o 50 galones dependiendo de si el valor de  $b=0$  o  $b>1$ .

```
V_seis:
      seis:<br>Tecla = 6<br>If B = 0 Then<br>Valor = Tecla<br>Valor_s = Str(valor)<br>Lcd_text Valor_s , 80 , 95 , 4 , Black , White<br>B = 1<br>Rlse
       Else
      Valor = Valor * 10<br>Valor = Valor + Tecla
      Valor_s = Str(valor)<br>Lcd_text Valor_s , 80 , 95 , 4 , Black , White<br>End If
Return
```
Esta subrutina asigna el valor =6, que significa 6 galones o 60 galones dependiendo de si el valor de  $b=0$  o  $b>1$ .

```
V_siete:
      recia<br>
Tecla = 7<br>
If B = 0 Then<br>
Valor = Tecla<br>
Valor_s = Str(valor)
      valuer_s = Str(valuer)<br>Led_text Valor_s , 80 , 95 , 4 , Black , White<br>B = 1
      Else
      Valor = Valor * 10<br>Valor = Valor + Tecla<br>Valor_s = Str(valor)
     valor_s = Str(valor)<br>Led_text Valor_s , 80 , 95 , 4 , Black , White<br>End If
Return
```
Esta subrutina asigna el valor  $=7$ , que significa 7 galones o 70 galones dependiendo de si el valor de b=0 o b>1.

```
V ocho:
       Tecla = 8Feuia - 0<br>
If B = 0 Then<br>
Valor = Tecla<br>
Valor_s = Str(valor)<br>
Led_text Valor_s , 80 , 95 , 4 , Black , White<br>
B = 1
       Else
       Malor = Valor * 10<br>
Valor = Valor + Tecla<br>
Valor_s = Str(valor)<br>
Lcd_text Valor_s , 80 , 95 , 4 , Black , White<br>
End If
Return
```
Esta subrutina asigna el valor =8, que significa 8 galones o 80 galones dependiendo de si el valor de  $b=0$  o  $b>1$ .

```
V_nueve:
      nueve:<br>Tecla = 9<br>If B = 0 Then<br>Valor = Tecla<br>Valor_s = Str(valor)<br>Led_text Valor_s , 80 , 95 , 4 , Black , White<br>B = 1<br>Elect
       Else
      Valor = Valor * 10<br>Valor = Valor + Tecla<br>Valor_s = Str(valor)
      Led text Valor_s , 80 , 95 , 4 , Black , White<br>End If
Return
```
Esta subrutina asigna el valor =9, que significa 9 galones o 90 galones dependiendo de si el valor de  $b=0$  o  $b>1$ .

```
V_cero:<br>
Tecla = 0<br>
If B = 0 Then<br>
Valor = Tecla<br>
Valor_s = Str(valor)<br>
Lcd_text Valor_s , 80 , 95 , 4 , Black , White<br>
B = 1<br>
Else<br>
Valor = Valor + 10<br>
Valor = Valor + Tecla<br>
Valor_s = Str(valor)<br>
Lcd_text Valor_s , 80 ,
 Return
```
Esta subrutina asigna el valor =0, que significa 0 galones.

H.

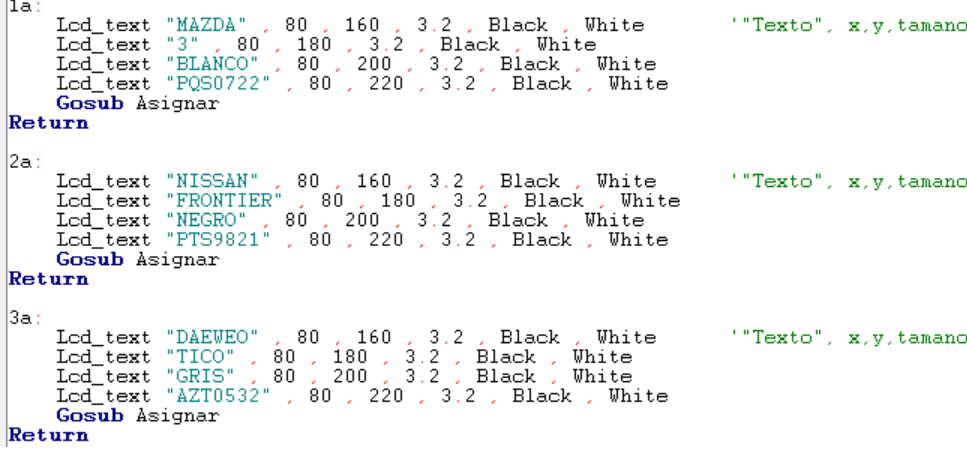

Base de datos correspondientes a cada automotor de acuerdo al código enviado por el DVV.

```
Icd_setcursor Tempx , Tempy<br>
Do<br>
Read Fixel = &HAA Then<br>
If Fixel = &HAA Then<br>
Read Repeat - 1<br>
For I = 1 To Repeat<br>
Write_data Frevpixel<br>
Decr Imagesize<br>
Incr Xpos<br>
If Xpos > Xize Then<br>
Xpos = 1<br>
Incr Ypos<br>
Tempx = Xpos +
             Next L<br>
Else<br>
Pixelword = Rgbl6(pixel)<br>
Write_data Pixelword<br>
Prevpixel = Pixelword<br>
Decr Inagesize<br>
Incr Xpos<br>
If Xpos = 1<br>
Incr Ypos<br>
Tempx = Xpos + Xoffset<br>
Tempy = Ypos + Yoffset<br>
Led_setcursor Tempx . Tempy<br>
End If<br>
d
       End If
 Loop Until Imagesize = 0<br>End Sub
```
Declaración de la subrutina *Lcd\_showpicture* que presenta las imágenes que han sido convertidas a hexadecimal. Esta subrutina tiene las especificaciones con la descripción del tipo de variables.

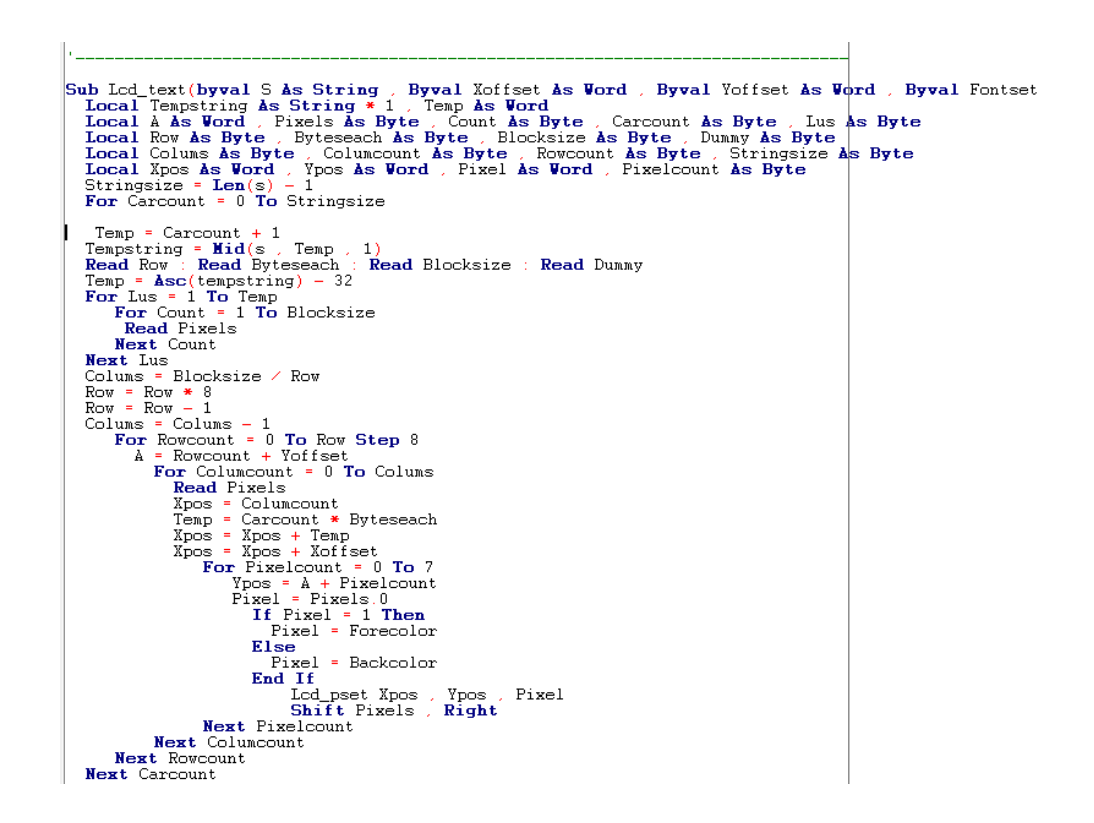

Declaración de la subrutina *Lcd\_text* que presenta texto en el LCD con características previamente indicadas en la subrutina.

```
Set Tp_cs<br>Readtouch_y = Makeint(adh , Adl)<br>nd Function
End Function
Function Readtouch_x() As Word<br>
Local Tempspi As Byte, Adh As Byte, Adl As Byte<br>
Local Spiregister As Byte
  Tempspi = &HDO<br>Reset Tp_cs<br>Shiftin Missi , Sck , Tempspi , Whiftin Missi , Sck , Adl , O , 8<br>Shiftin Misso , Sck , Adh , O , 8<br>Shiftin Misso , Sck , Adh , O , 8<br>Set Tp_cs<br>Peadtouch v = Makeint(adh , Adl)
                                                 0, 8
   Readtouch_x = Makeint(adh, Adl)End Function
```
La sentencia "Readtouch" completa para leer el valor del eje x y el eje y con respecto a la pantalla táctil.

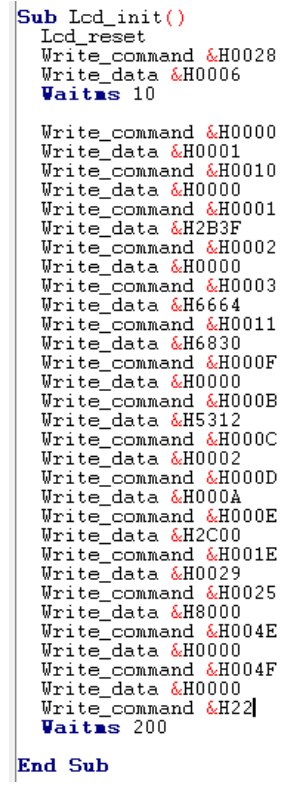

Declaración de la subrutina *Lcd\_init* es la función con la cual se inicializa el LCD para el funcionamiento de cada presentación.

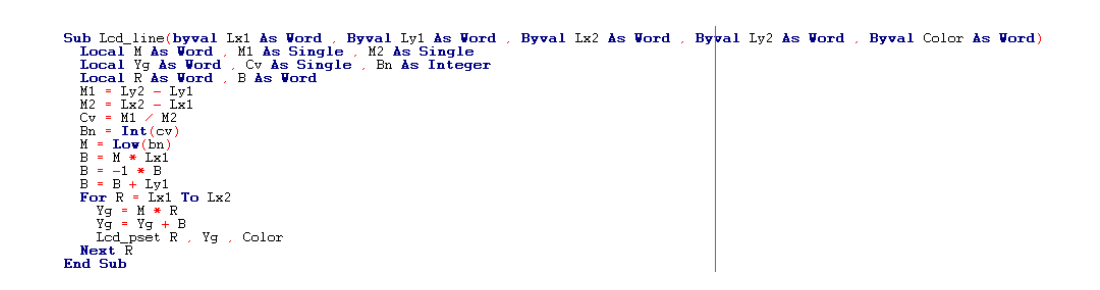

Declaración de la subrutina *Lcd\_line* para realizar líneas horizontales de acuerdo al punto de coordenadas en x, y punto de inicio y punto final.

## **3.3.3. Montaje Mecánico**

# **3.3.3.1. Montaje Mecánico del DVV**

En la figura 3.23 se observa la base de la carcasa del dispositivo de validación vehicular, que se construyó en base al diseño y las dimensiones de la figura 3.12.

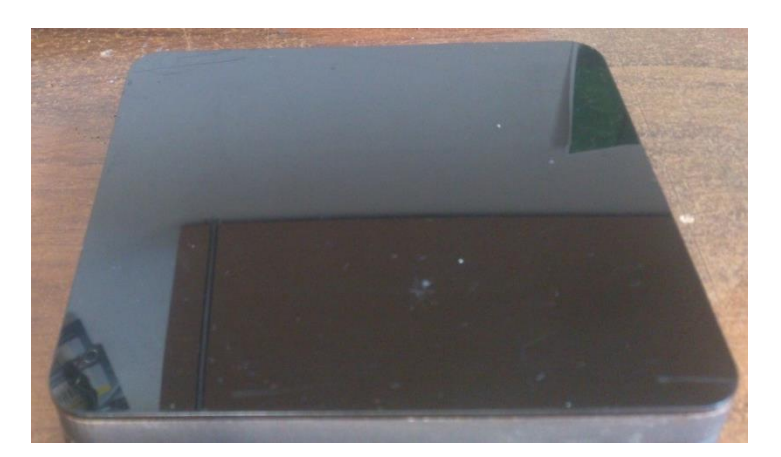

Fig. 3.23 Base en acrílico del DVV. Fuente: Leandro Salcedo.

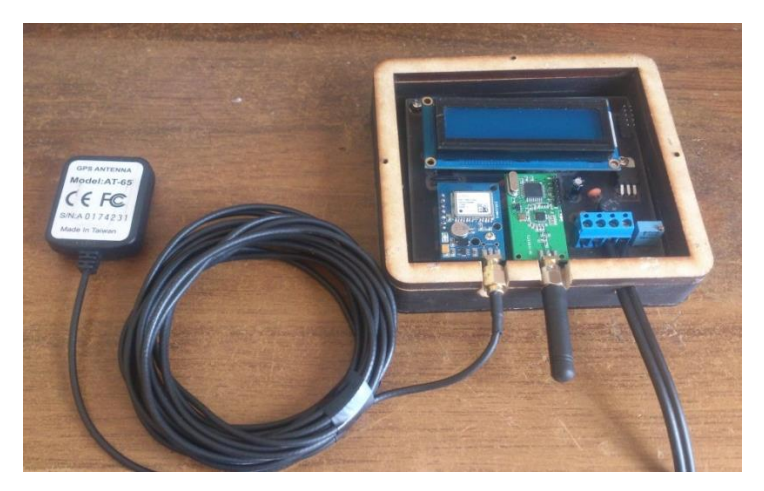

Fig. 3.24 Placa y paredes del DVV con sus respectivos módulos. Fuente: Leandro Salcedo.

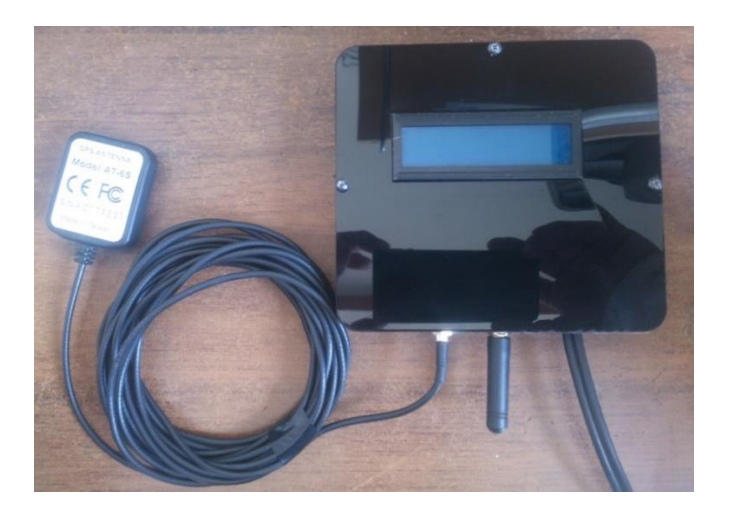

Fig. 3.25 DVV armado con tapa, base y paredes incluyendo la placa electrónica. Fuente: Leandro Salcedo.

En las figuras 3.23, 3.24 y 3.25 se muestran las diferentes partes de la carcasa del DVV y la tarjeta electrónica y otros componentes ya instalados en su respectiva carcasa.

## **3.3.3.2. Montaje Mecánico del DIV**

En la figura 3.26 se observa la base de la carcasa del dispositivo de ingreso vehicular, que se construyó en base al diseño y las dimensiones de la figura 3.13.

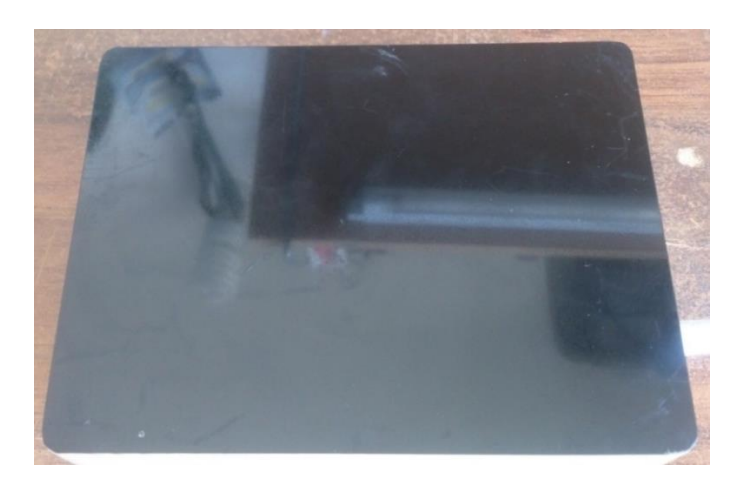

Fig. 3.26 Base en acrílico del DIV. Fuente: Leandro Salcedo.

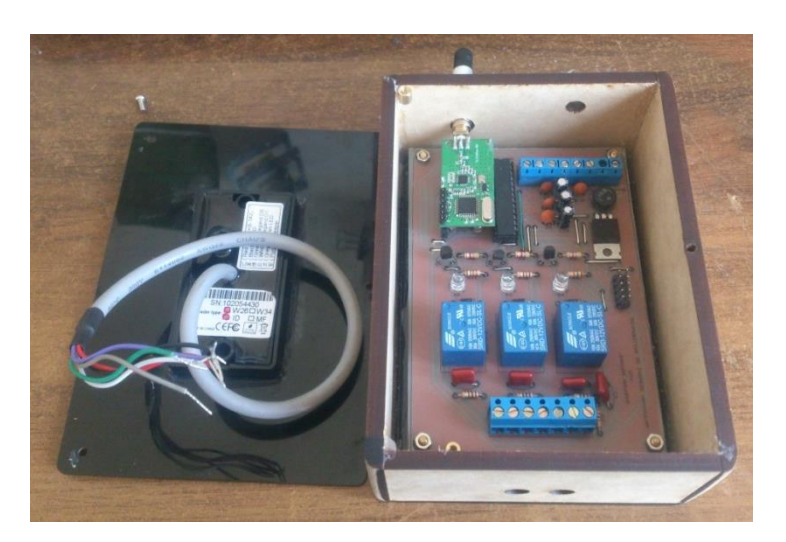

Fig. 3.27 Placa y paredes del DIV con sus respectivos módulos. Fuente: Leandro Salcedo.

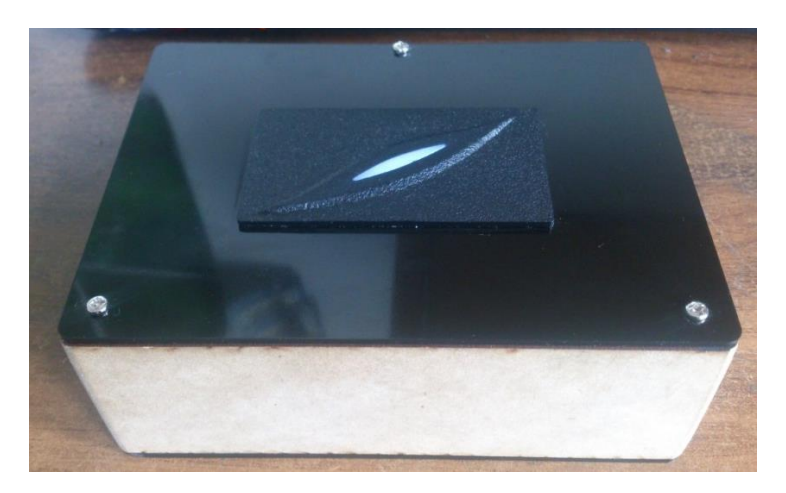

Fig. 3.28 DIV armado con tapa, base y paredes incluyendo la placa electrónica. Fuente: Leandro Salcedo.

En las figuras 3.26, 3.27 y 3.28 se muestran las diferentes partes de la carcasa del DIV y la tarjeta electrónica y otros componentes ya instalados en su respectiva carcasa.

## **3.3.3.3. Montaje Mecánico del DCM**

En la figura 3.29 se observa la base de la carcasa del dispositivo de control master, que se construyó en base al diseño y las dimensiones de la figura 3.14.

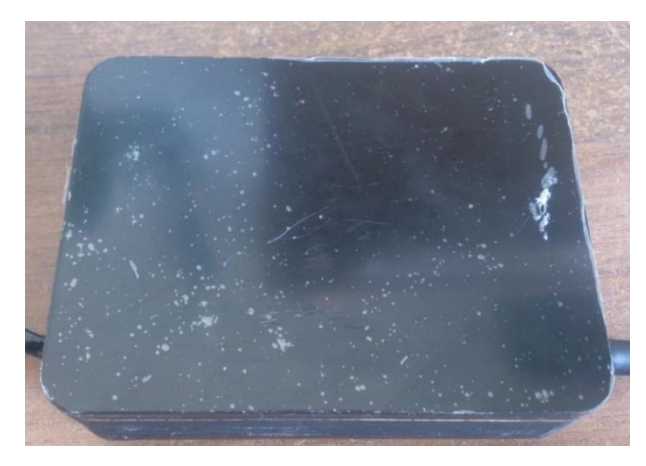

Fig. 3.29 Base en acrílico del DCM. Fuente: Leandro Salcedo.

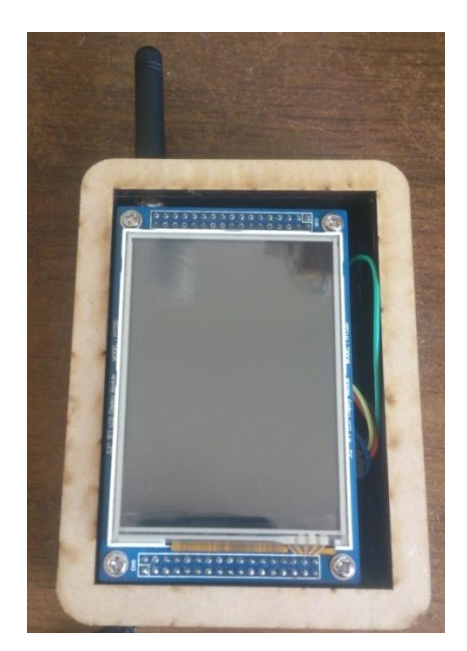

Fig. 3.30 Placa y paredes del DCM con sus respectivos módulos. Fuente: Leandro Salcedo.

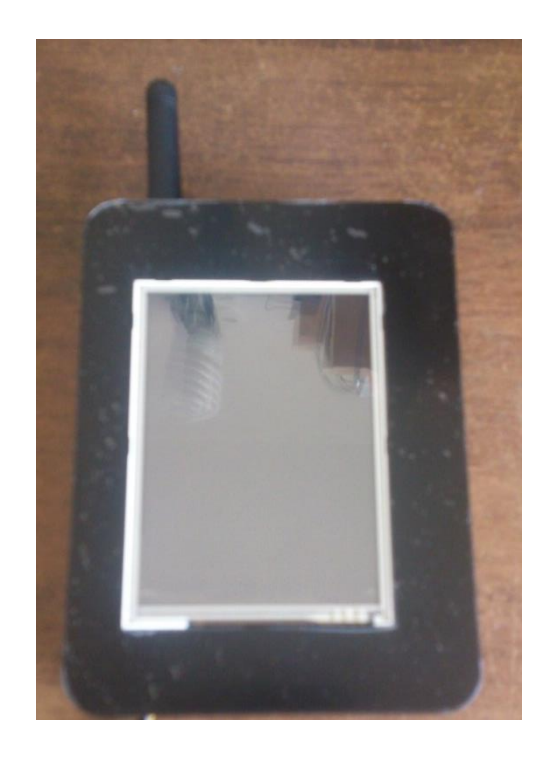

Fig. 3.31 DCM armado con tapa, base y paredes incluyendo la placa electrónica. Fuente: Leandro Salcedo.

En las figuras 3.29, 3.30 y 3.31 se muestran las diferentes partes de la carcasa del DCV y la tarjeta electrónica, módulo TFT y otros componentes ya instalados en su respectiva carcasa.

### **3.4. Implementación del Sistema Electrónico prototipo.**

La implementación del sistema electrónico se basa prácticamente en el diseño del PCB de las placas electrónicas las cuales a partir de los esquemas electrónicos se estable las pistas de cobre y conexión en la baquelita.

### **3.4.1. Implementación del Hardware.**

Para la implementación se utilizó el programa Proteus la extensión de Ares para la realización de los PCB´s

A continuación se presenta el diseño del PCB a partir del esquema electrónico de la figura 3.5 y una imagen en 3D para su mejor entendimiento.

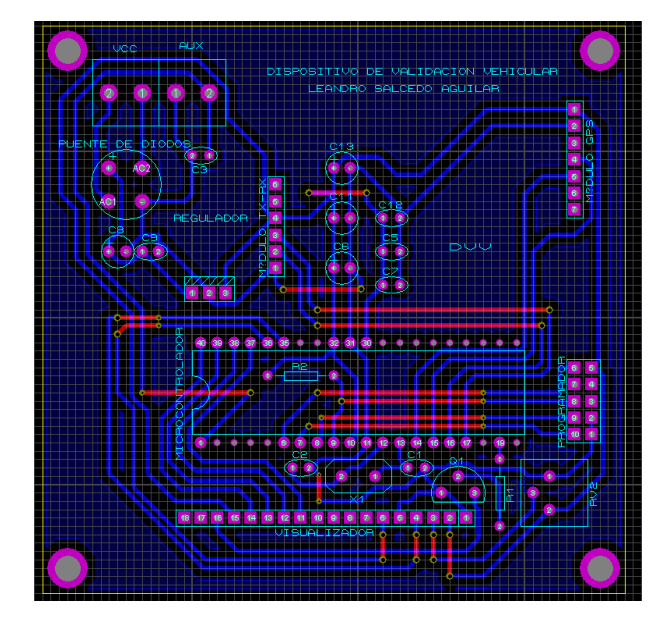

Fig. 3.32 Diseño del PCB del Dispositivo de Validación Vehicular Fuente: Leandro Salcedo.

En la figura 3.32 se observa el diseño de la placa del DVV, con los componentes a utilizar, así como el microcontrolador, módulos de RF, GP y sus diferentes componentes:

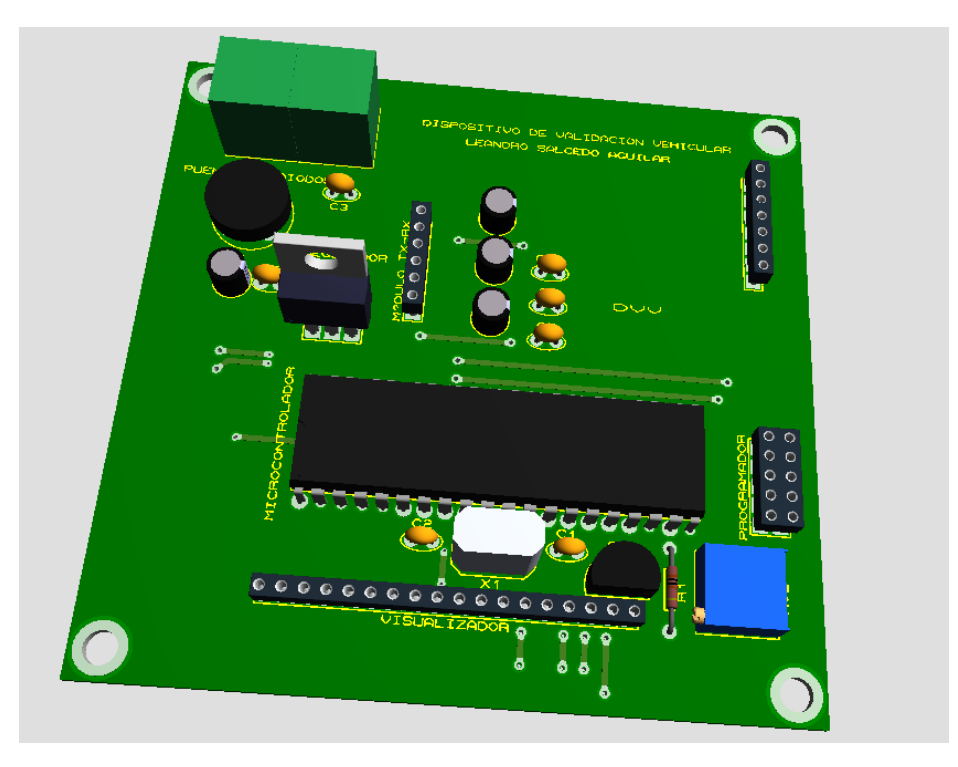

Fig. 3.33 Diseño del DVV en 3D. Fuente: Leandro Salcedo.

En la figura 3.33 se observa el diseño de la placa electrónica en 3D con sus componentes y sus nombres.

## **3.4.1.2. Implementación del Hardware del DIV**

El Dispositivo de Ingreso Vehicular tiene reley para conectar las señales visuales y audibles.

A continuación se presenta el diseño del PCB a partir del esquema electrónico de la figura 3.6 y una imagen en 3D para su mejor entendimiento.
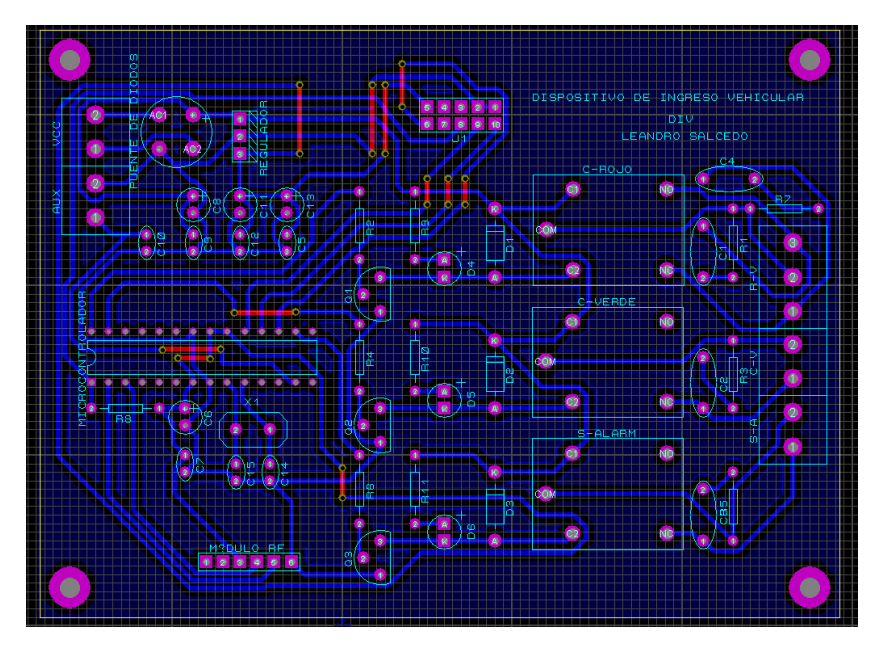

Fig. 3.34 Diseño del PCB del Dispositivo de Ingreso Vehicular Fuente: Leandro Salcedo.

En la figura 3.34 se observa el diseño de la placa del DIV, con los componentes a utilizar, así como el microcontrolador, el módulo RF y sus diferentes salidas de potencia:

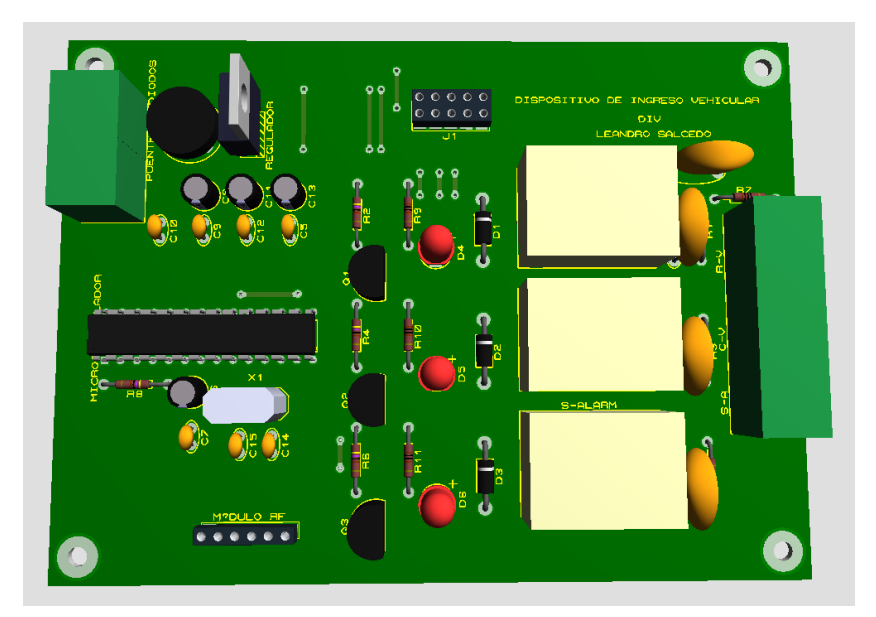

Fig. 3.35 Diseño del DIV en 3D. Fuente: Leandro Salcedo.

En la figura 3.35 se observa el diseño de la placa electrónica en 3D con sus componentes y sus nombres.

## **3.4.1.3. Implementación del Hardware del DCM**

El Dispositivo de Control Master tiene un TFT para visualizar y manipular el menú con sus respectivas opciones.

A continuación se presenta el diseño del PCB a partir del esquema electrónico de la figura 3.7 y una imagen en 3D para su mejor entendimiento.

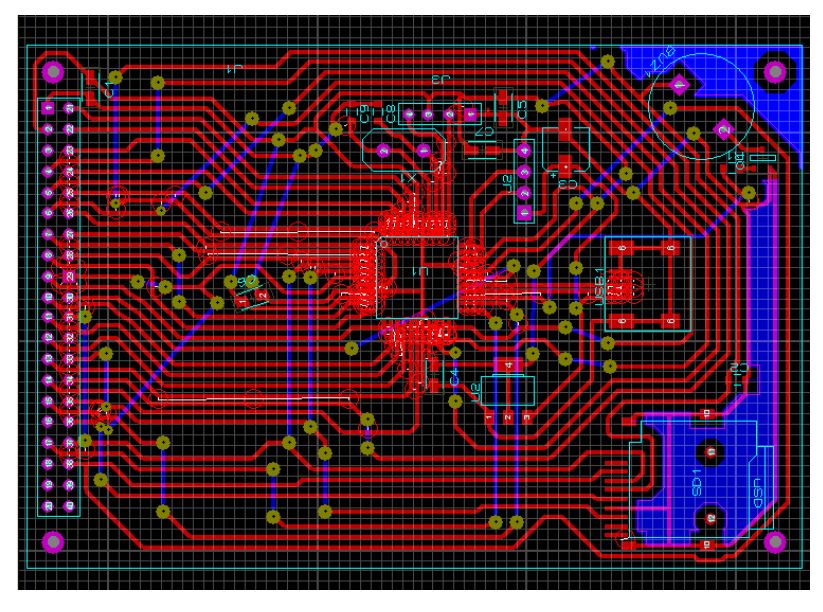

Fig. 3.36 Diseño del PCB del Dispositivo Control Master. Fuente: Leandro Salcedo.

En la figura 3.36 se observa el diseño de la placa del DCM, con los componentes a utilizar, así como el microcontrolador, el módulo RF y sus diferentes componentes internos.

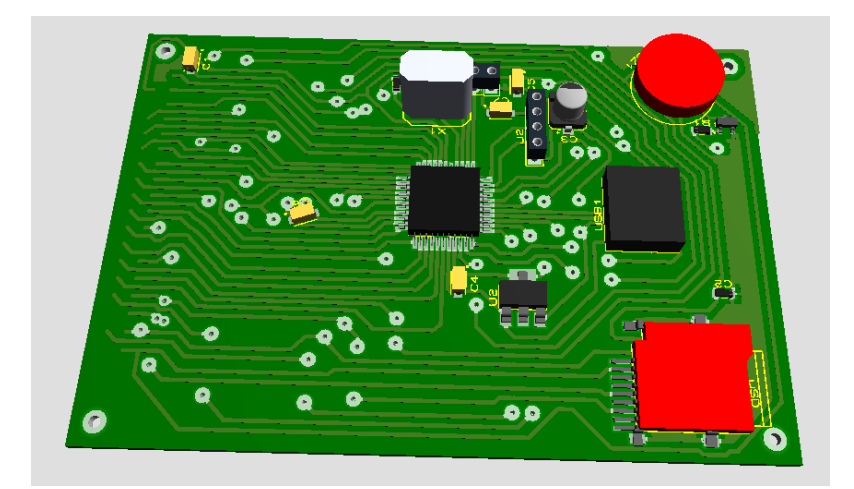

Fig. 3.37 Diseño del DCM en 3D. Fuente: Leandro Salcedo.

En la figura 3.37 se observa el diseño de la placa electrónica en 3D con sus componentes y sus nombres.

# **3.4.2. Implementación Total del Prototipo**

La implementación del sistema de regulación y control del reabastecimiento de combustible, se realizó en la estación de servicios PETROECUADOR, bajo la autorización del señor propietario Jaime Yumiseva (ANEXO 6).

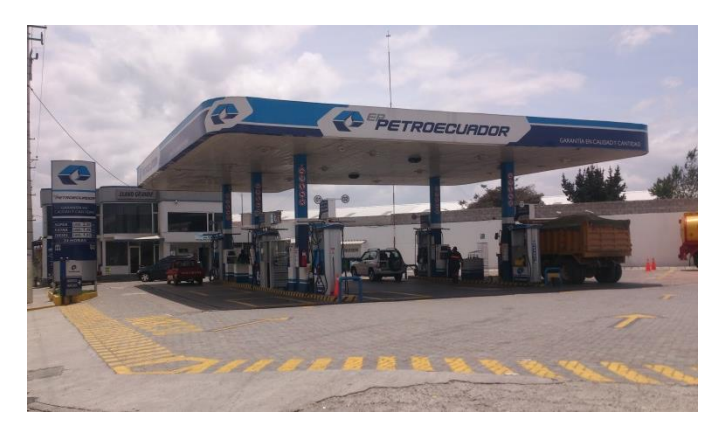

Fig. 3.38 Estación de servicios PETROECUADOR. Fuente: Leandro Salcedo.

## **3.4.2.1. Implementación del DIV**

La instalación del DIV, al lado izquierdo del ingreso a la estación de servicios y se muestra en las siguientes figuras:

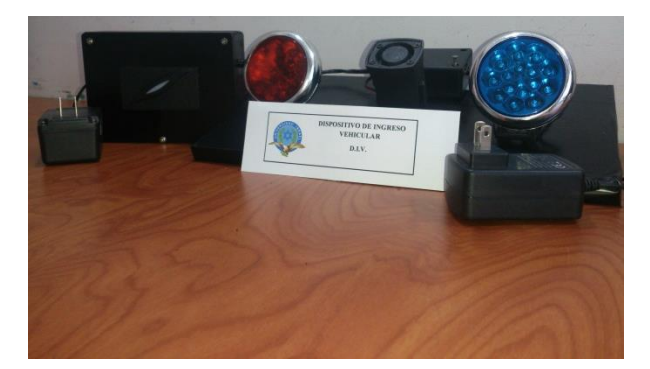

Fig. 3.39 DIV terminado con respectivas alertas visuales y audibles. Fuente: Leandro Salcedo.

Este dispositivo fue instalado en el ingreso de la estación de servicios PETROECUADOR como se muestra en las siguientes figuras:

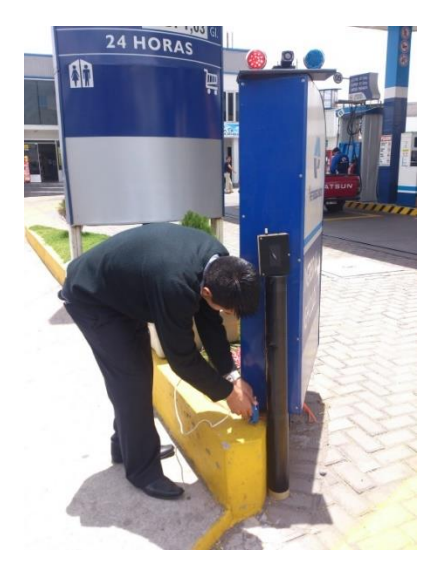

Fig. 3.40 Instalación del DIV en la Estación de servicios PETROECUADOR. Fuente: Leandro Salcedo.

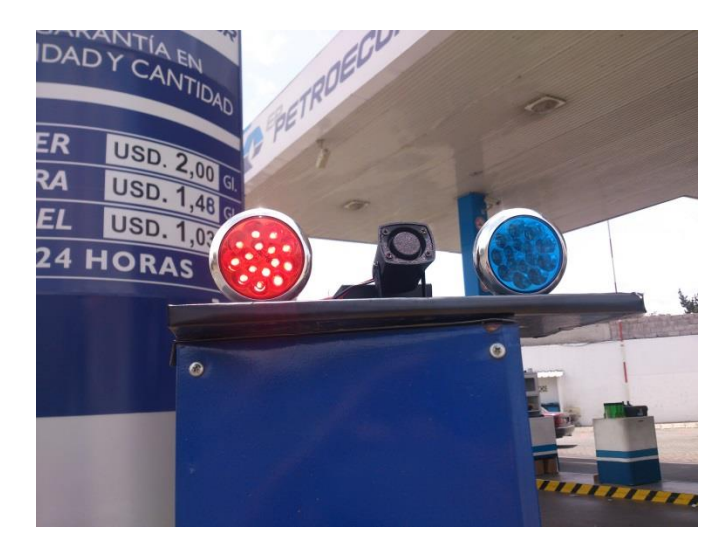

Fig. 3.41 Alertas visuales y audibles del DIV instaladas en la estación de servicio

## PETROECUADOR.

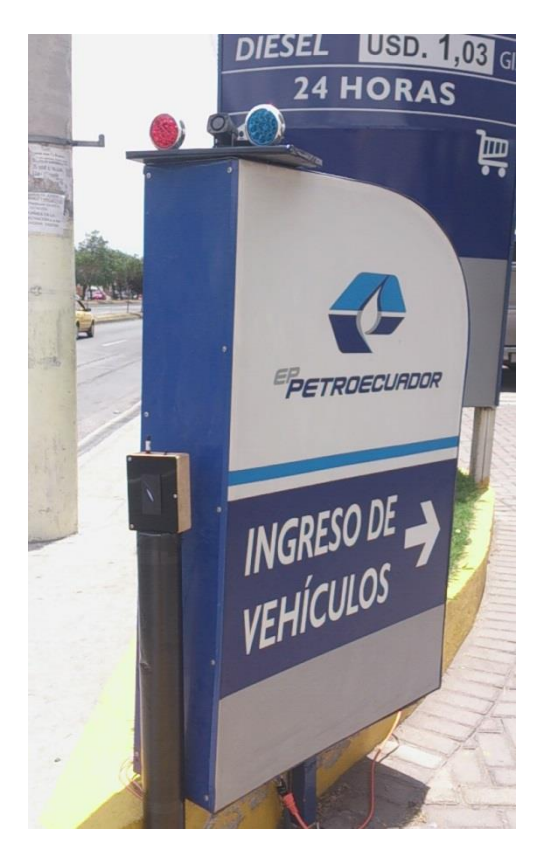

Fig. 3.42 DIV instalado en la estación de servicios PETROECUADOR. Fuente: Leandro Salcedo.

## **3.4.2.2. Implementación del DVV**

El DVV, fue instalado en el vehículo de prueba número 1, teniendo especial atención en la ubicación de la toma de energía y la salida para la antena del módulo GPS. Esta instalación se muestra en las figuras 3.43 y 3.44:

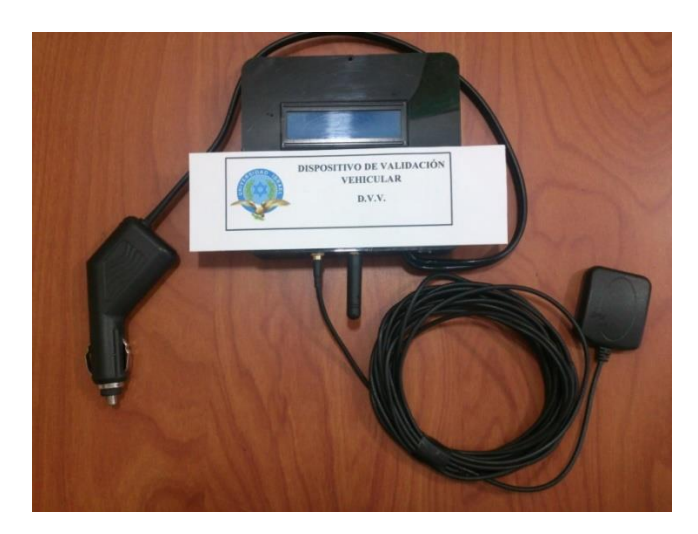

Fig. 3.43 DVV terminado con sus antenas para sus respectivas comunicaciones. Fuente: Leandro Salcedo.

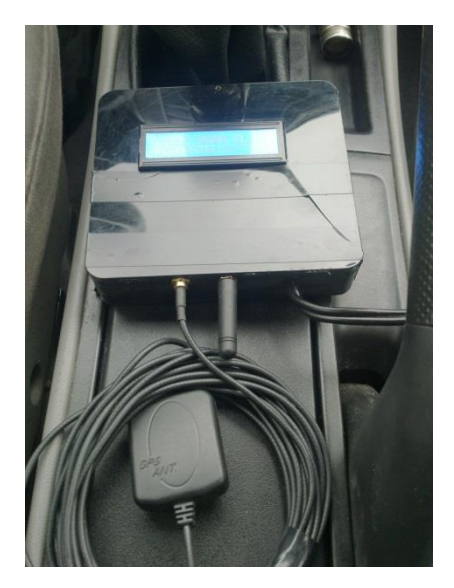

Fig. 3.44 DVV instalado en el vehículo de prueba número 1. Fuente: Leandro Salcedo.

### **3.4.2.3. Implementación del DCM**

La instalación del DCM, es muy sencilla ya que es un dispositivo que sólo requiere un toma corriente del 110 V. para su funcionamiento y éste será operado por el personal responsable de la estación de gasolina, de igual manera se presenta en las figuras 3.45 y 3.46:

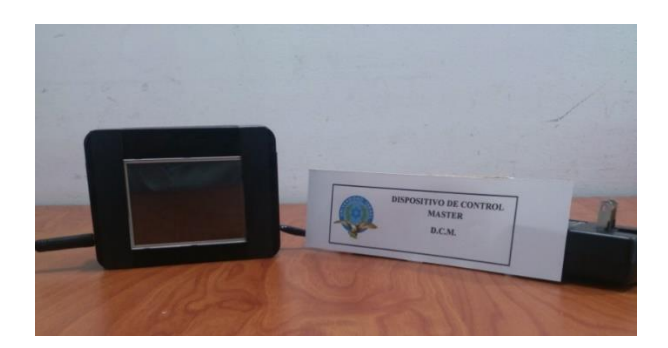

Fig. 3.45 DCM terminado son su respectiva antena. Fuente: Leandro Salcedo.

EL DCM es operado por el personal autorizado de la estación de servicios PETROECUADOR, y se lo asignó al señor Fernando Tamayo para la realizar las pruebas.

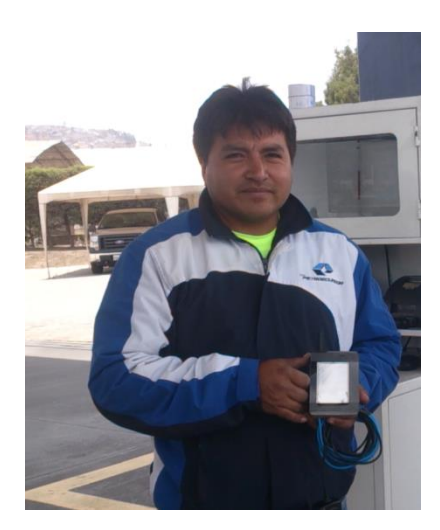

Fig. 3.46 Asignación del DCM al Personal autorizado de la estación de servicios

## PETROECUADOR.

### **3.5. Pruebas de Funcionamiento**

### **3.5.1. Pruebas de Validación del Sistema Implementado**

Antes de efectuar las pruebas de validación a cada dispositivo, se tomó en cuenta las características de consumo de combustible de cada vehículo de acuerdo a la ficha de especificaciones técnicas dadas por el fabricante, ya que el cilindraje de cada vehículo es proporcional al consumo del mismo.

A continuación se expone la ficha técnica del vehículo de prueba número (Tabla 3.3):

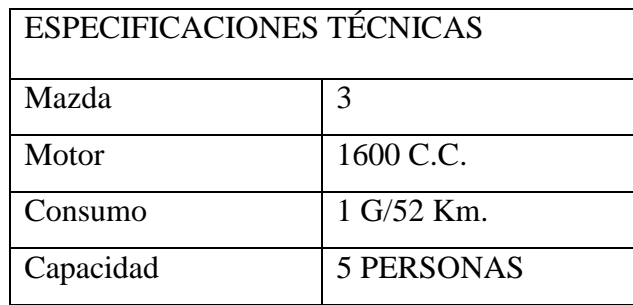

Tabla 3.3 Especificaciones técnicas del vehículo de prueba número 1.

Fuente: Leandro Salcedo.

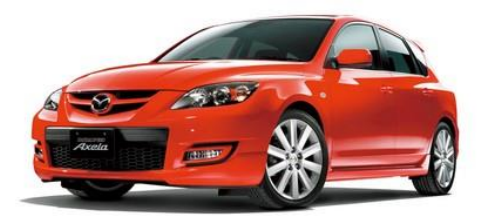

Fig. 3.47 Mazda 3 motor 1.6 modelo 2007 vehículo de prueba. Fuente: Auto evolución, 2006.

Con esta ficha de referencia se realizó pruebas del consumo de combustible del Mazda 3 modelo 2007 motor 1600 c.c., arrojando la siguiente tabla de resultados (Tabla 3.4):

| Cantidad del | Distancia |  |  |
|--------------|-----------|--|--|
| Combustible  | Recorrida |  |  |
| (Gal)        | (Km)      |  |  |
| 12           | 468.00    |  |  |
| 12           | 459.00    |  |  |
| 12           | 482.00    |  |  |
| 12           | 489.00    |  |  |
| 12           | 468.00    |  |  |
| 12           | 459.00    |  |  |
| 12           | 466.00    |  |  |
| 12           | 475.00    |  |  |
| 12           | 478.00    |  |  |

Tabla 3.4 Resultados obtenidos del consumo de combustible. Fuente: Leandro Salcedo.

En la tabla 3.4 se obtuvieron los datos recolectados del consumo del combustible del vehículo de prueba número 1, a partir de estos valores se obtuvo un promedio equivalente que con 12 galones de combustible tiene un distancias por recorrer de 472 kilómetros, con esta información recolectada se realizaron ciertos cálculos los cuales describen el recorrido que puede efectuar un vehículo similar a las características del vehículo de prueba número 1.

El DVV que fue asignado al vehículo de prueba número 1, arrojó los siguientes datos de acuerdo al recorrido que el odómetro del vehículo de prueba 1, mostró con respecto odómetro de DVV, el cual por medio del módulo GPS, recolectó los datos que fueron anotados para su análisis.

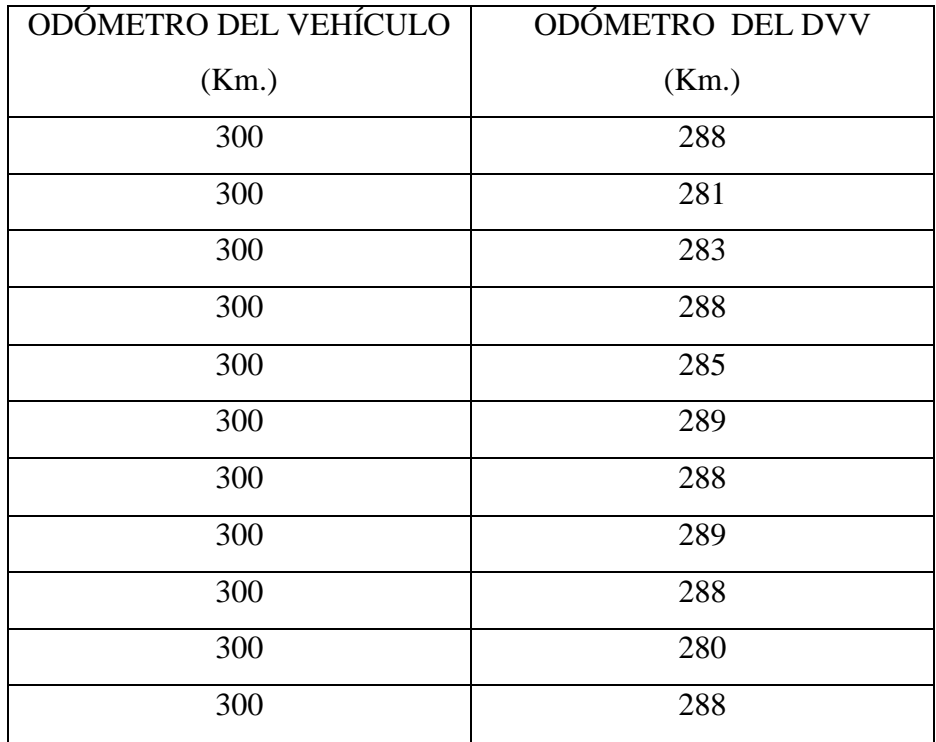

Tabla 3.5 Tabla comparativa de odómetros.

Fuente: Leandro Salcedo.

En el odómetro del vehículo de prueba número 1 se tomó la distancia recorrida de referencia de 300 Km. De esta manera cuando el odómetro del vehículo de prueba 1 marque 300 Km. Se toma instantáneamente el valor arrojado por el DVV para su respectivo análisis.

El promedio resultante fue de 286 Km por el odómetro del DVV.

Para un mejor análisis de resultados se tomó como vehículo de prueba número 2, El Ford Ecosport modelo 2006 motor 2.0.

A continuación se expone la ficha técnica del vehículo de prueba número 2 (Tabla 3.6):

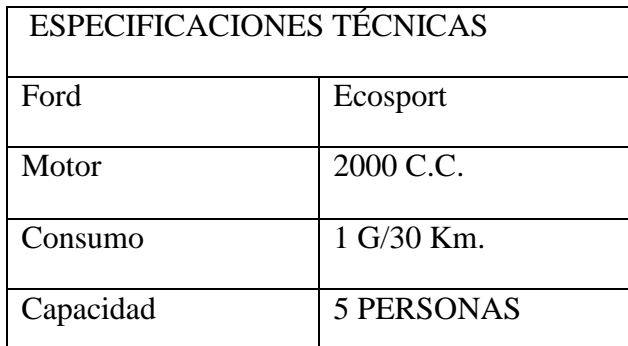

Tabla 3.6 Especificaciones técnicas del vehículo de prueba número 2.

Fuente: Leandro Salcedo.

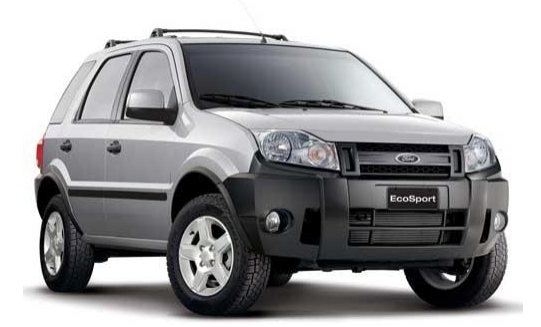

Fig. 3.48 Ford Ecosport motor 2.0 modelo 2006 vehículo de prueba. Fuente: MotorsTown, 2005.

Con esta ficha de referencia se realizó pruebas del consumo de combustible del Ford Ecosport modelo 2006 motor 2000 c.c., arrojando la siguiente tabla de resultados (Tabla 3.7):

| Cantidad del | Distancia |  |  |
|--------------|-----------|--|--|
| Combustible  | Recorrida |  |  |
| (Gal)        | (Km)      |  |  |
| 5            | 116.00    |  |  |
| 5            | 115.00    |  |  |
| 5            | 123.00    |  |  |
| 5            | 121.00    |  |  |
| 5            | 119.00    |  |  |
| 5            | 116.00    |  |  |
| 5            | 122.00    |  |  |
| 5            | 125.00    |  |  |
| 5            | 118.00    |  |  |

Tabla 3.7 Resultados obtenidos del consumo de combustible. Fuente: Leandro Salcedo.

En la tabla 4.5 se obtuvieron los datos recolectados del consumo del combustible del vehículo de prueba número 2, a partir de estos valores se obtuvo un promedio equivalente que con 5 galones de combustible tiene una distancia por recorrer de 119 kilómetros.

Con esta información recolectada se realizaron ciertos cálculos los cuales describen el recorrido que puede efectuar un vehículo similar a las características del vehículo de prueba número 2.

El DVV fue asignado al vehículo de prueba número 2, del cual arrojó los siguientes datos de acuerdo al recorrido que el odómetro del vehículo de prueba 2, mostró con respecto odómetro de DVV, el cual por medio del módulo GPS, recolectó los datos que fueron anotados para su análisis.

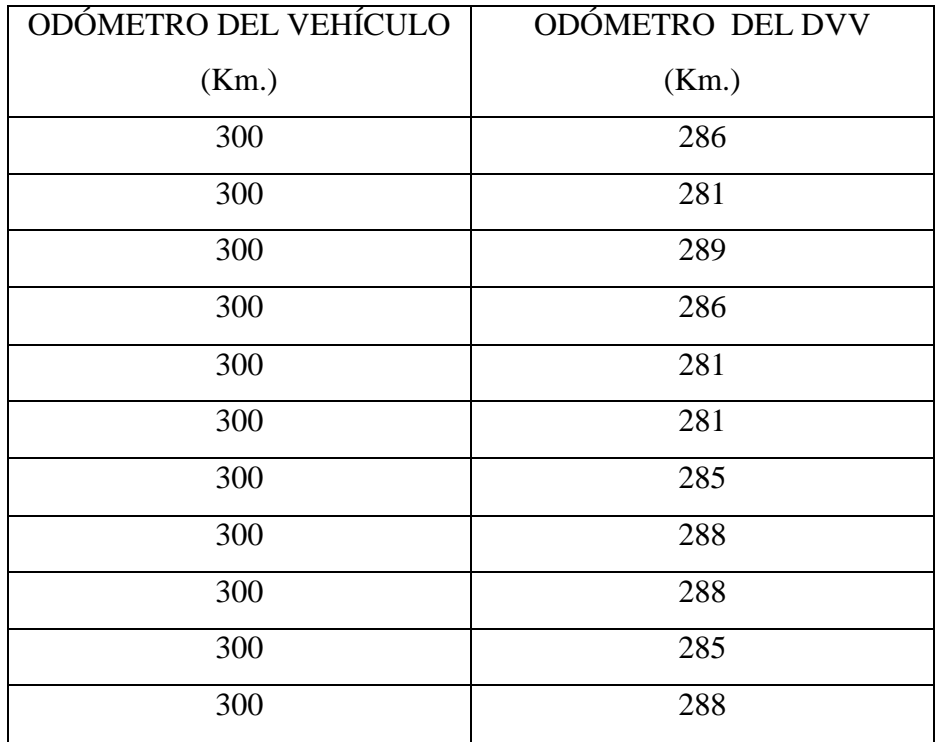

Tabla 3.8 Tabla comparativa de odómetros.

Fuente: Leandro Salcedo.

En el odómetro del vehículo de prueba número 2 se tomó la distancia recorrida de referencia de 300 Km. De esta manera cuando el odómetro del vehículo de prueba 2 marque 300 Km. Se toma instantáneamente el valor arrojado por el DVV para su respectivo análisis.

Y el promedio resultante fue de 285 Km por el odómetro del DVV.

## **3.5.2. Pruebas de Operatividad del Sistema**

Las pruebas de operatividad fueron realizadas en el vehículo de prueba número 1, estas pruebas se efectuaron para comprobar el correcto funcionamiento del prototipo.

En las tablas 3.9 y 3.10 se ven los resultados de las pruebas efectuadas.

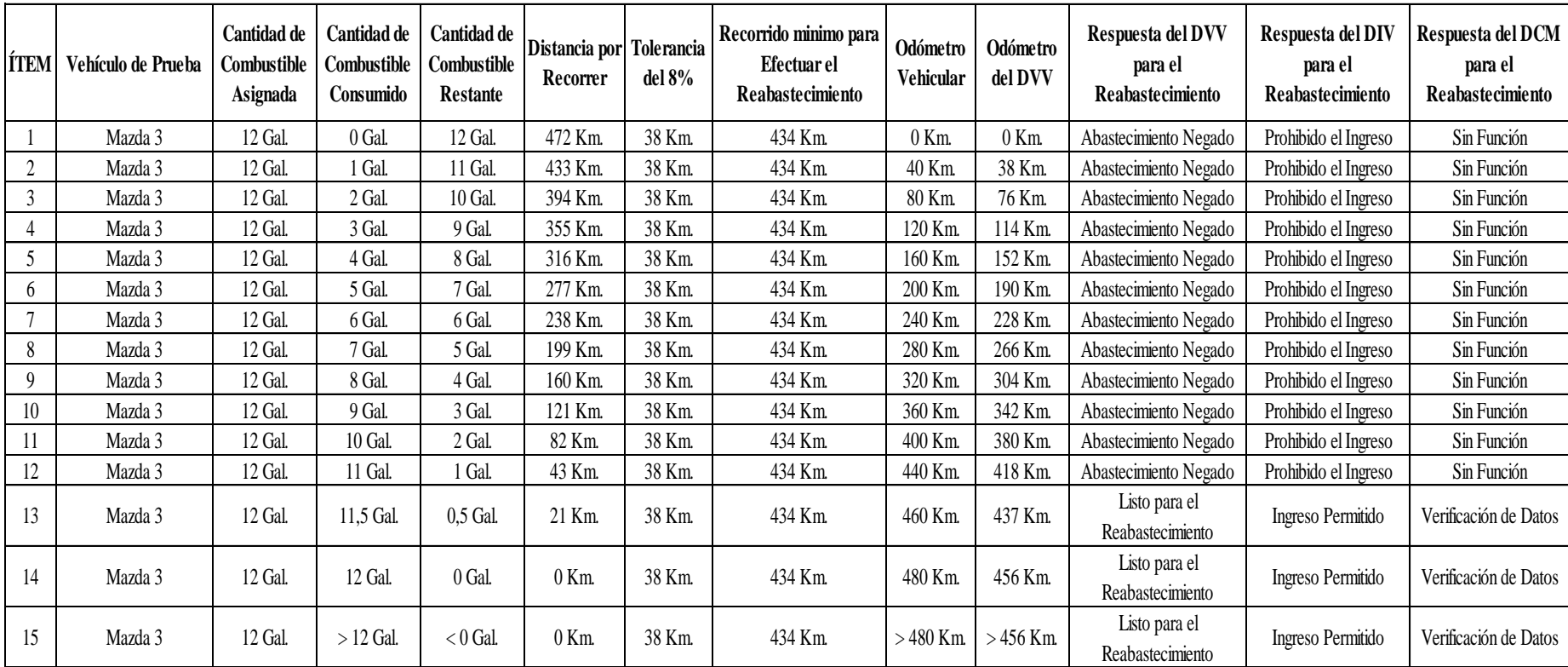

Tabla 3.9 Resultados operativos del Sistema

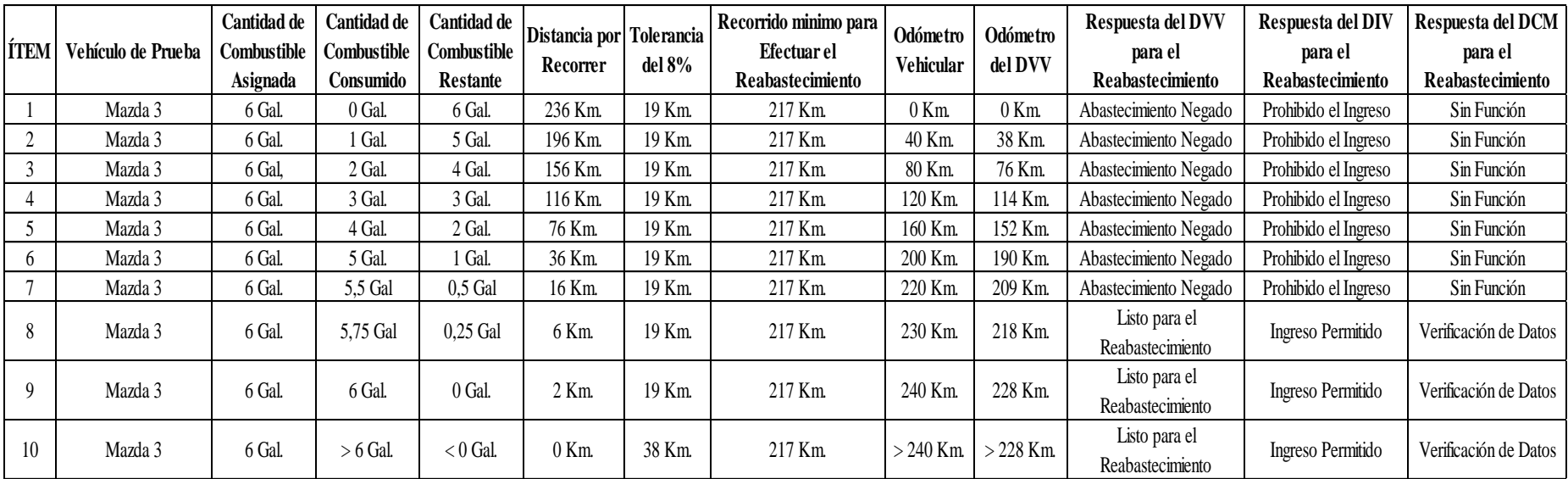

Tabla 3.10 Resultados operativos del Sistema.

# **CAPÍTULO 4**

# **ANÁLISIS Y COSTOS**

#### **4.1. Análisis de resultados**

#### **4.1.1. Análisis de resultados de validación**

Para analizar los resultados obtenidos en las pruebas del DVV con respecto al consumo y a la distancia recorrida fueron exportados a una serie de gráficas que se presentan a continuación.

Del vehículo de prueba número 1 se establecieron las siguientes gráficas:

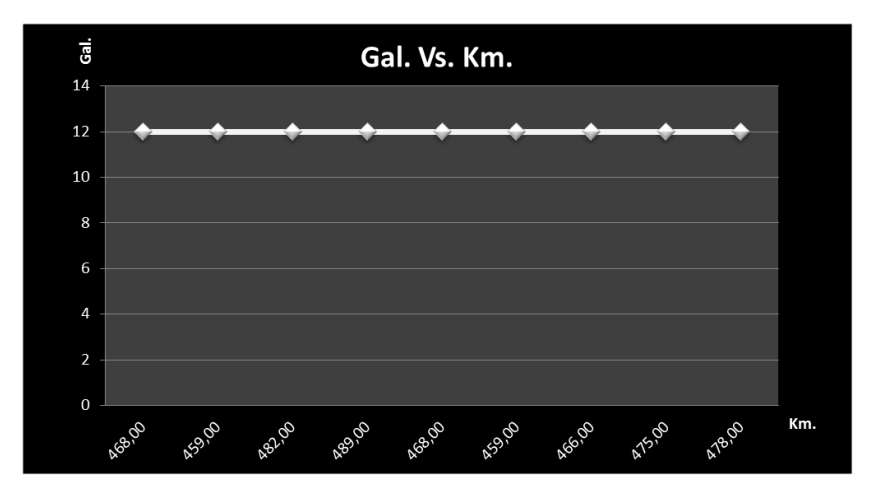

Gráfica 4.1 Consumo de combustible del vehículo de prueba 1. Fuente: Leandro Salcedo

En la gráfica 4.1 se observa que existe un rango de tolerancia con respecto al combustible consumido ya que se encontró un valor mínimo y un valor máximo con los cuales se obtuvo el promedio de 472 Km. con 12 galones de combustible.

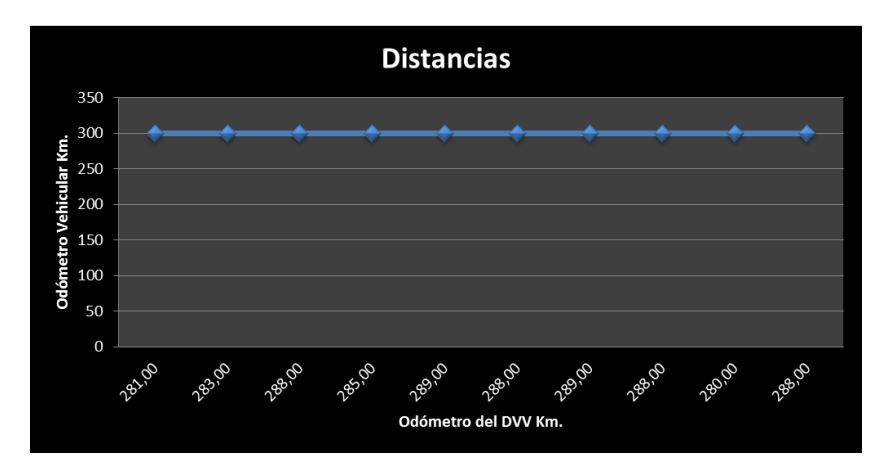

Gráfica 4.2 Comparación de odómetro vehicular Vs. odómetro del DVV del vehículo 1. Fuente: Leandro Salcedo.

En la gráfica 4.2 se observa que el odómetro del vehículo de prueba 1 marca 300 Km. recorridos mientras el odómetro del DVV arroja distintos datos dentro de un rango; ciertos datos fueron examinados para determinar el margen de error que sufre el DVV con respecto al odómetro de referencia, el porcentaje de es de un 4.67% en referencia al valor que marcó el odómetro del vehículo de prueba 1.

Del vehículo de prueba número 2 se establecieron las siguientes gráficas:

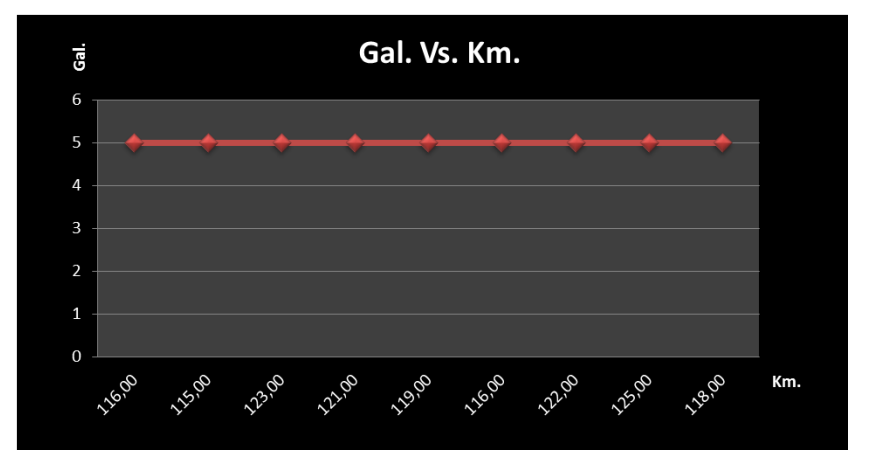

Gráfica 4.3 Consumo de combustible del vehículo de prueba 2. Fuente: Leandro Salcedo.

En la gráfica 4.3 se observa que existe un rango de tolerancia con respecto al combustible consumido ya que se encontró un valor mínimo y un valor máximo con los cuales se obtuvo el promedio de 472 Km. con 12 galones de combustible.

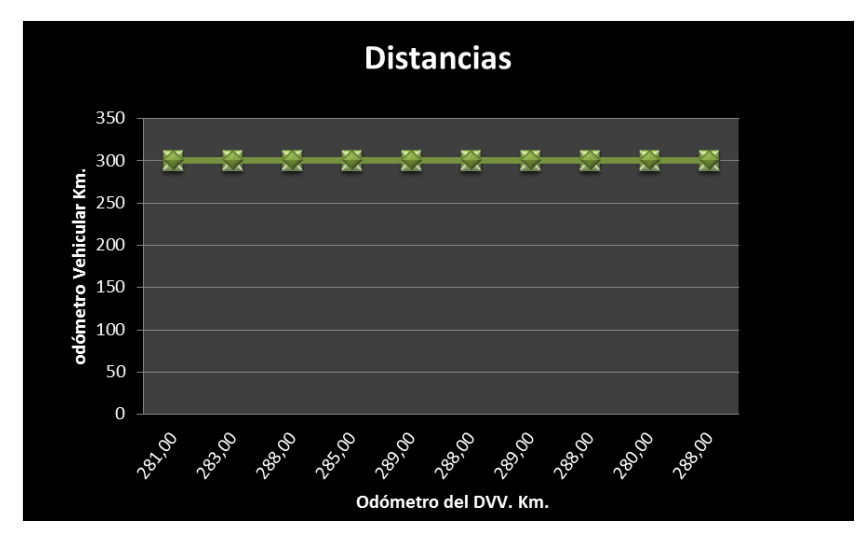

Gráfica 4.4 Comparación de odómetro vehicular Vs. odómetro del DVV del vehículo 2. Fuente: Leandro Salcedo.

En la gráfica 4.4 se observa que el odómetro del vehículo de prueba 2 marca 300 Km. recorridos mientras el odómetro del DVV arroja distintos datos dentro un rango; ciertos datos fueron examinados para determinar el margen de error que sufre el DVV con respecto al odómetro de referencia, el porcentaje de error es de un 4.67% en referencia al valor que marcó el odómetro del vehículo de prueba 2.

#### **4.1.2. Análisis de Resultados de Operatividad**

Al analizar los resultados arrojados en las pruebas de operatividad se ven que son positivos ya que en las tablas 4.7 y 4.8, se observa que los resultados esperados son correctos y están dentro del funcionamiento del sistema.

En la primera prueba el automotor de prueba número 1 se abasteció con 12 galones de combustible y los resultados fueron analizados por cada galón consumido, como se observa en la tabla 3.9 existen parámetros como el rango de tolerancia del 8% que corresponde a la distancias por recorrer que fue asignada, la tolerancia fue de 38 Km. dicha tolerancia se resta con la distancia por recorrer teniendo como resultado una distancia mínima para recorrer que es de 434 Km. y como se observa los ítem del 1 al 12 no cumplen con esta mínima distancia, por lo cual el DVV no se encuentra listo para transmitir información que le permita ingresar a la estación de gasolina.

Pero a partir del ítem 13 hasta el ítem 15 el odómetro del DVV supera la distancia mínima que debe recorrer y a partir de ese instante el DVV comienza a transmitir la información con un dato que habilita su reabastecimiento.

En la segunda prueba el automotor se reabasteció con 6 galones, de igual manera la tolerancia del 8% fue 19 Km. dando una distancia mínima por recorrer de 217 Km. de esta forma en la tabla 3.10 en los ítem del 1 al 7 la información transmitida por el DVV es negativa para el ingreso a la estación, pero a partir del ítem 8 hasta el ítem 10 se observa que el DVV ya superó el Kilometraje mínimo y con ello logra transmitir el mensaje de habilitación para el ingreso a la estación de gasolina.

El análisis concluye que el dispositivo se encuentra operando de acuerdo a su programación, ya que el vehículo tiene que recorrer una distancia equivalente al número de galones administrados por la estación de gasolina.

#### **4.2. Matriz FODA**

# **FORTALEZAS**

- o Diseño único y exclusivo para el mercado ecuatoriano.
- o Interfaz gráfica y amigable para el usuario.
- o Dispositivo es completamente independiente y puede ser implementado en cualquier vehículo sin importar marca, modelo o versión

# OPORTUNIDADES

- o Mantenimiento y actualización exclusivo del sistema.
- o Apoyo por parte del gobierno ecuatoriano en base al PLAN NACIONAL DEL BUEN VIVIR.
- o Mal uso de los dispositivos por parte del usuario.

# DEBILIDADES

- o Consumo de energía directo de la batería del automotor hacia el DVV.
- o Tiempo de vida del microcontrolador aproximadamente 2 años.
- o El sistema GPS al ser un servicio gratuito, la conexión es inestable hacia el módulo GPS el cual recibe la información de los satélites en órbita.

# AMENAZAS

- o Los contrabandistas buscan las maneras de burlar los sistemas de seguridad para realizar delitos.
- o Conflictos al no querer usar el sistema por parte de los habitantes de la Provincia del Carchi.
- o Al ser el primer prototipo diseñado en el Ecuador existe la posibilidad de clonación del prototipo.

Tabla 4.1 Matriz FODA Fuente: Leandro Salcedo.

# **4.3. Costos de Proyecto**

# **4.3.1. Tabla de Costos de Material Electrónico del Prototipo**

# **4.3.1.1. Costos de Material Electrónico del DVV**

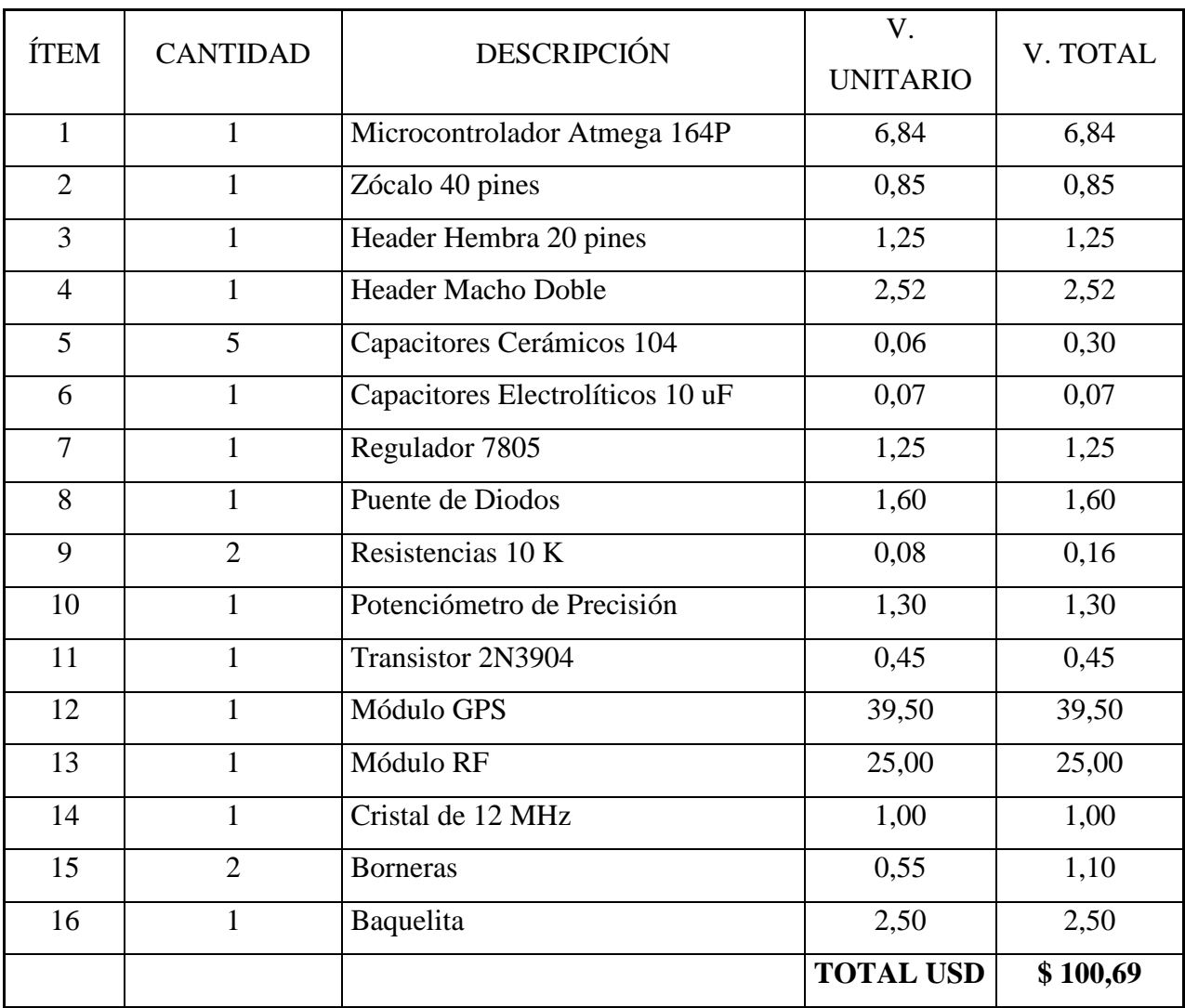

Tabla 4.2 Costos de elementos electrónicos del DVV.

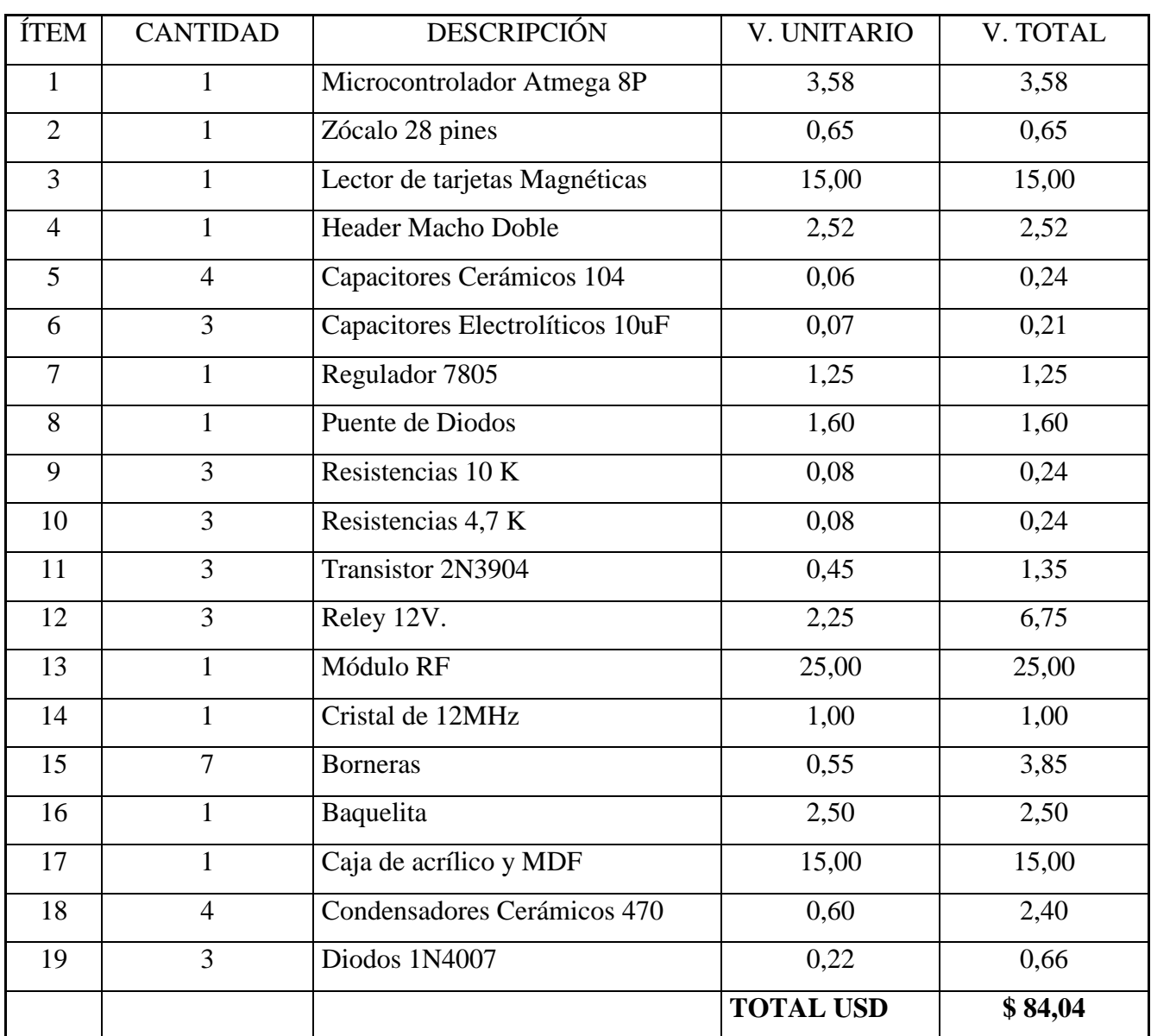

# **4.3.1.2. Costos de Material Electrónico del DIV**

Tabla 4.3 Costos de elementos electrónicos del DIV.

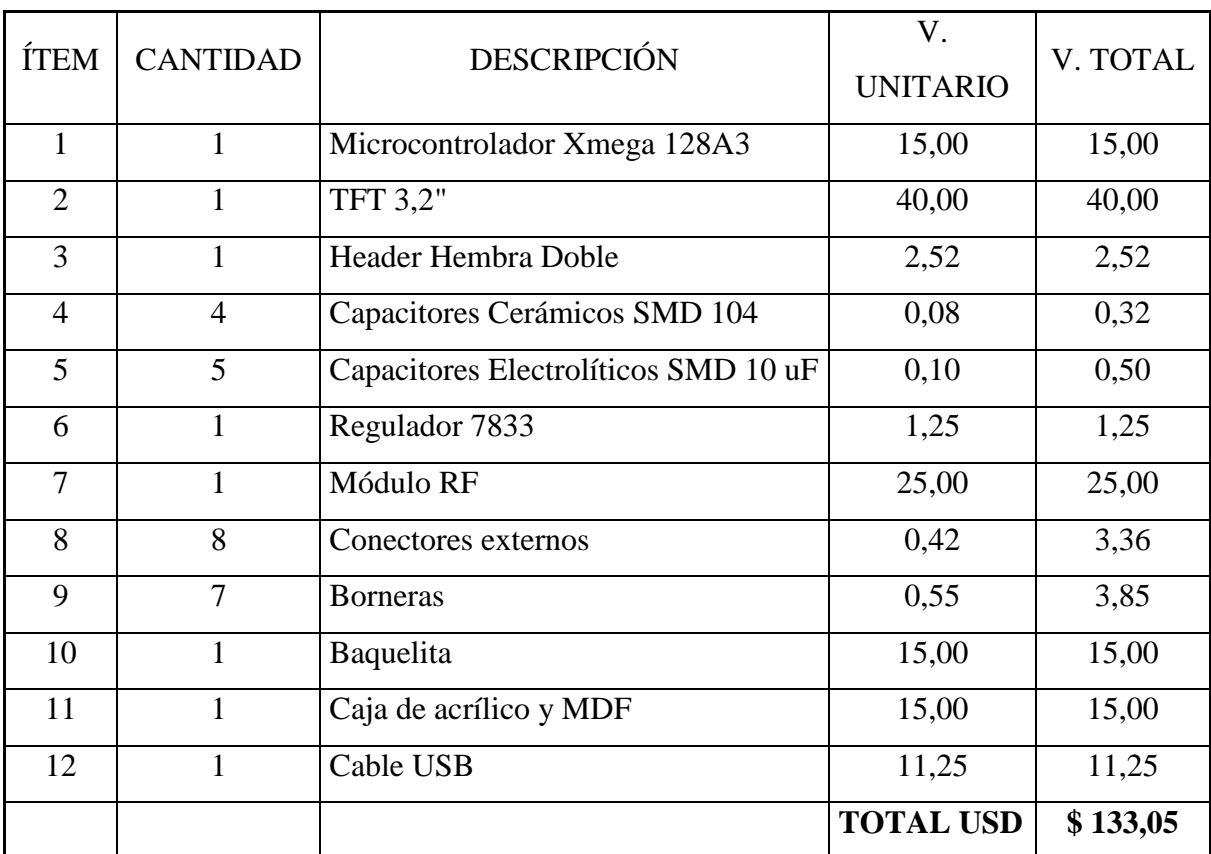

## **4.3.1.3. Costos de Material Electrónico del DCM**

Tabla 4.4 Costos de elementos electrónicos del DCM.

Fuente: Leandro Salcedo.

# **4.3.2. Tabla de Costos de Material Mecánico del Prototipo**

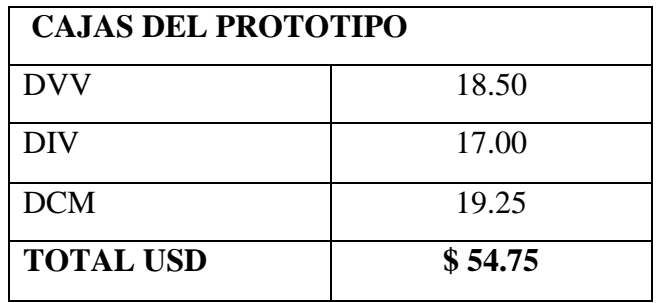

Tabla 4.5 Costos de material mecánico.

# **4.3.3. Tabla de Costos Varios del Prototipo**

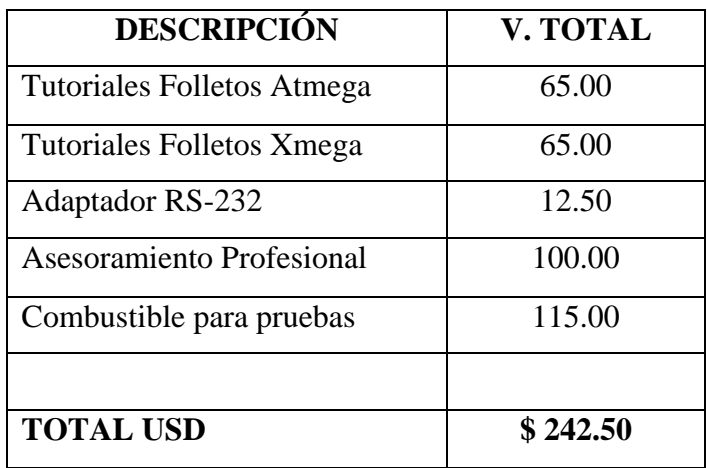

Tabla 4.6 Costos de varios.

Fuente: Leandro Salcedo.

# **4.3.4. Tabla de Costos Totales del Prototipo**

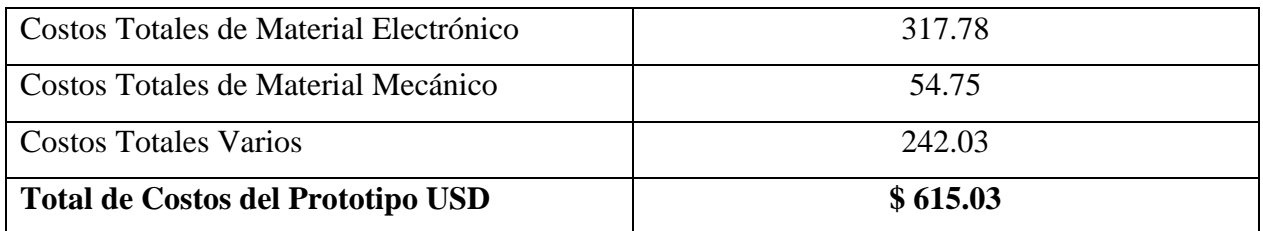

Tabla 4.7 Costos totales del prototipo

# **4. CAPÍTULO 5**

## **CONCLUSIONES Y RECOMENDACIONES**

#### **5.1. Conclusiones**

- o Para que el DVV se encuentre dentro de los rangos con respecto a la distancia recorrida por el automotor, el módulo GPS siempre debe estar encendido.
- o La utilización de nuevas tecnologías como el TFT en pantallas LCD simplifican espacio recursos y aumentan el crecimiento tecnológico dentro del País.
- o Para que los dispositivos sean más estables con respecto a su funcionamiento deben tener carcasas de plástico resistente y que sean elaboradas en fábrica con especificaciones y dimensiones ideales a los dispositivos del sistema.
- o En la instalación del DVV se debe tomar en cuenta el espacio pertinente para que las salidas tanto del módulo GPS y del Transceiver no se encuentren obstruidas.
- o El sistema es susceptible a manipulación indebida por parte de los operadores de las estaciones de gasolina.
- o Se debe realizar pruebas sobre el consumo de combustible de cada automotor ya que este depende de varios factores tales como el año de fabricación, cilindraje del motor y ciertos equipos adicionales que cambian el consumo del mismo.
- o Se debe capacitar al personal de las estaciones de gasolina y entregar un manual de usuario para los propietarios del vehículo en el cual se instalará el DVV.
- o El DVV también se puede usar como un detector de velocidad ya que si el módulo envía una velocidad superior al límite de velocidad vigente dentro de una urbana este dato se podrá guardar en la memoria del microcontrolador, así el DVV formaría parte de un sistema eficiente para controlar los accidentes de tránsito por exceso de velocidad.

## **5.2. Recomendaciones**

- o Para un mejor enlace satelital entre el módulo GPS y los satélites Geoestacionarios, se puede usar una antena que trabaje sobre los 3 MHz y con una ganancia mayor a 4 dBi.
- o Se puede mejorar el rendimiento de los dispositivos integrando todos los módulos en una placa electrónica master así como los módulos GPS y Módulos RF.
- o Para reducir el consumo de corriente del DVV, se puede reemplazar los componentes electrónicos tipo DIP con los mismos componentes pero en tecnología SMD.
- o Estar a la expectativa de las nuevas formas de contrabando de combustible para actualizar el sistema.

## **BIBLIOGRAFÍA Y WEB GRAFÍA**

- Rinaldo, Paul R. (Agosto de 2004). *Marcombo*. Obtenido de http://www.marcombo.com/: http://www.marcombo.com/Guia-internacional-delradioaficionado\_isbn842670901X.html
- Barchiesi, J. V. (Enero de 2008). *LABSEI*. Obtenido de LABSEI: http://labs.eie.ucv.cl/labsei/NotasTecnicas/Desacoplo/desacoplo.htm
- Cabudare. (Marzo de 2011). *SlideShare*. Obtenido de http://es.slideshare.net/?ss: http://es.slideshare.net/zullyangel/uart-7258417
- Commons, C. (Junio de 2014). *Kioskea*. Obtenido de es.kioskea.net: http://es.kioskea.net/contents/688-transmision-de-datos-modos-de-transmision
- Delaware. (Noviembre de 2010). *Radio Electrónica*. Obtenido de Radio Electrónica: http://www.radioelectronica.es/radioaficionados/19-inversion-polaridad
- Kanicki; Jerzy Amorphous; Microcystalline ;. (Febrero de 1992). *Jerzy Kanicki* . Obtenido de http://www.eecs.umich.edu/: http://www.eecs.umich.edu/omelab/downloads/Dr.%20Kanicki%20Publications%20- %202011.pdf
- Martinez, E. (Julio de 2007). *eveliux*. Obtenido de http://www.eveliux.com/: http://www.eveliux.com/mx/Transmision-Sincrona-y-Asincrona.html
- Murrillo, P. (Marzo de 2012). *ARDUTEKA*. Obtenido de http://www.arduteka.com/: http://www.arduteka.com/2012/03/tutorial-arduino-0009-modulo-gps-display-i2c/
- Parak, W. (marzo de 1999). *biophysj*. Obtenido de http://www.cell.com/: http://www.cell.com/biophysj/abstract/S0006-3495(99)77325-X?cc=y?cc=y
- Reyes, C. (2008). *Microcontroladores PIC programación en Basic.* Quito Ecuador.

# ANEXOS

# **ANEXO1**

Ficha técnica microcontrolador Atmega 164P

#### **Features**

- . High-performance, Low-power AVR® 8-bit Microcontroller
- **Advanced RISC Architecture** 
	- 131 Powerful Instructions Most Single-clock Cycle Execution
	- $-32 \times 8$  General Purpose Working Registers
	- Fully Static Operation
	- Up to 16 MIPS Throughput at 16 MHz
	- On-chip 2-cycle Multiplier
- . Nonvolatile Program and Data Memories
	- 16/32/64K Bytes of In-System Self-Programmable Flash Endurance: 10,000 Write/Erase Cycles
	- Optional Boot Code Section with Independent Lock Bits In-System Programming by On-chip Boot Program **True Read-While-Write Operation**
	- 512B/1K/2K Bytes EEPROM
		- Endurance: 100,000 Write/Erase Cycles
	- 1/2/4K Bytes Internal SRAM
	- Programming Lock for Software Security
- · JTAG (IEEE std. 1149.1 Compliant) Interface
	- Boundary-scan Capabilities According to the JTAG Standard
	- Extensive On-chip Debug Support
	- Programming of Flash, EEPROM, Fuses, and Lock Bits through the JTAG Interface
- Peripheral Features
	- Two 8-bit Timer/Counters with Separate Prescalers and Compare Modes
	- One 16-bit Timer/Counter with Separate Prescaler, Compare Mode, and Capture Mode
	- Real Time Counter with Separate Oscillator
	- Six PWM Channels
	- 8-channel, 10-bit ADC Differential mode with selectable gain at 1x, 10x or 200x(1)
	- Byte-oriented Two-wire Serial Interface
	- Two Programmable Serial USART
	- Master/Slave SPI Serial Interface
	- Programmable Watchdog Timer with Separate On-chip Oscillator
	- On-chip Analog Comparator
	- Interrupt and Wake-up on Pin Change
- · Special Microcontroller Features
	- Power-on Reset and Programmable Brown-out Detection
	- Internal Calibrated RC Oscillator
	- External and Internal Interrupt Sources
	- Six Sleep Modes: Idle, ADC Noise Reduction, Power-save, Power-down, Standby
	- and Extended Standby
- I/O and Packages
	- 32 Programmable I/O Lines
	- 44-lead TQFP, and 44-pad QFN/MLF
- Operating Voltages
- 2.7 5.5V for ATmega164P/324P/644P
- Speed Grades
- ATmega164P/324P/644P: 0 8MHz @ 2.7 5.5V, 0 16MHz @ 4.5 5.5V
- Power Consumption at 8 MHz, 5V, 25°C for ATmega644P
	- Active mode: 8 mA
	- $-$  Idle mode:  $2.4$  mA
	- Power-down Mode: 0.8 µA

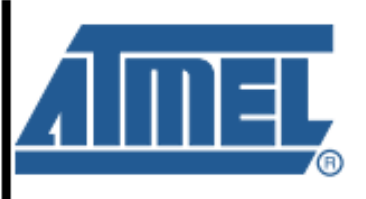

8-bit **AVR Microcontroller** with 16/32/64K **Bytes In-System** Programmable Flash

ATmega164P ATmega324P ATmega644P

## **Automotive**

7674F-AVR-09/09

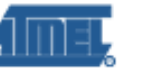

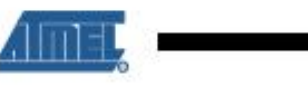

#### 1. Pin Configurations

Figure 1-1. Pinout ATmega164P/324P/644P

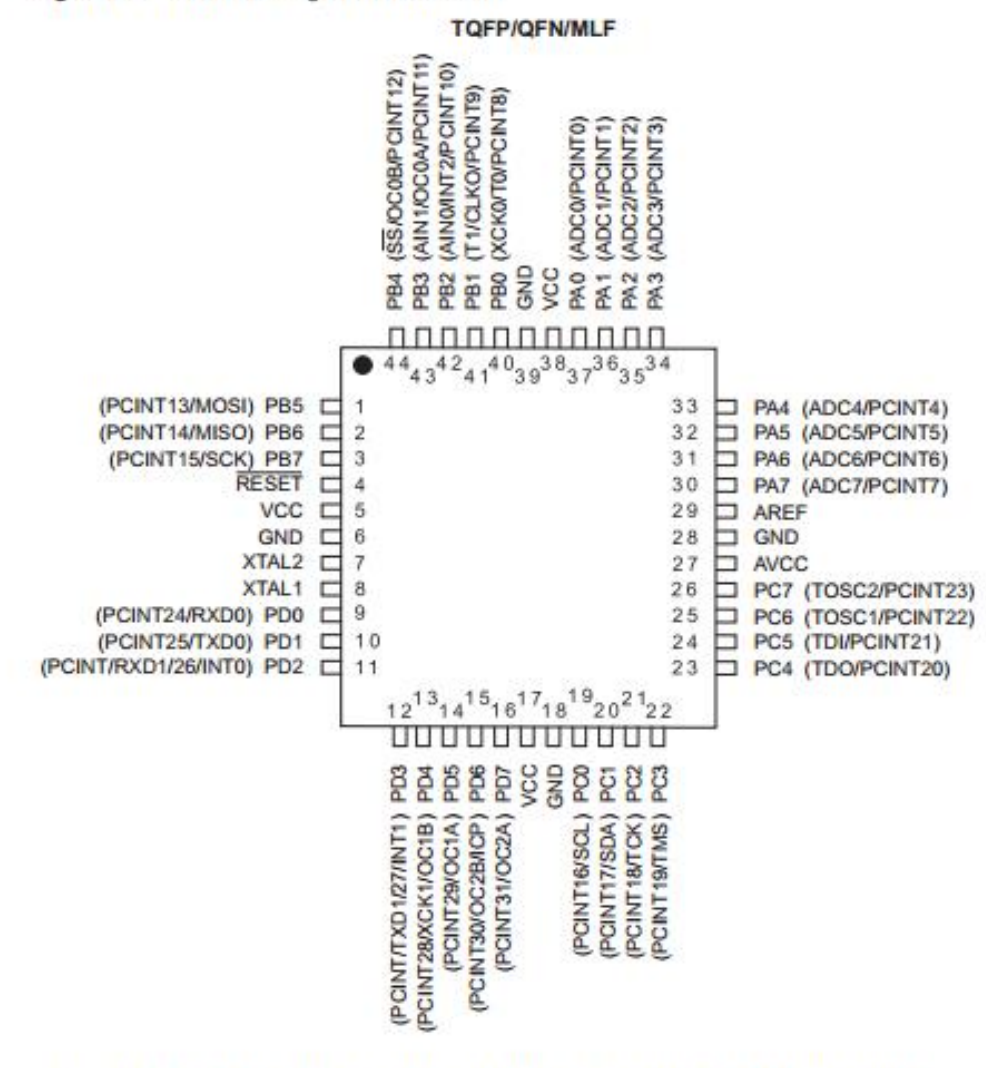

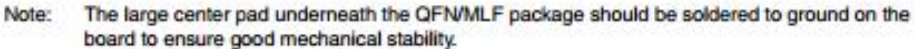

ATmega164P/324P/644P  $\overline{\mathbf{2}}$ 

7674F-AVR-09/09

# ATmega164P/324P/644P

### 2. Overview

The ATmega164P/324P/644P is a low-power CMOS 8-bit microcontroller based on the AVR enhanced RISC architecture. By executing powerful instructions in a single clock cycle, the ATmega164P/324P/644P achieves throughputs approaching 1 MIPS per MHz allowing the system designer to optimize power consumption versus processing speed.

#### $2.1$ **Block Diagram**

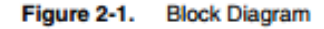

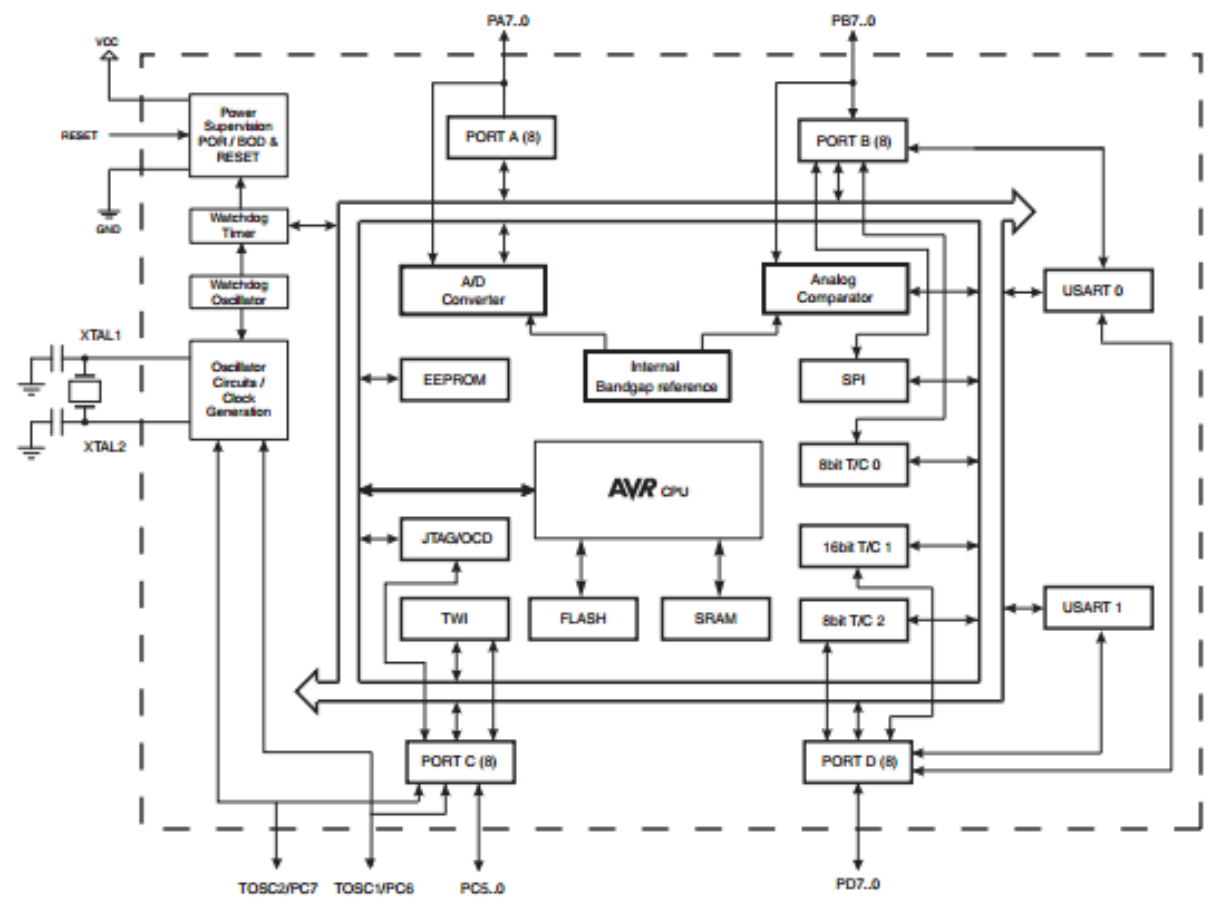

The AVR core combines a rich instruction set with 32 general purpose working registers. All the 32 registers are directly connected to the Arithmetic Logic Unit (ALU), allowing two independent registers to be accessed in one single instruction executed in one clock cycle. The resulting architecture is more code efficient while achieving throughputs up to ten times faster than conventional CISC microcontrollers.

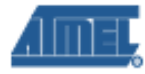

The ATmega164P/324P/644P provides the following features: 16/32/64K bytes of In-System Programmable Flash with Read-While-Write capabilities, 512B/1K/2K bytes EEPROM, 1/2/4K bytes SRAM, 32 general purpose I/O lines, 32 general purpose working registers, Real Time Counter (RTC), three flexible Timer/Counters with compare modes and PWM, 2 USARTs, a byte oriented 2-wire Serial Interface, a 8-channel, 10-bit ADC with optional differential input stage with programmable gain, programmable Watchdog Timer with Internal Oscillator, an SPI serial port, IEEE std. 1149.1 compliant JTAG test interface, also used for accessing the On-chip Debug system and programming and six software selectable power saving modes. The Idle mode stops the CPU while allowing the SRAM, Timer/Counters, SPI port, and interrupt system to continue functioning. The Power-down mode saves the register contents but freezes the Oscillator, disabling all other chip functions until the next interrupt or Hardware Reset. In Power-save mode, the asynchronous timer continues to run, allowing the user to maintain a timer base while the rest of the device is sleeping. The ADC Noise Reduction mode stops the CPU and all I/O modules except Asynchronous Timer and ADC, to minimize switching noise during ADC conversions. In Standby mode, the Crystal/Resonator Oscillator is running while the rest of the device is sleeping. This allows very fast start-up combined with low power consumption. In Extended Standby mode, both the main Oscillator and the Asynchronous Timer continue to run.

The device is manufactured using Atmel's high-density nonvolatile memory technology. The On-chip ISP Flash allows the program memory to be reprogrammed in-system through an SPI serial interface, by a conventional nonvolatile memory programmer, or by an On-chip Boot program running on the AVR core. The boot program can use any interface to download the application program in the application Flash memory. Software in the Boot Flash section will continue to run while the Application Flash section is updated, providing true Read-While-Write operation. By combining an 8-bit RISC CPU with In-System Self-Programmable Flash on a monolithic chip, the Atmel ATmega164P/324P/644P is a powerful microcontroller that provides a highly flexible and cost effective solution to many embedded control applications.

The ATmega164P/324P/644P AVR is supported with a full suite of program and system development tools including: C compilers, macro assemblers, program debugger/simulators, in-circuit emulators, and evaluation kits.

#### $2.2$ Comparison Between ATmega164P, ATmega324P and ATmega644P

| <b>Device</b> | <b>Flash</b> | <b>EEPROM</b> | <b>RAM</b> |
|---------------|--------------|---------------|------------|
| ATmega164P    | 16 Kbyte     | 512 Bytes     | 1 Kbyte    |
| ATmega324P    | 32 Kbyte     | 1 Kbyte       | 2 Kbyte    |
| ATmega644P    | 64 Kbyte     | 2 Kbyte       | 4 Kbyte    |

Table 2-1. Differences between ATmega164P and ATmega644P

# **ATmega164P/324P/644P**

#### $2.2.1$ **Automotive Quality Grade**

The ATmega164P/324P/644P have been developed and manufactured according to the most stringent requirements of the international standard ISO-TS-16949. This data sheet contains limit values extracted from the results of extensive characterization (Temperature and Voltage). The quality and reliability of the ATmega164P/324P/644P have been verified during regular product qualification as per AEC-Q100 grade 1 (-40°C to +125°C).

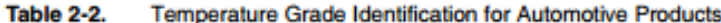

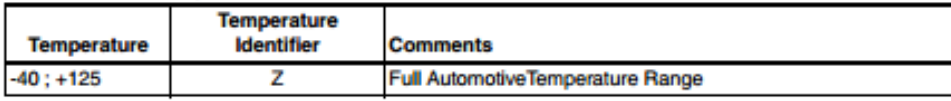

#### $2.3$ **Pin Descriptions**

#### $2.3.1$ **VCC**

Digital supply voltage.

#### 2.3.2 **GND**

Ground.

#### $2.3.3$ Port A (PA7:PA0)

Port A serves as analog inputs to the Analog-to-digital Converter.

Port A also serves as an 8-bit bi-directional I/O port with internal pull-up resistors (selected for each bit). The Port A output buffers have symmetrical drive characteristics with both high sink and source capability. As inputs, Port A pins that are externally pulled low will source current if the pull-up resistors are activated. The Port A pins are tri-stated when a reset condition becomes active, even if the clock is not running.

Port A also serves the functions of various special features of the ATmega164P/324P/644P as listed on page 79.

#### $2.3.4$ Port B (PB7:PB0)

Port B is an 8-bit bi-directional I/O port with internal pull-up resistors (selected for each bit). The Port B output buffers have symmetrical drive characteristics with both high sink and source capability. As inputs, Port B pins that are externally pulled low will source current if the pull-up resistors are activated. The Port B pins are tri-stated when a reset condition becomes active, even if the clock is not running.

Port B also serves the functions of various special features of the ATmega164P/324P/644P as listed on page 81.

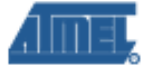

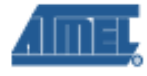

#### 2.3.5 Port C (PC7:PC0)

Port C is an 8-bit bi-directional I/O port with internal pull-up resistors (selected for each bit). The Port C output buffers have symmetrical drive characteristics with both high sink and source capability. As inputs, Port C pins that are externally pulled low will source current if the pull-up resistors are activated. The Port C pins are tri-stated when a reset condition becomes active, even if the clock is not running.

Port C also serves the functions of the JTAG interface, along with special features of the ATmega164P/324P/644P as listed on page 84.

#### 2.3.6 Port D (PD7:PD0)

Port D is an 8-bit bi-directional I/O port with internal pull-up resistors (selected for each bit). The Port D output buffers have symmetrical drive characteristics with both high sink and source capability. As inputs, Port D pins that are externally pulled low will source current if the pull-up resistors are activated. The Port D pins are tri-stated when a reset condition becomes active, even if the clock is not running.

Port D also serves the functions of various special features of the ATmega164P/324P/644P as listed on page 86.

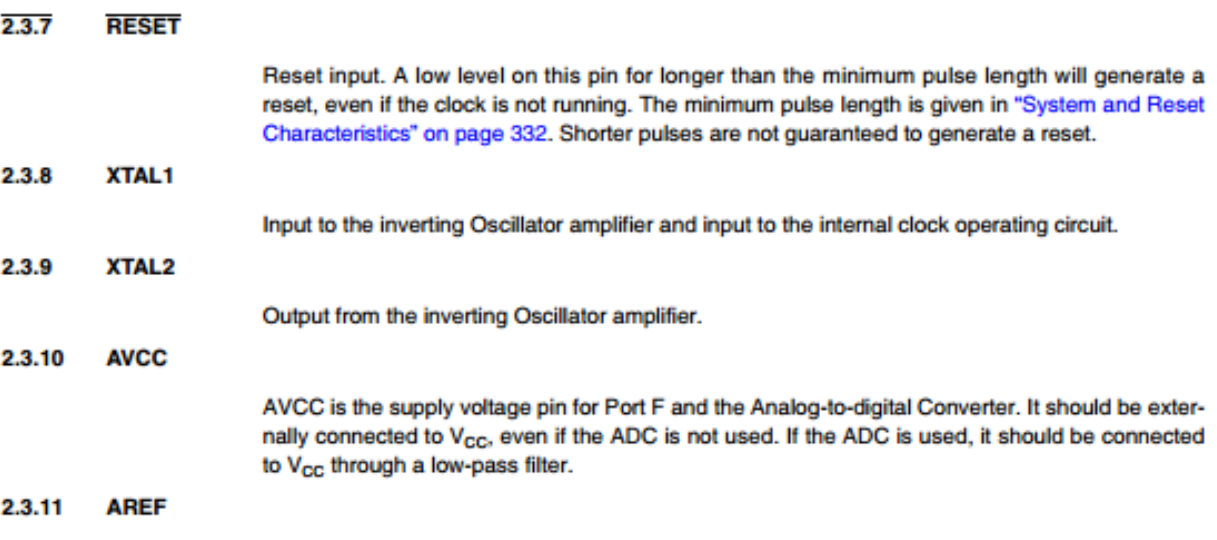

This is the analog reference pin for the Analog-to-digital Converter.

#### ATmega164P/324P/644P 6

7674F-AVR-09/09

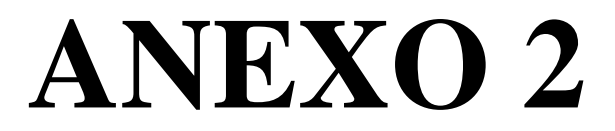

Ficha técnica microcontrolador Atmega 8
### **Features**

- . High-performance, Low-power Atmel®AVR® 8-bit Microcontroller
- · Advanced RISC Architecture
	- 130 Powerful Instructions Most Single-clock Cycle Execution
	- 32 x 8 General Purpose Working Registers
	- Fully Static Operation
	- Up to 16MIPS Throughput at 16MHz
	- On-chip 2-cycle Multiplier
- . High Endurance Non-volatile Memory segments
	- 8Kbytes of In-System Self-programmable Flash program memory
		- 512Bytes EEPROM
		- 1Kbyte Internal SRAM
		- Write/Erase Cycles: 10,000 Flash/100,000 EEPROM
		- Data retention: 20 years at 85°C/100 years at 25°C<sup>(1)</sup>
		- Optional Boot Code Section with Independent Lock Bits In-System Programming by On-chip Boot Program **True Read-While-Write Operation**
		- Programming Lock for Software Security
- Peripheral Features
	- Two 8-bit Timer/Counters with Separate Prescaler, one Compare Mode
	- One 16-bit Timer/Counter with Separate Prescaler, Compare Mode, and Capture Mode
	- Real Time Counter with Separate Oscillator
	- Three PWM Channels
	- 8-channel ADC in TQFP and QFN/MLF package **Eight Channels 10-bit Accuracy**
	- 6-channel ADC in PDIP package
	- **Six Channels 10-bit Accuracy** - Byte-oriented Two-wire Serial Interface
	- Programmable Serial USART
	- Master/Slave SPI Serial Interface
	- Programmable Watchdog Timer with Separate On-chip Oscillator
	- On-chip Analog Comparator
- · Special Microcontroller Features
	- Power-on Reset and Programmable Brown-out Detection
	- Internal Calibrated RC Oscillator
	- External and Internal Interrupt Sources
	- Five Sleep Modes: Idle, ADC Noise Reduction, Power-save, Power-down, and **Standby**
- VO and Packages
	- 23 Programmable I/O Lines
	- 28-lead PDIP, 32-lead TQFP, and 32-pad QFN/MLF
- Operating Voltages
	- 2.7V 5.5V (ATmega8L)
	- $-4.5V 5.5V (ATmega8)$
- Speed Grades
	- $-0 8$ MHz (ATmega8L)
	- 0 16MHz (ATmega8)
- Power Consumption at 4Mhz, 3V, 25°C
	- $-$  Active:  $3.6mA$
	- Idle Mode: 1.0mA
	- Power-down Mode: 0.5µA

4tmel

**8-bit Atmel with** 8KBytes In-**System** Programmable Flash

ATmega8 ATmega8L

Rev.2486AA-AVR-02/2013

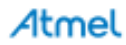

# ATmega8(L)

### Pin **Configurations**

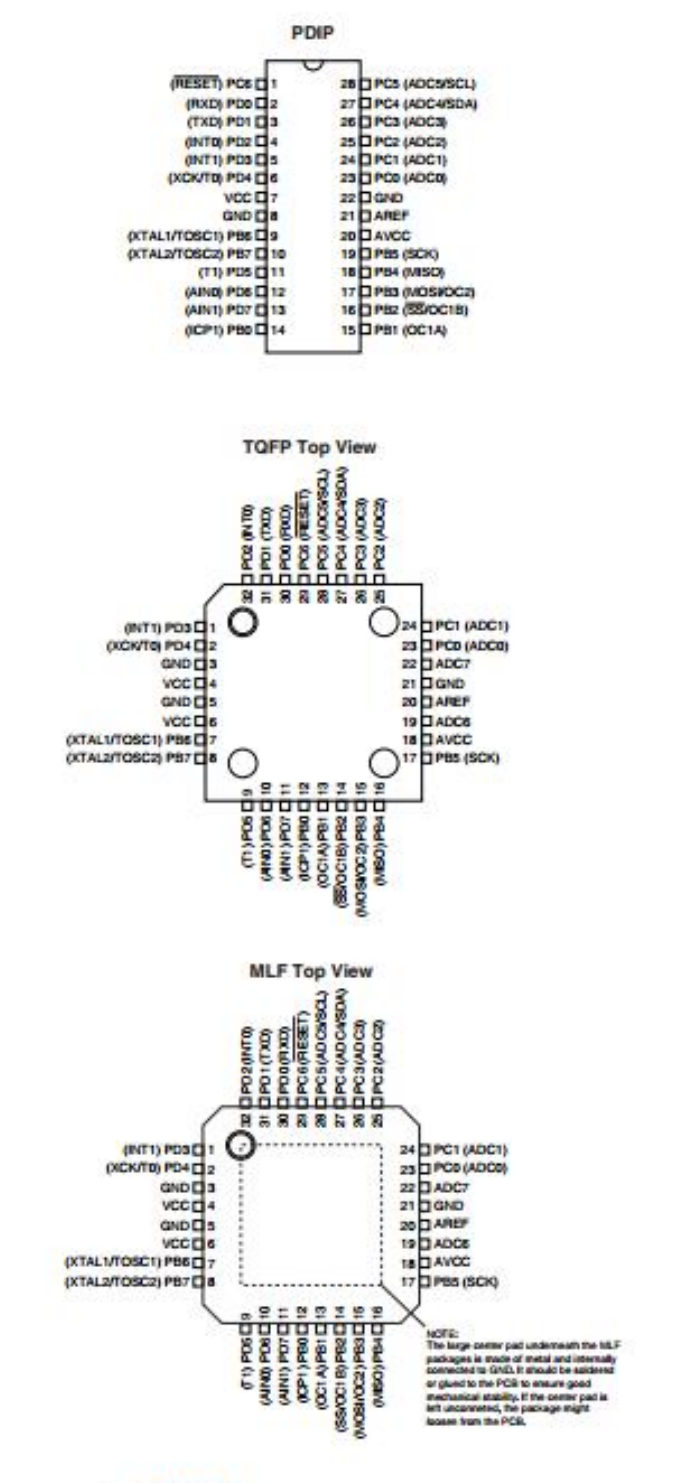

Atmel

#### **Overview**

The Atmel<sup>®</sup>AVR<sup>®</sup> ATmega8 is a low-power CMOS 8-bit microcontroller based on the AVR RISC architecture. By executing powerful instructions in a single clock cycle, the ATmega8 achieves throughputs approaching 1MIPS per MHz, allowing the system designer to optimize power consumption versus processing speed.

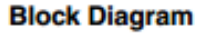

Figure 1. Block Diagram

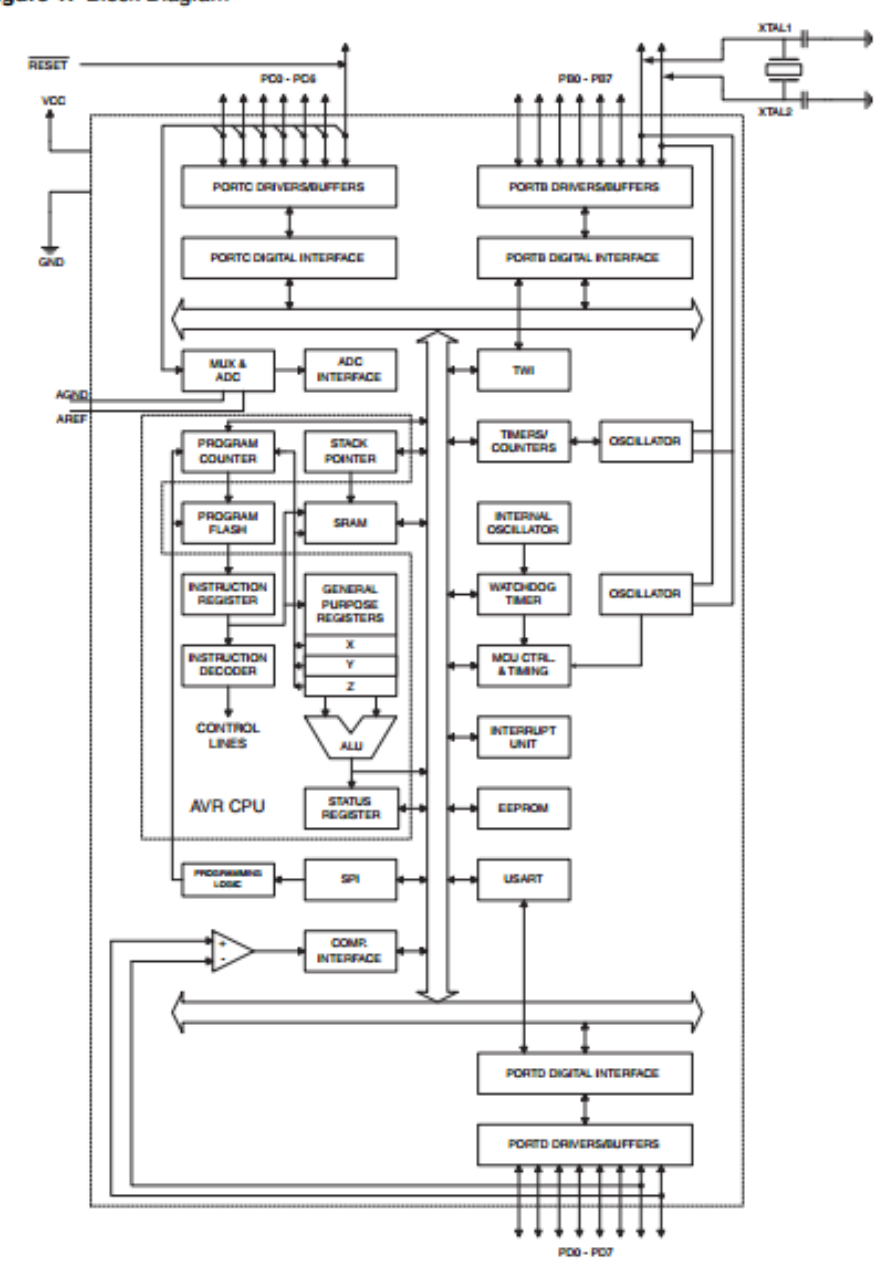

Atmel

The Atmel<sup>®</sup>AVR<sup>®</sup> core combines a rich instruction set with 32 general purpose working registers. All the 32 registers are directly connected to the Arithmetic Logic Unit (ALU), allowing two independent registers to be accessed in one single instruction executed in one clock cycle. The resulting architecture is more code efficient while achieving throughputs up to ten times faster than conventional CISC microcontrollers.

The ATmega8 provides the following features: 8 Kbytes of In-System Programmable Flash with Read-While-Write capabilities, 512 bytes of EEPROM, 1 Kbyte of SRAM, 23 general purpose I/O lines, 32 general purpose working registers, three flexible Timer/Counters with compare modes, internal and external interrupts, a serial programmable USART, a byte oriented Twowire Serial Interface, a 6-channel ADC (eight channels in TQFP and QFN/MLF packages) with 10-bit accuracy, a programmable Watchdog Timer with Internal Oscillator, an SPI serial port, and five software selectable power saving modes. The Idle mode stops the CPU while allowing the SRAM, Timer/Counters, SPI port, and interrupt system to continue functioning. The Powerdown mode saves the register contents but freezes the Oscillator, disabling all other chip functions until the next Interrupt or Hardware Reset. In Power-save mode, the asynchronous timer continues to run, allowing the user to maintain a timer base while the rest of the device is sleeping. The ADC Noise Reduction mode stops the CPU and all I/O modules except asynchronous timer and ADC, to minimize switching noise during ADC conversions. In Standby mode, the crystal/resonator Oscillator is running while the rest of the device is sleeping. This allows very fast start-up combined with low-power consumption.

The device is manufactured using Atmel's high density non-volatile memory technology. The Flash Program memory can be reprogrammed In-System through an SPI serial interface, by a conventional non-volatile memory programmer, or by an On-chip boot program running on the AVR core. The boot program can use any interface to download the application program in the Application Flash memory. Software in the Boot Flash Section will continue to run while the Application Flash Section is updated, providing true Read-While-Write operation. By combining an 8-bit RISC CPU with In-System Self-Programmable Flash on a monolithic chip, the Atmel ATmega8 is a powerful microcontroller that provides a highly-flexible and cost-effective solution to many embedded control applications.

The ATmega8 is supported with a full suite of program and system development tools, including C compilers, macro assemblers, program simulators, and evaluation kits.

**Disclaimer** Typical values contained in this datasheet are based on simulations and characterization of other AVR microcontrollers manufactured on the same process technology. Minimum and Maximum values will be available after the device is characterized.

2486AA-AVR-02/2013

**ATmega8(L)** ATmega8(L)

### **Pin Descriptions**

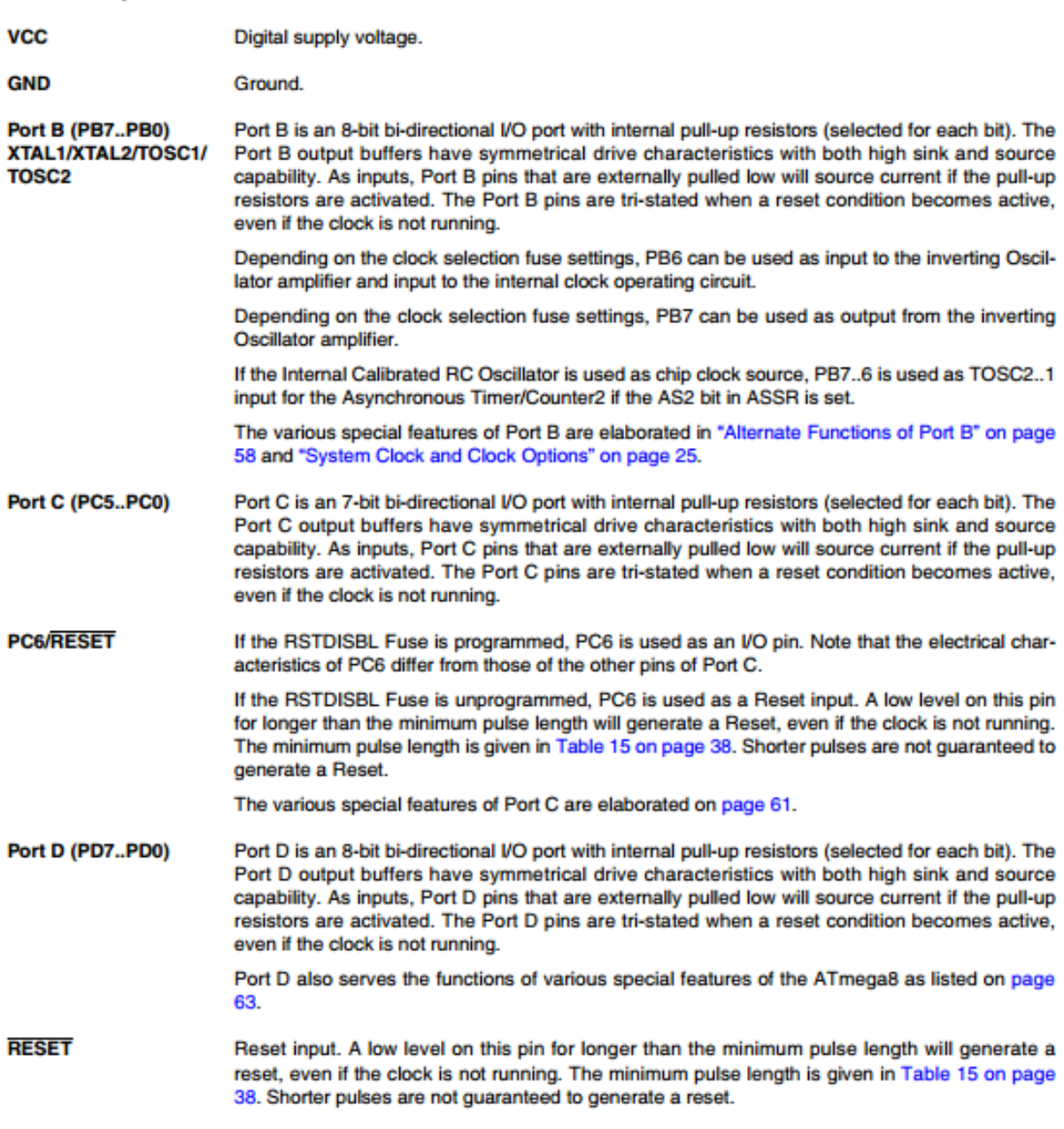

2486AA-AVR-02/2013

Atmel

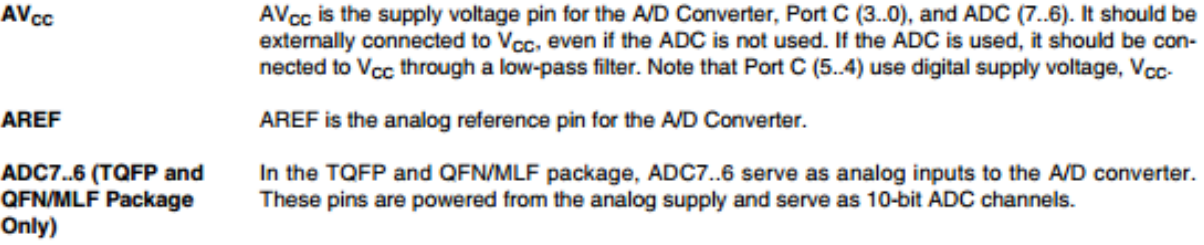

2486AA-AVR-02/2013

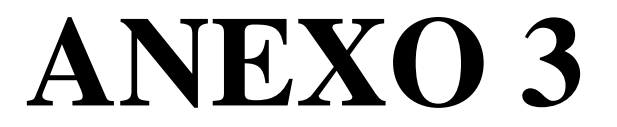

Ficha técnica microcontrolador Atxmega 128A3

- . High-performance, Low-power 8/16-bit Atmel® AVR® XMEGA™ Microcontroller
- . Non-volatile Program and Data Memories
	- 64 KB 256 KB of In-System Self-Programmable Flash
	- 4 KB 8 KB Boot Code Section with Independent Lock Bits
	- $-2$  KB 4 KB EEPROM
	- 4 KB 16 KB Internal SRAM
- Peripheral Features
	- Four-channel DMA Controller with support for external requests
	- Eight-channel Event System
	- Seven 16-bit Timer/Counters
		- Four Timer/Counters with 4 Output Compare or Input Capture channels Three Timer/Counters with 2 Output Compare or Input Capture channels **High Resolution Extensions on all Timer/Counters**
		- **Advanced Waveform Extension on one Timer/Counter**
	- Seven USARTs
		- **IrDA Extension on 1 USART**
	- AES and DES Crypto Engine
	- Two Two-wire Interfaces with dual address match (I<sup>2</sup>C and SMBus compatible)
	- Three SPI (Serial Peripheral Interfaces)
	- 16-bit Real Time Counter with Separate Oscillator
	- Two Eight-channel, 12-bit, 2 Msps Analog to Digital Converters
	- One Two-channel, 12-bit, 1 Msps Digital to Analog Converter
	- Four Analog Comparators with Window compare function
	- External Interrupts on all General Purpose I/O pins
	- Programmable Watchdog Timer with Separate On-chip Ultra Low Power Oscillator
- · Special Microcontroller Features
	- Power-on Reset and Programmable Brown-out Detection
	- Internal and External Clock Options with PLL
	- Programmable Multi-level Interrupt Controller
	- Sleep Modes: Idle, Power-down, Standby, Power-save, Extended Standby
	- Advanced Programming, Test and Debugging Interfaces
		- JTAG (IEEE 1149.1 Compliant) Interface for test, debug and programming PDI (Program and Debug Interface) for programming, test and debugging
- VO and Packages
	- 50 Programmable I/O Lines
	- 64-lead TQFP
	- 64-pad QFN
- Operating Voltage
- $-1.6 3.6V$
- · Speed performance
	- $-0 12$  MHz @ 1.6 3.6V
	- $-0 32$  MHz @ 2.7 3.6V

#### **Typical Applications**

- · Industrial control • Climate control
- Factory automation
- Building control
- Board control
	- · Networking

· ZigBee

- White Goods
- Hand-held battery applications
	- Power tools
	- HVAC
		- Metering
- Optical
- Medical Applications
- 

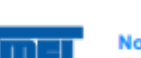

Not recommended for new designs **Use XMEGA A3U series** 

# 8/16-bit  $\mathbf{A}\mathbf{V}\mathbf{R}^{\circ}$ **XMEGA A3 Microcontroller**

ATxmega256A3 ATxmega192A3 ATxmega128A3 ATxmega64A3

Not recommended for new designs - Use **XMEGA A3U series** 

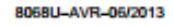

• Motor control

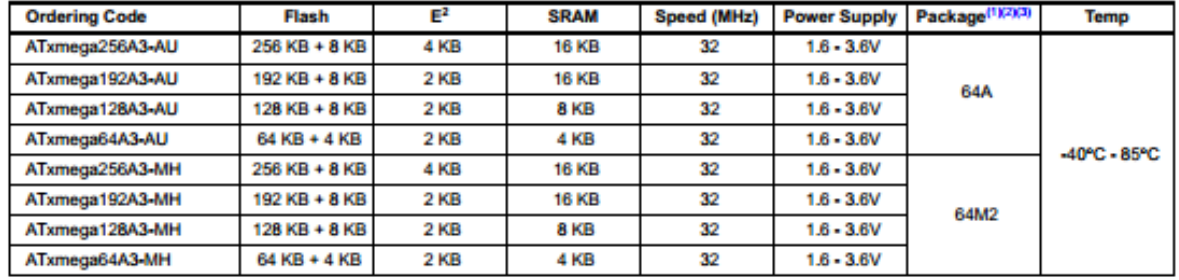

## 1. Ordering Information

1. This device can also be supplied in wafer form. Please contact your local Atmel sales office for detailed ordering information.<br>2. Pb-free packaging, complies to the European Directive for Realntsion of Hazardous Substa

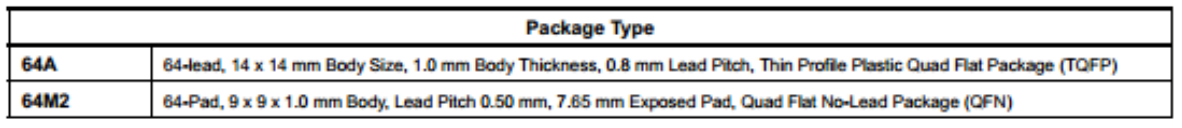

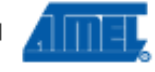

Not recommended for new designs -<br>Use XMEGA A3U series

**XMEGA A3** 

#### 2. Pinout/Block Diagram

Figure 2-1. Block diagram and pinout.

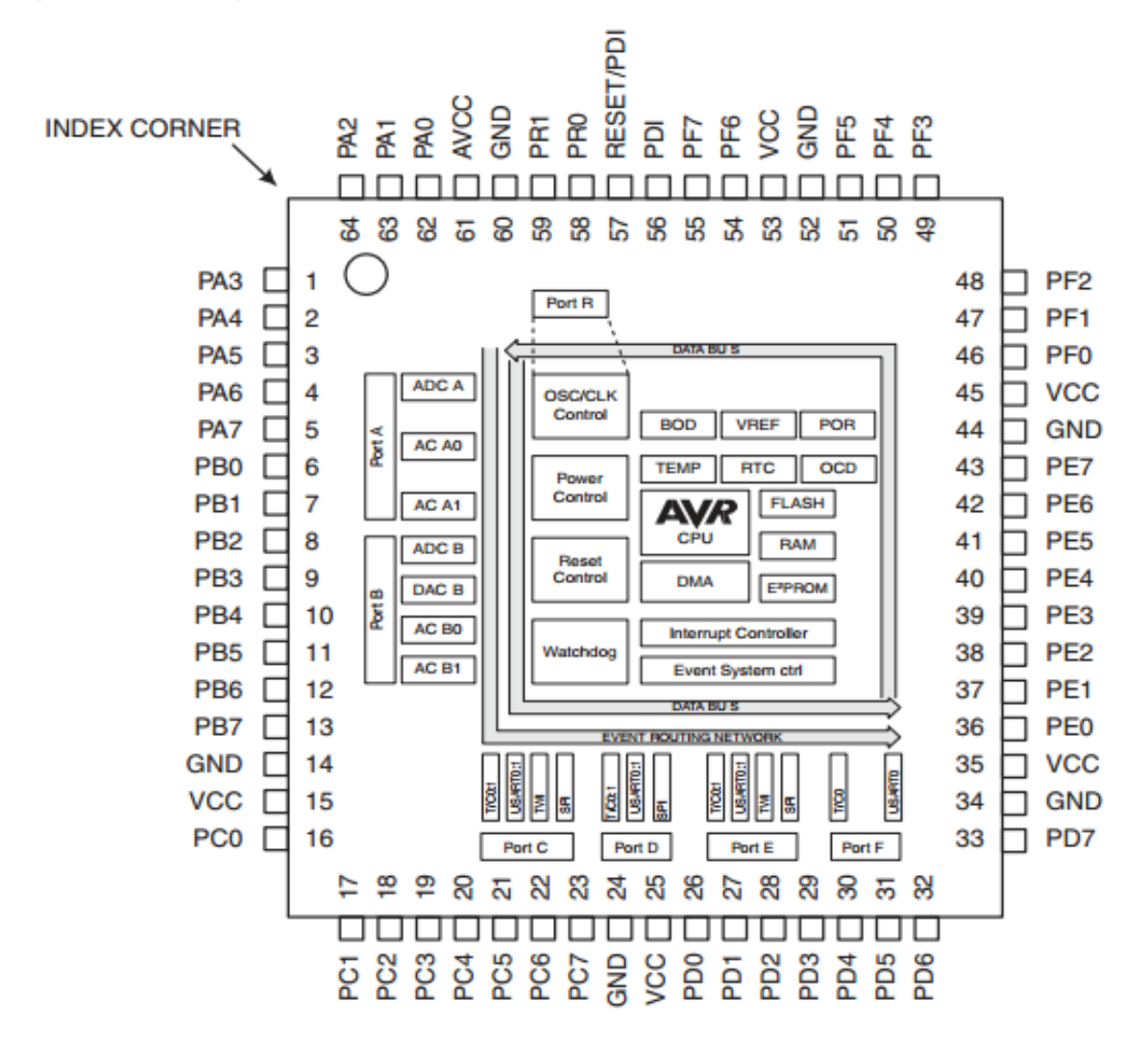

Notes: 1. For full details on pinout and alternate pin functions refer to "Pinout and Pin Functions" on page 49. 2. The large center pad underneath the QFN/MLF package should be soldered to ground on the board to ensure good mechanical stability.

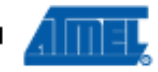

#### $7.7$ **Flash and EEPROM Page Size**

The Flash Program Memory and EEPROM data memory are organized in pages. The pages are word accessible for the Flash and byte accessible for the EEPROM.

Table 7-2 on page 14 shows the Flash Program Memory organization. Flash write and erase operations are performed on one page at a time, while reading the Flash is done one byte at a time. For Flash access the Z-pointer (Z[m:n]) is used for addressing. The most significant bits in the address (FPAGE) gives the page number and the least significant address bits (FWORD) gives the word in the page.

| <b>Devices</b> | Flash           | Page Size | <b>FWORD</b> | <b>FPAGE</b> | <b>Application</b> |                    | <b>Boot</b> |                    |
|----------------|-----------------|-----------|--------------|--------------|--------------------|--------------------|-------------|--------------------|
|                | <b>Size</b>     | (words)   |              |              | Size               | <b>No of Pages</b> | Size        | <b>No of Pages</b> |
| ATxmega64A3    | 64 KB + 4 KB    | 128       | Z[7:1]       | Z[16:8]      | 64K                | 256                | 4 KB        | 16                 |
| ATxmega128A3   | $128$ KB + 8 KB | 256       | Z[8:1]       | ZJ17:91      | 128K               | 256                | 8 KB        | 16                 |
| ATxmega192A3   | 192 KB + 8 KB   | 256       | Z[8:1]       | ZI18:91      | 192K               | 384                | 8 KB        | 16                 |
| ATxmega256A3   | 256 KB + 8 KB   | 256       | Z[8:1]       | ZJ18:91      | 256K               | 512                | 8 KB        | 16                 |

Table 7-2. Number of words and Pages in the Flash.

Table 7-3 on page 14 shows EEPROM memory organization for the XMEGA A3 devices. EEE-PROM write and erase operations can be performed one page or one byte at a time, while reading the EEPROM is done one byte at a time. For EEPROM access the NVM Address Register (ADDR[m:n]) is used for addressing. The most significant bits in the address (E2PAGE) gives the page number and the least significant address bits (E2BYTE) gives the byte in the page.

Not recommended for new designs -

| <b>Devices</b> | <b>EEPROM</b> | <b>Page Size</b> | <b>E2BYTE</b>    | <b>E2PAGE</b> | <b>No of Pages</b> |  |  |  |  |  |
|----------------|---------------|------------------|------------------|---------------|--------------------|--|--|--|--|--|
|                | <b>Size</b>   | (Bytes)          |                  |               |                    |  |  |  |  |  |
| ATxmega64A3    | 2 KB          | 32               | ADDR[4:0]        | ADDR[10:5]    | 64                 |  |  |  |  |  |
| ATxmega128A3   | 2 KB          | 32               | <b>ADDR[4:0]</b> | ADDR[10:5]    | 64                 |  |  |  |  |  |
| ATxmega192A3   | 2 KB          | 32               | <b>ADDR[4:0]</b> | ADDR[10:5]    | 64                 |  |  |  |  |  |
| ATxmega256A3   | 4 KB          | 32               | <b>ADDR[4:0]</b> | ADDR[11:5]    | 128                |  |  |  |  |  |

Table 7-3. Number of bytes and Pages in the EEPROM.

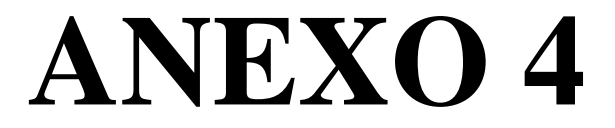

Ficha técnica chip NEO-6 u-blox 6 GPS Modules

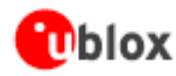

#### **Document Information**

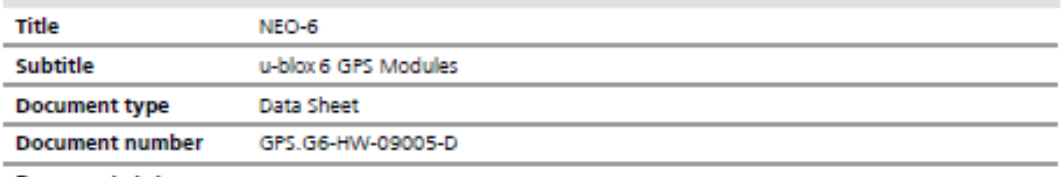

**Document status** 

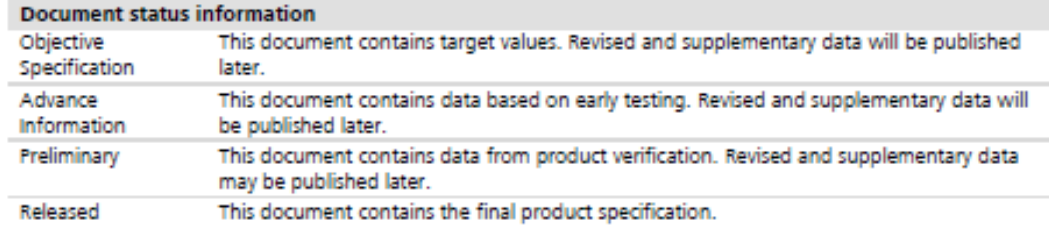

#### This document applies to the following products:

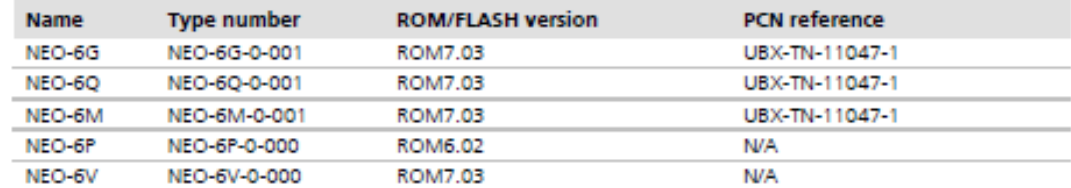

This document and the use of any information contained therein, is subject to the acceptance of the u-blox terms and conditions. They can be downloaded from www.u-blox.com.

u-blox makes no warranties based on the accuracy or completeness of the contents of this document and reserves the right to make union manas no warranties based on the accuracy or completeness of the contents of this document and reserves the right to make<br>changes to specifications and product descriptions at any time without notice. Reproduction, u

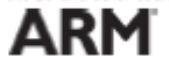

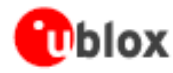

#### 1.4 Block diagram

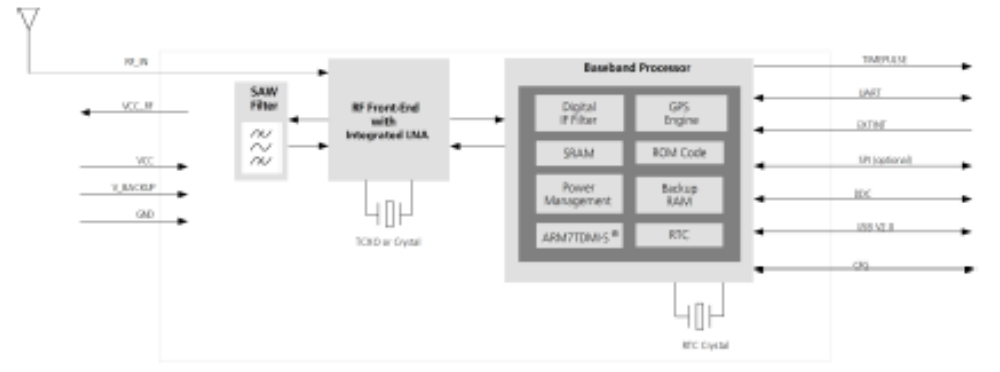

Figure 1: Block diagram (For available options refer to the product features table in section 1.2).

#### 1.5 Assisted GPS (A-GPS)

Supply of aiding information like ephemeris, almanac, rough last position and time and satellite status and an optional time synchronization signal will reduce time to first fix significantly and improve the acquisition sensitivity. All NEO-6 modules support the u-blox AssistNow Online and AssistNow Offline A-GPS services<sup>8</sup> and are OMA SUPL compliant.

#### 1.6 AssistNow Autonomous

AssistNow Autonomous provides functionality similar to Assisted-GPS without the need for a host or external network connection. Based on previously broadcast satellite ephemeris data downloaded to and stored by the GPS receiver, AssistNow Autonomous automatically generates accurate satellite orbital data ("AssistNow Autonomous data") that is usable for future GPS position fixes. AssistNow Autonomous data is reliable for up to 3 days after initial capture.

u-blox' AssistNow Autonomous benefits are:

- **Faster position fix**
- No connectivity required
- Complementary with AssistNow Online and Offline services
- No integration effort, calculations are done in the background

œ For more details see the u-blox 6 Receiver Description including Protocol Specification [2].

#### 1.7 Automotive Dead Reckoning (NEO-6V)

u-blox' proprietary Automotive Dead Reckoning (ADR) solution adds support for external sensors enabling inertial navigation. Sensor data and GPS position are both processed by the receiver, achieving 100% coverage, with highly accurate and continuous positioning even in GPS hostile environments (e.g. urban canyons) or in case of GPS signal absence (e.g. tunnels and parking garages).

Automotive Dead Reckoning is supported on the NEO-6V. For more details see the u-blox 6 Receiver Description Including Protocol Specification [2].

<sup>&</sup>lt;sup>\*</sup> AssistNow Offline requires external memory.

# **Thlox**

NEO-6 - Data Sheet

# 2 Pin Definition

2.1 Pin assignment

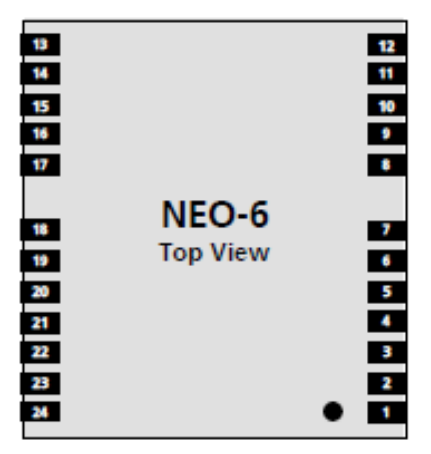

**Figure 2 Pin Assignment** 

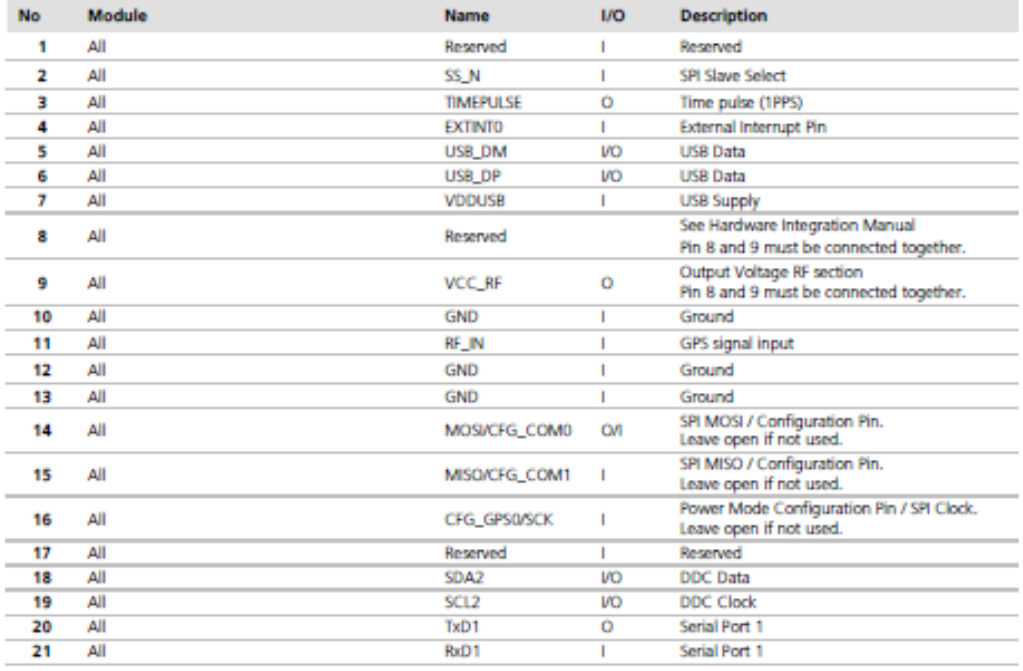

Page 11 of 25

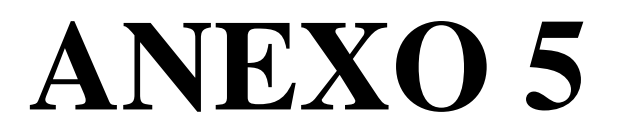

Ficha técnica chip CC1101 Transceiver

Chipcon Products<br>from Texas Instruments

## *GG1101* Low-Cost Low-Power Sub-1GHz RF Transceiver (Enhanced CC1100)

#### **Applications**

- · Ultra low-power wireless applications operating in the 315/433/868/915 MHz **ISM/SRD bands**
- . Wireless alarm and security systems
- · Industrial monitoring and control

#### **Product Description**

The *GG1101* is a low-cost sub- 1 GHz transceiver designed for very low-power wireless applications. The circuit is mainly intended for the ISM (Industrial, Scientific and Medical) and SRD (Short Range Device) frequency bands at 315, 433, 868, and 915 MHz, but can easily be programmed for operation at other frequencies in the 300-348 MHz, 387-464 MHz and 779-928 MHz bands.

GG1101 is an improved and code compatible version of the **GG1100** RF transceiver. The main improvements on the GG1101 include:

- · Improved spurious response
- · Better close-in phase noise improving Adjacent Channel Power (ACP) performance
- · Higher input saturation level
- Improved output power ramping  $\bullet$
- Extended frequency bands of operation, i.e. CC1100: 400-464 MHz and 800-928 **MH<sub>z</sub>** CC1101: 387-464 MHz and 779-928 **MHz**
- · Wireless sensor networks
- AMR Automatic Meter Reading
- · Home and building automation

The RF transceiver is integrated with a highly configurable baseband modem. The modem supports various modulation formats and has a configurable data rate up to 500 kBaud.

GG1101 provides extensive hardware support for packet handling, data buffering, burst transmissions, clear channel assessment, link quality indication, and wake-on-radio.

The main operating parameters and the 64byte transmit/receive FIFOs of 661101 can be controlled via an SPI interface. In a typical system, the *GG1101* will be used together with a microcontroller and a few additional passive components.

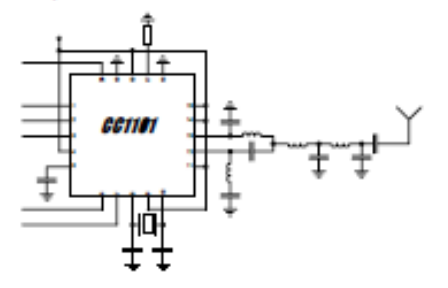

*CC1101* 

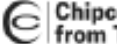

# Chipcon Products<br>| from Texas Instruments

**CC1101** 

#### 5 **Pin Configuration**

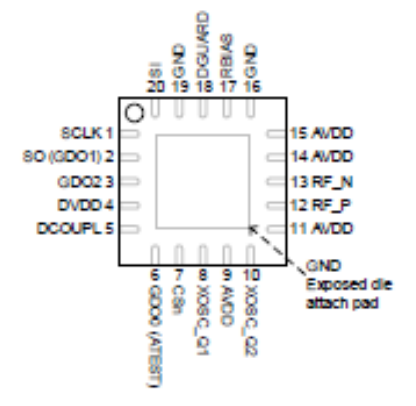

**Figure 1: Pinout Top View** 

Note: The exposed die attach pad must be connected to a solid ground plane as this is the main ground connection for the chip.

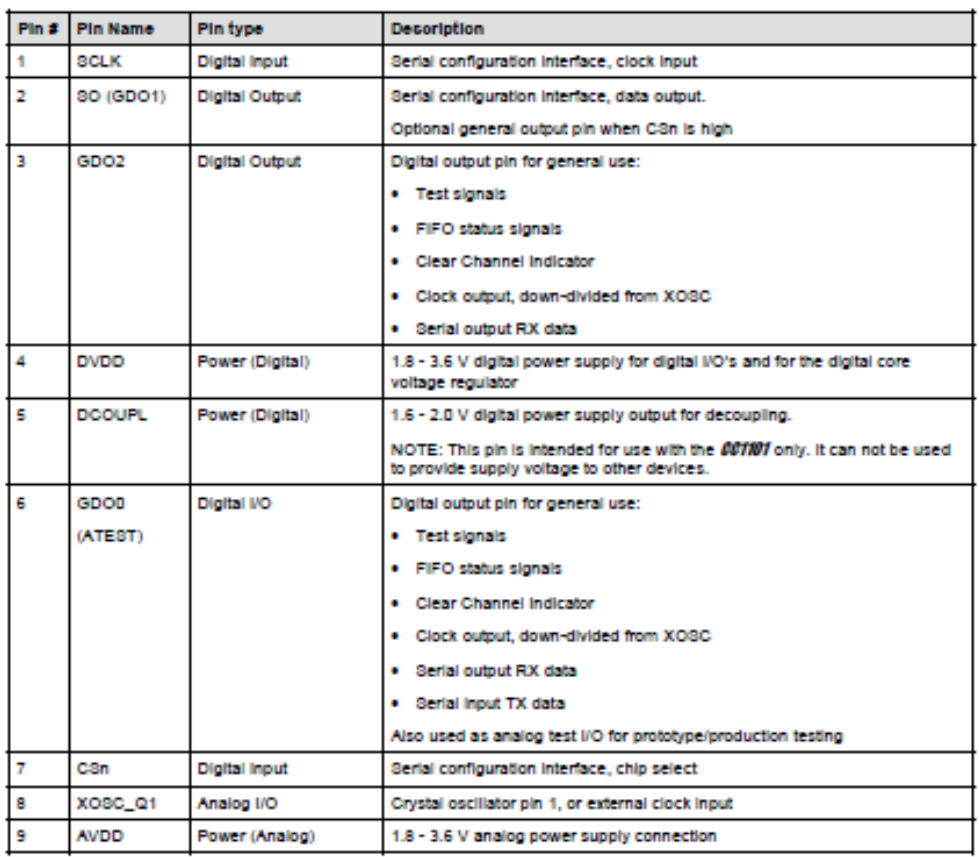

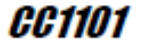

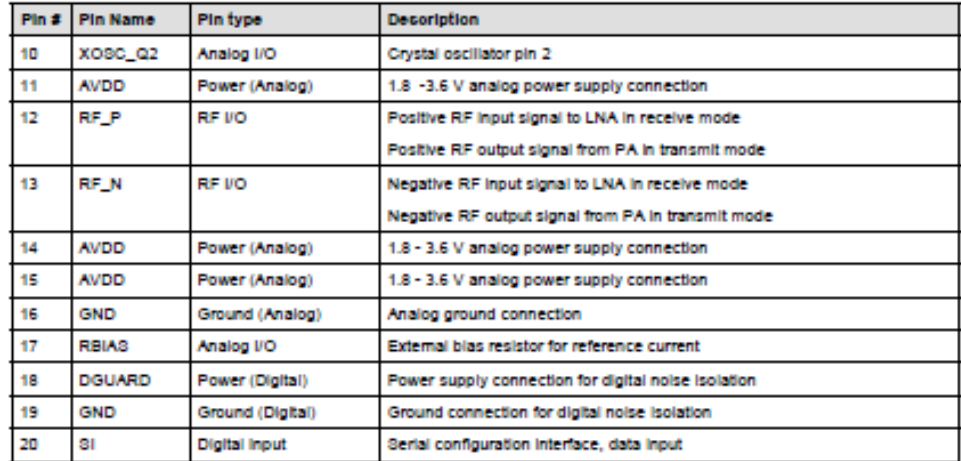

Table 13: Pinout Overview

#### 6 **Circuit Description**

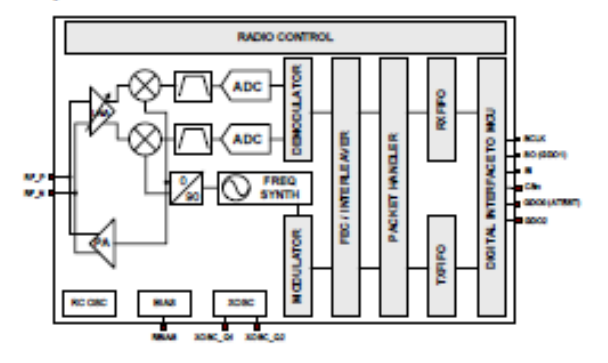

Figure 2: 661101 Simplified Block Diagram

A simplified block diagram of GG1101 is shown in Figure 2.

GG1101 features a low-IF receiver. The received RF signal is amplified by the low-noise amplifier (LNA) and down-converted in quadrature (I and Q) to the intermediate<br>frequency (IF). At IF, the I/Q signals are digitised by the ADCs. Automatic gain control (AGC), fine channel filtering and demodulation bit/packet synchronization are performed digitally.

The transmitter part of GG1101 is based on direct synthesis of the RF frequency. The

frequency synthesizer includes a completely on-chip LC VCO and a 90 degree phase shifter for generating the I and Q LO signals to the down-conversion mixers in receive mode.

A crystal is to be connected to XOSC\_Q1 and XOSC Q2. The crystal oscillator generates the reference frequency for the synthesizer, as well as clocks for the ADC and the digital part.

A 4-wire SPI serial interface is used for configuration and data buffer access.

The digital baseband includes support for channel configuration, packet handling, and data buffering.

*CC1101* 

#### Chipcon Products<br>from Texas Instruments ⊝

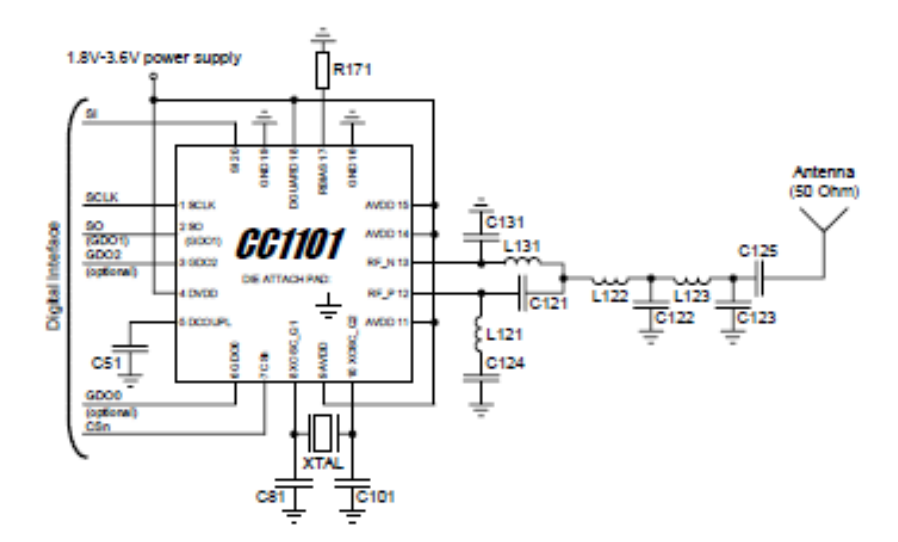

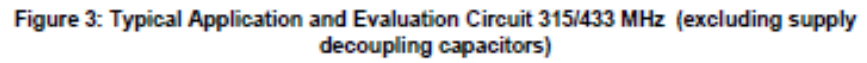

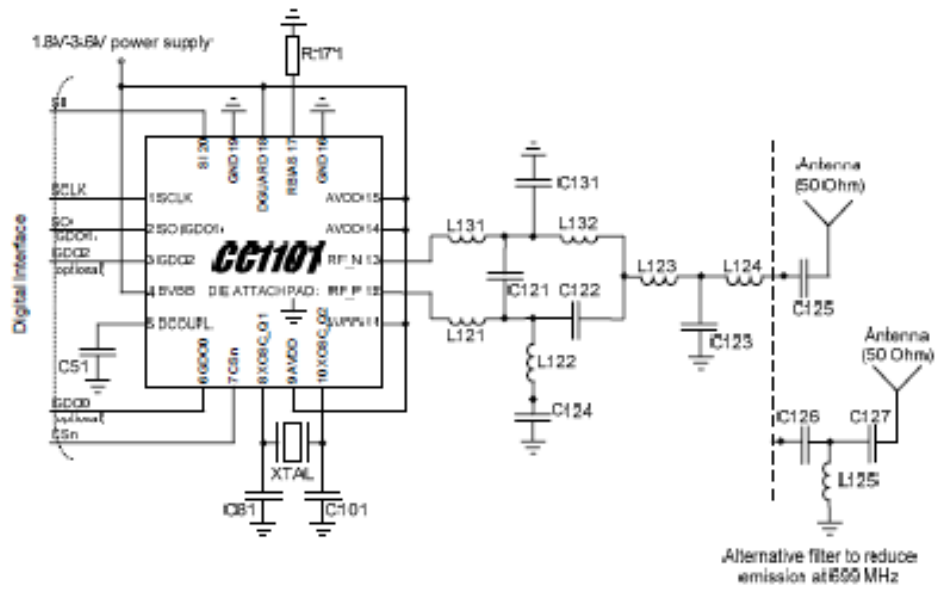

Figure 4: Typical Application and Evaluation Circuit 868/915 MHz (excluding supply decoupling capacitors)